# **SONY.**

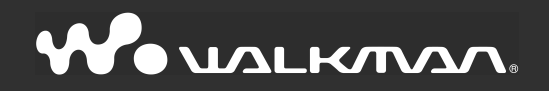

## Upute za uporabu NW-S603 / S605 / S703F / S705F / S706F

©2006 Sony Corporation 2-887-743-12 (1)

## O ovim uputama

Uz ureñaj se isporučuju kratke upute za uporabu i ovaj priručnik, u tiskanom i elektronskom (PDF) formatu (potonji je na engleskom jeziku). Osim toga, nakon instalacije SonicStage programa s isporučenog CD-ROM-a možete potražiti još informacija u datoteci Help programa SonicStage.

- − Kratke upute za uporabu objašnjavaju podešavanje i osnovne postupke za prijenos zapisa na računalo, prijenos na ovaj ureñaj i reprodukciju.
- − Ovaj priručnik objašnjava napredne postupke pomoću kojih u potpunosti možete iskoristiti mogućnosti ureñaja i riješiti eventualne probleme.
- − U Help datoteci programa SonicStage objašnjava se način uporabe SonicStage programa ( $\mathcal{F}$  str. 3).

## Pretraživanje uputa za uporabu u elektronskom (PDF) formatu

#### Uporaba tipaka u uputama za uporabu

Kliknite tipke u gornjem desnom uglu ovih uputa (PDF) za odabir sadržaja, odabir izbornika Home ili indeksa.

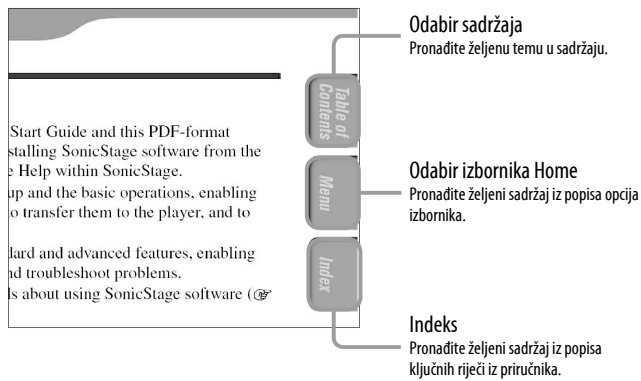

## č Savjeti

- Možete odabrati željenu stranicu tako da kliknete na njezin broj u sadržaju, opisu izbornika Home ili indeksu.
- Klikom na broj stranice u tekstu (primjerice,  $\mathcal{F}$  str. 3 itd.), prebacujete se izravno na tu stranicu.
- Za traženje informacije prema ključnoj riječi, na alatnoj traci Adobe Readera kliknite "Edit", odaberite "Search" za prikaz navigacijskog okvira, unesite riječ u polje Search i kliknite "Search".
- Možete prijeći na prethodnu ili sljedeću stranicu klikom na  $\circ$  ili  $\circ$  na dnu Adobe Readera.

#### Promjena prikaza stranice

Tipke na dnu Adobe Readera omogućuju odabir načina pregleda stranica.

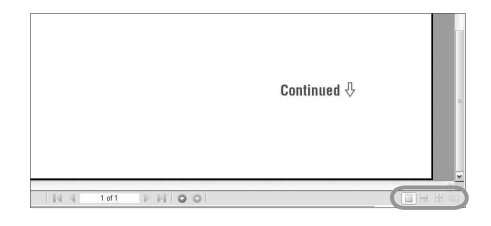

### Single Page

Stranice se prikazuju na zaslonu jedna po jedna i možete ih listati prema gore/dolje.

#### $\|\equiv\|$ Continuous Stranice se prikazuju u nizu. Mogu se listati prema gore/dolje.

## **ED** Continuous - Facing

Stranice se prikazuju u nizu jedna pokraj druge i možete ih listati prema gore/dolje, po dvije odjednom.

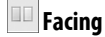

Stranice se prikazuju jedna pokraj druge i možete ih listati prema gore/dolje, po dvije odjednom.

## Uporaba Help datoteke programa SonicStage

Detalje o SonicStage programu, poput informacija o prijenosu zapisa na računalo i na ureñaj, potražite u njegovoj Help datoteci.

#### A Nakon otvaranja programa SonicStage kliknite "Help" – "SonicStage Help".

Otvara se Help datoteka.

#### Napomena

• U Help datoteci programa SonicStage, ovaj ureñaj se naziva "ATRAC Audio Device".

## **Sadržaj**

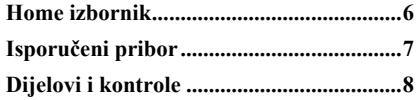

#### Reprodukcija pjesama

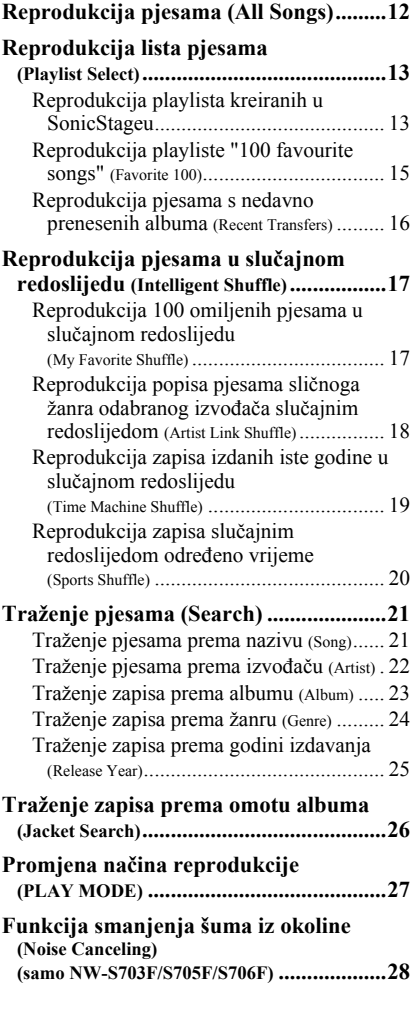

#### Podešavanje

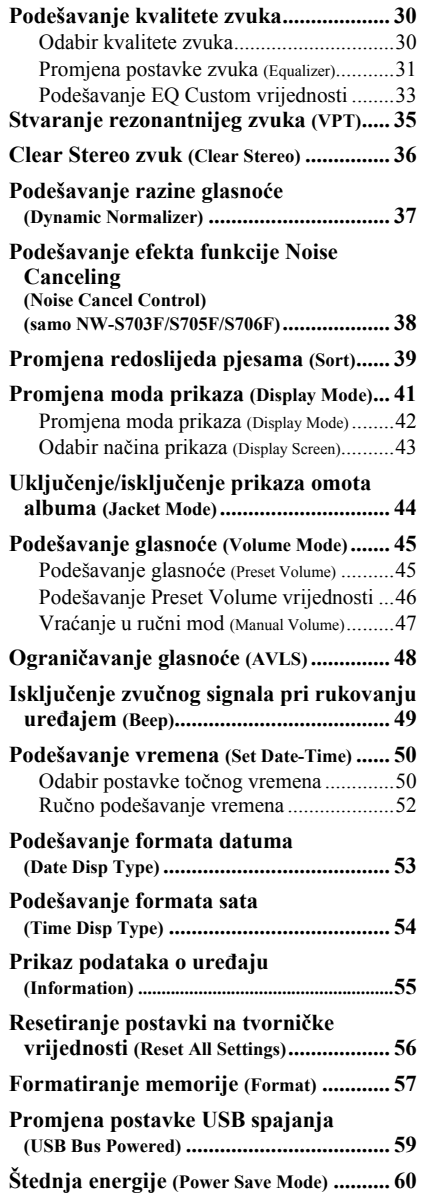

#### Slušanje FM radija (samo NW-S703F/S705F/S706F)

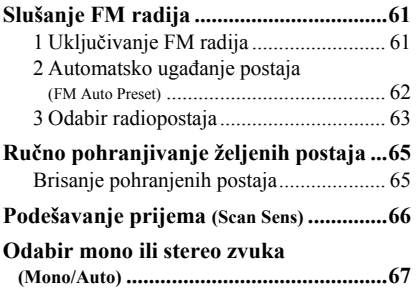

#### Snimanje

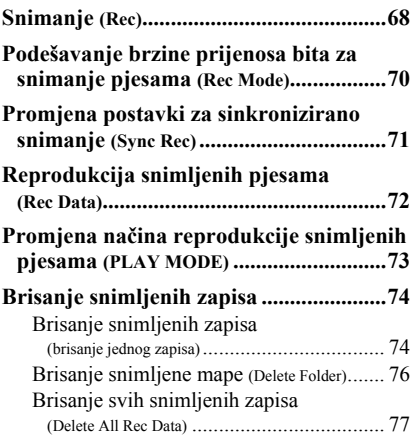

#### Napredne funkcije

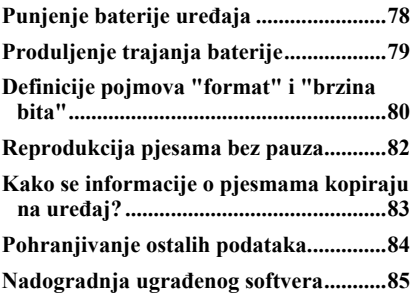

#### U slučaju problema

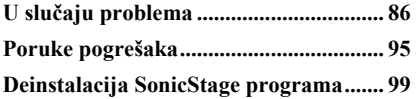

#### Dodatne informacije

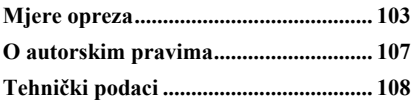

### Napomena

• Ovisno o zemlji/regiji kupnje ureñaja, neki modeli možda neće biti raspoloživi.

## Home izbornik

Izbornik HOME možete otvoriti tako da pritisnete i zadržite tipku DISPLAY/HOME na uređaju.

Izbornik HOME je polazište pri audio reprodukciji, traženju pjesama i promjeni podešenja prema opisu u nastavku.

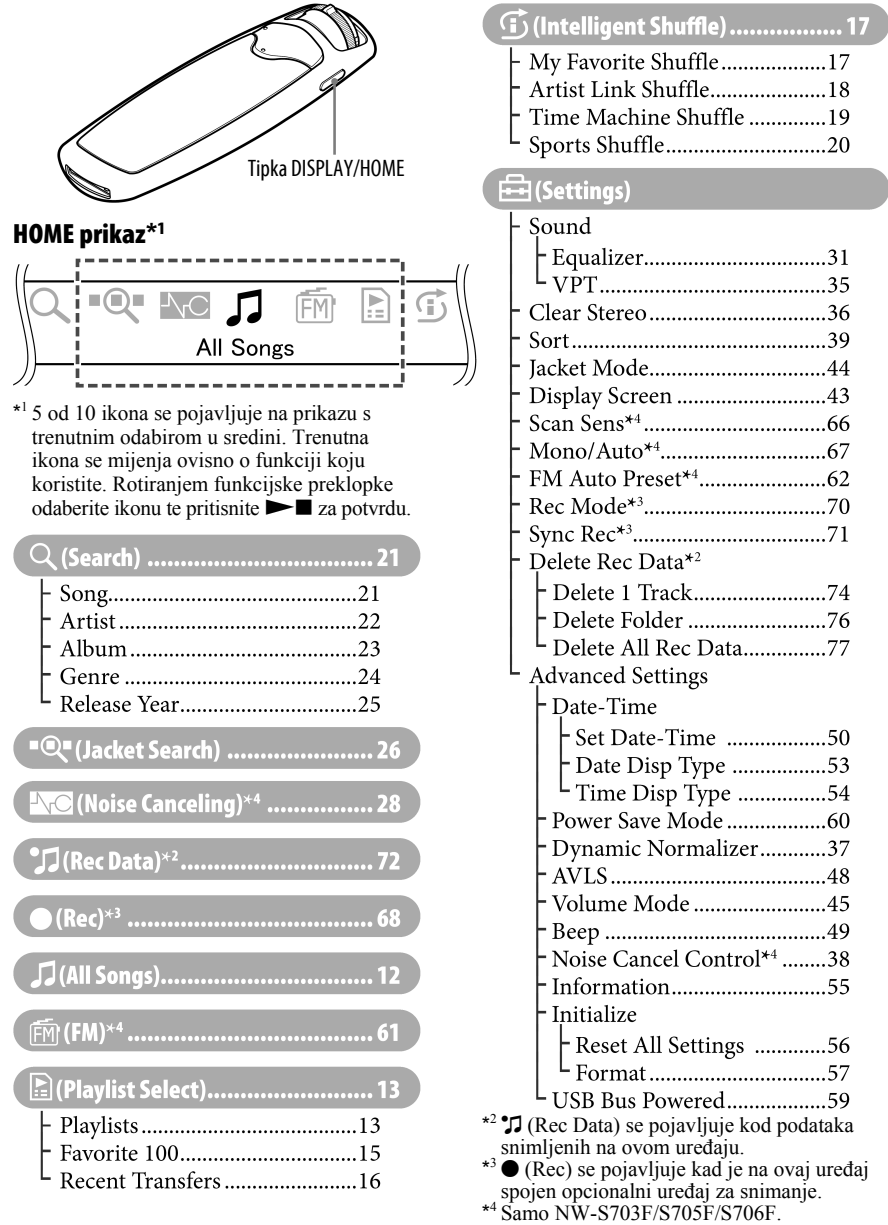

## Isporučeni pribor

Provjerite isporučeni pribor u kutiji.

- $\Box$  Slušalice (1)
- $\Box$  Produžni kabel za slušalice (1)
- $\Box$  Jastučići slušalica (veličina S, L) (1)
- $\Box$  USB kabel (1)
- $\Box$  Priključak (1) Koristi se za pričvršćivanje uređaja na opcionalno postolje (BCR-NWU3)\*1, itd.
- $\Box$  CD-ROM<sup>\*2</sup> (1)
	- Soni cStage softver
	- Upute za uporabu (u PDF formatu)
- $\Box$  Kratke upute za uporabu (1)
- \* 1 Dostupno uskoro. Sadržaj isporuke može se razlikovati ovisno o zemlji/regiji kupnje uređaja.
- \* 2 Nemojte reproducirati ovaj CD-ROM u audio CD ureñaju.

## Kako pravilno instalirati jastučiće slušalica

Ukoliko vam jastučići veličinom ne odgovaraju, možda nećete čuti niske tonove ili funkcija Noise Canceling (@ str. 28) (samo NW-S703F/705F/S706F) možda neće raditi. Kako bi uživali u najboljoj kvaliteti zvuka, podesite položaj jastučića tako da ugodno "sjednu" na uši ili ih pažljivo gurnite tako da ugodno prianjaju u ušima. Na slušalice je tvornički stavljena veličina jastučića M. Ukoliko vam jastučići ne odgovaraju, probajte drugu veličinu, S ili L.

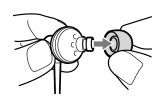

## O serijskom broju

Serijski broj ovog ureñaja potreban je za registraciju, a nalazi se na stražnjoj strani uređaja.

Serijski broj također možete provjeriti u izborniku uređaja. Pogledajte @ str. 55 za podrobnosti.

## Dijelovi i kontrole

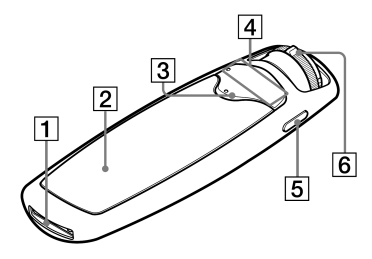

## **T** WM-PORT

Spojite na isporučeni USB kabel, pribor za WM-PORT poput dodatnog pribora za snimanje s ureñajem, ili vanjskom opremom.

#### **2** Pokazivač

Pogledajte @ str. 11.

## 3 Tipka  $\blacktriangleright$   $\blacksquare^*$

Pokretanje reprodukcije pjesme. Kod pokretanja se na donjem lijevom dijelu pokazivača prikazuje N. Ako se  $\blacktriangleright$  ponovno pritisne, prikazuje se  $\blacksquare$  i reprodukcija se zaustavlja. Kad se na pokazivaču prikaže izbornik, ovom tipkom se potvrđuje odabir opcije.

## `Ö`Savjet

• Nema tipke za uključenje ureñaja. Kad zaustavite reprodukciju zapisa ili FM prijem (samo NW-S703F/S705F/S706F) pritiskom tipke  $\blacktriangleright$ , nakon nekoliko sekundi će se pokazivač automatski isključiti i ureñaj će prijeći u pripravno stanie.

U pripravnom stanju ureñaj troši vrlo malo energije.

## $\boxed{4}$  Tipka VOL + \*/-

Služi za podešavanje glasnoće.

\* Ove tipke imaju na sebi ispupčene točke. Koristite ih kao pomoć pri upravljanju uređajem.

## **5** Tipka DISPLAY/HOME

Ako se pritisne ova tipka tijekom reprodukcije ili u stop modu, mijenja se način prikaza ( $\mathcal{F}$  str. 41). Pritisnite i zadržite tipku za prikaz izbornika HOME.

Pritisnete li ovu tipku ponovno dok su prikazani podizbornici izbornika HOME, vrati se prethodni izbornik. Tipku pritisnite i zadržite za povratak u izbornik HOME.

## **6** Funkcijska preklopka

Zakretanjem funkcijske preklopke možete odabirati opcije izbornika, prelaziti na početak zapisa ili pretraživati zapis unaprijed ili unatrag (pogledajte  $\mathcal{F}$  str. 9).

Pomakom funkcijske preklopke možete također prijeći na mod upravljanja mapama (FOLDER) ili normalan mod.

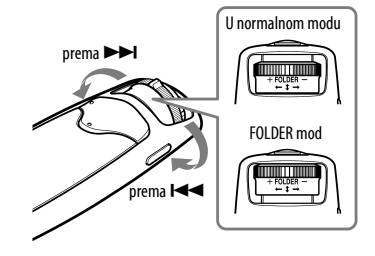

Nastavlja se  $\Downarrow$ 

## Upravljanje uređajem pomoću funkcijske preklopke

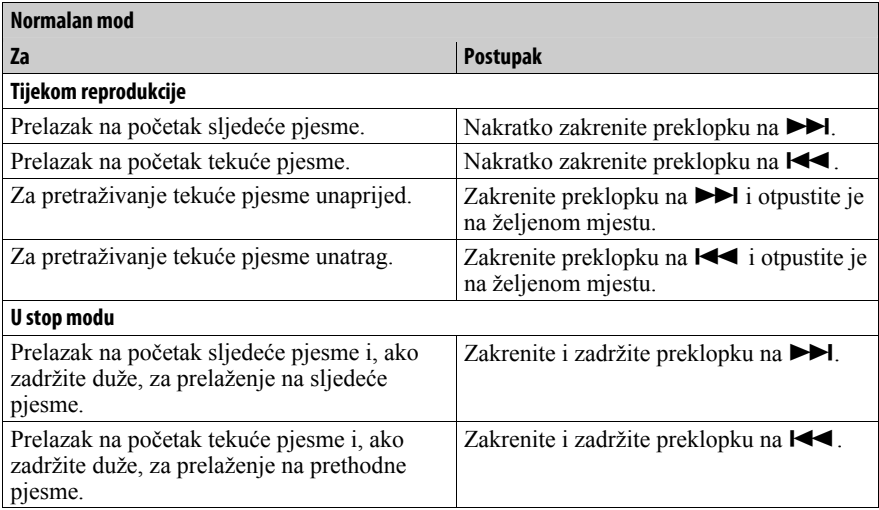

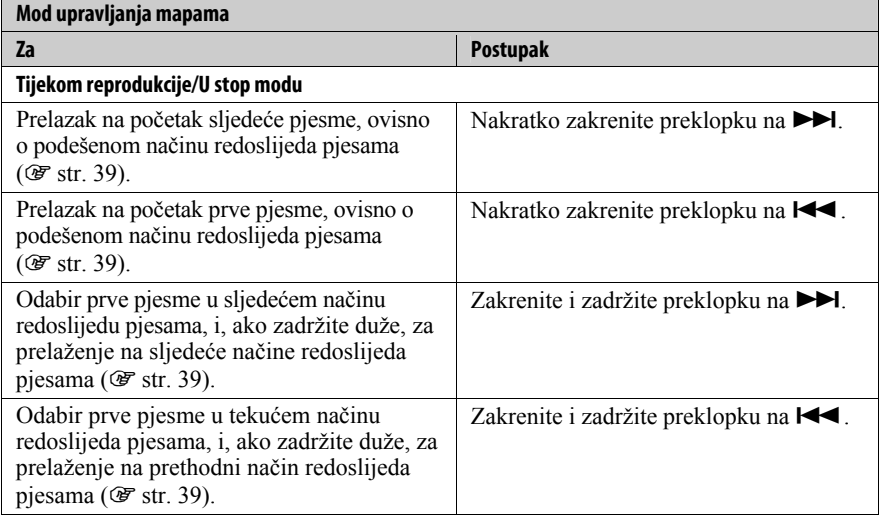

Nastavlja se  $\overline{\Downarrow}$ 

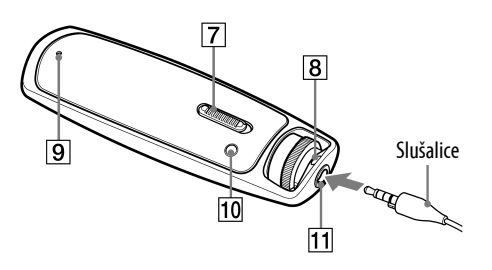

## **7** Funkcija HOLD

Pomoću funkcije HOLD možete zaštititi uređaj od slučajnog uključivanja tijekom nošenja. Pomicanjem funkcijske preklopke u položaj HOLD isključuju se sve tipke. Ako pritisnete neku tipku dok je preklopka u položaju HOLD, na pokazivaču se prikazuje "HOLD". Ako pomaknete funkcijsku preklopku natrag na upravljanje mapama ili na normalan mod, funkcija HOLD se isključuje.

## **8** Otvor za vrpcu

Koristi se za pričvršćivanje vrpce (dodatno nabavljiva).

## **9** Tipka RESET

Resetiranje ureñaja pritiskom tipke RESET uskim predmetom, primjerice iglom, itd. Podrobnije informacije potražite na @ str. 86.

## 10 Tipka PLAY MODE/SOUND

Uključenje načina reprodukcije ( $\mathscr{F}$  str. 27). Pritisnite i zadržite ovu tipku za promjenu podešenja kvalitete zvuka.

## $\vert$ 11 Priključnica za slušalice

Za spajanje slušalica. Spojite ih tako da kliknu na mjesto. Ako se slušalice ne spoje ispravno, zvuk možda neće biti ispravan.

## Za korisnike NW-S703F/S705F/S706F modela

Spojite priključak slušalica u priključnicu s simbolom slušalica, i u priključnicu s oznakom  $(\bigcirc)$  i oznakom priključka za produžni kabel slušalica.

## Kod uporabe produžnog kabela za slušalice

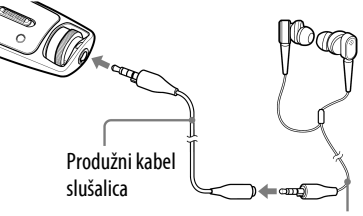

Slušalice

## O Noice Canceling funkciji (samo NW-S703F/S705F/S706F)

Noice Canceling funkcija je dostupna samo kod korištenja isporučenih slušalica.

Noice Canceling funkcija ne radi kod modela NW-S603/S605, čak ni kod uporabe isporučenih slušalica.

## Pokazivač

## Podešenje Jacket Mode ON (Tvornička postavka)

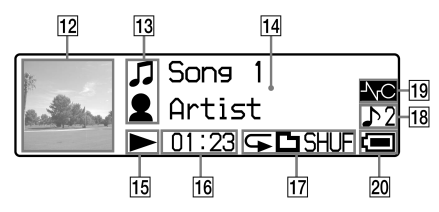

## L Prikaz omota albuma

Prikaz omota albuma nakon registracije i prijenosa pjesama sa SonicStagea. Prikaz omota albuma možete i isključiti ( $\mathcal{F}$  str. 44).

#### $\vert$ 13 Indikator statusa sortiranja (Sort)/ ikona  $\Box$

U normalnom modu pojavljuje se ikona  $\pi$ u prvom retku, a u drugom retku  $\odot$  ili  $\bullet$  ovisno o postavci redoslijeda ( $\mathcal{F}$  str. 39). U modu upravljanja mapama (FOLDER) prikazuje se ikona podešene kategorije redoslijeda pjesama ( $\mathcal{F}$  str. 40) u prvom retku i  $\odot$  ili  $\bullet$  u drugom retku. Kod odabira FOLDER načina tijekom reprodukcije playliste ( $\mathscr{F}$  str. 13), prikazana je odbrana playlista  $(\triangleright)$ : playlista kreirana u SonicStageu,  $\mathbf{\mathcal{D}}$ : 100 omiljenih zapisa, i $\Box$ : najnoviji preneseni album) u prvom retku.

## 14 Tekstualno-grafički pokazivač

Prikaz naziva albuma, imena izvođača, naziva pjesme, trenutnog datuma i vremena, poruka i izbornika. Za promjenu moda prikaza pritisnite tipku DISPLAY/HOME ( $\mathcal{F}$  str. 42). Podesite pokazivač na mod štednje energije ako se ureñaj ne upotrebljava određeno vrijeme ( $\mathcal{F}$  str. 60).

#### Podešenje Jacket Mode OFF

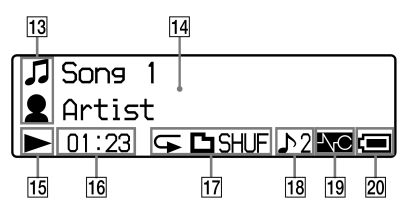

 $\vert$ 15 Indikator statusa reprodukcije Prikaz tekućeg statusa reprodukcije  $\sum$ : reprodukcija,  $\blacksquare$ : zaustavljeno,  $\blacktriangleleft$  ( $\blacktriangleright$ ): ubrzano unatrag (prema naprijed),  $\blacktriangleleft$  ( $\blacktriangleright$  $\blacktriangleright$ l): prijelaz na početak tekuće (ili sljedeće) pjesme).

#### 16 Indikator proteklog vremena Prikaz proteklog vremena.

#### $\overline{17}$  Indikator moda reprodukcije (PLAY MODE)

Prikaz ikone tekućeg moda reprodukcije ( $\mathcal{F}$  str. 27). Ako je mod reprodukcije podešen na "Normal", ne prikazuje se ikona.

#### R Indikator kvalitete zvuka

Prikaz ikone trenutne kvalitete zvuka ( $F$ str. 30). Ukoliko kvaliteta zvuka nije podešena, ni ikonica se ne pojavljuje.

## 19 Indikator Noise Canceling (samo NW-S703F/S705F/S706F)

Prikazana je ikona  $\sqrt{\phantom{a}}$ kad je podešena funkcija Noise Canceling  $(F \text{str. } 28)$ .

## $\vert$  20 Indikator baterije

Prikaz preostalog napona baterije.

## `Ö`Savjet

• Informacije o izgledu pokazivača u modu FM radija (samo NW-S703F/S705F/ S706F), potražite u poglavlju "Slušanje FM radija" ( $\mathcal{F}$  str. 61).

## Reprodukcija pjesama (ALL SONGS)

Reproduciraju se pjesme na ureñaju.

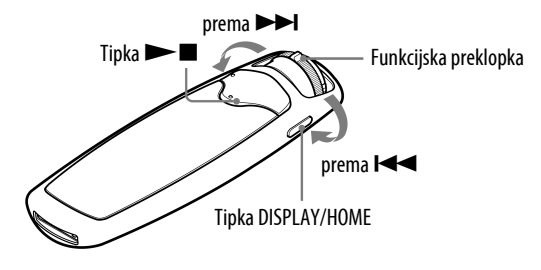

- A Pritisnite i zadržite tipku DISPLAY/HOME dok se ne prikaže izbornik HOME.
- **2** Zakrenite funkcijsku preklopku za odabir  $\iota$  (All Songs) i pritisnite  $\blacktriangleright$   $\blacksquare$  za potvrđivanje.

Prikazuju se sve pjesme u ureñaju i reprodukcija započinje od pjesme koja je zadnja slušana. Ako nije reproducirana nijedna pjesma, reprodukcija kreće od početka.

Reprodukcija se nastavlja do zadnje pjesme i zatim se zaustavlja.

#### Prijelaz na početak pjesme

Zakrenete li funkcijsku preklopku prema  $\blacktriangleleft$  ( $\blacktriangleright$ ) nakratko tijekom reprodukcije ili u stop modu, ureñaj prelazi na početak tekuće (ili sljedeće) pjesme.

Ako je funkcijska preklopka podešena na upravljanje mapama te je zatim zakrenete nakratko prema  $\blacktriangleleft (\blacktriangleright \blacktriangleright \blacktriangleright \blacktriangleright \blacktriangleright \blacktriangleright \blacktriangleright$  tijekom reprodukcije ili u stop modu, ureñaj prelazi na prvu pjesmu tekućeg (ili sljedećeg) načina rasporeda pjesama  $(\mathcal{F}$  str. 39).

## <sup>γ</sup>Σ' Savjeti

- Možete promijeniti mod reprodukcije (slučajnim redoslijedom, ponavljanje i sl.) pritiskom tipke PLAY MODE/SOUND ( $\mathcal{F}$  str. 27).
- Pjesme se prikazuju redoslijedom podešenim u izborniku Sort ( $\mathcal{F}$  str. 39). Pjesme su sa standardnim podešenjem prikazane prema redoslijedom albuma.

## Reprodukcija lista pjesama (Playlist Select)

Možete reproducirati playliste iz "Playlists created in SonicStage", "Albums recently transferred" i "Your 100 favorite songs".

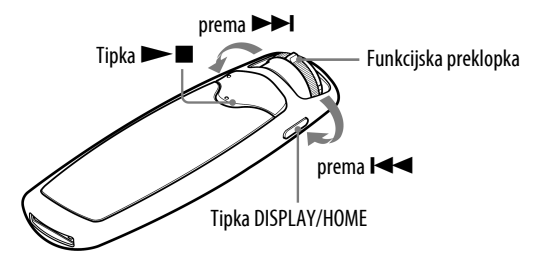

#### Napomena

• Kad je odabrana opcija  $\mathbb{F}$  (Playlist Select), u izborniku HOME ne pojavljuju se  $\mathsf Q$  $(Search)$  i  $\blacksquare$  (Jacket Search).

## Reprodukcija playlista kreiranih u SonicStageu

Možete reproducirati playliste kreirane u SonicStageu. Ukoliko promijenite naziv u SonicStageu, i na pokazivaču ureñaja će se pojavit promijenjeni naziv. Podrobnije informacije potražite u SonicStage Help odjeljku.

#### A Pritisnite i zadržite tipku DISPLAY/HOME dok se ne prikaže izbornik HOME.

**2. Zakrenite funkcijsku preklopku za odabir**  $\mathbb{E}$  **(Playlist Select) i pritisnite**  $\blacktriangleright$   $\blacksquare$  za potvrđivanje.

Pojavi se Playlist izbornik.

 $\bullet$  Zakrenite funkcijsku preklopku za odabir "Playlists" i pritisnite  $\blacktriangleright$ za potvrđivanje.

Prikazuju se sve pjesme u ureñaju i reprodukcija započinje od pjesme koja je zadnja slušana. Ako nije reproducirana nijedna pjesma, reprodukcija kreće od početka playliste kreirane u SonicStageu. Reprodukcija se nastavlja do zadnje pjesme i zatim se zaustavlja.

Nastavlja se  $\Downarrow$ 

#### Prijelaz na početak pjesme

Zakrenete li nakratko funkcijsku preklopku na  $\blacktriangleright$  ( $\blacktriangleright$ ) tijekom reprodukcije ili u stop modu, ureñaj prelazi na početak tekuće (ili sljedeće) pjesme. Ako je funkcijska preklopka podešena na upravljanje mapama, a zatim je zakrenete nakratko na  $\blacktriangleleft (\blacktriangleright \blacktriangleright \blacktriangleleft)$  tijekom reprodukcije ili u stop modu, uređaj prelazi na početak tekuće (ili sljedeće) liste.

## č Savjet

• Možete promijeniti mod reprodukcije (slučajnim redoslijedom, ponavljanje i sl.) pritiskom tipke PLAY MODE/SOUND (@ str. 27).

Nastavlia se  $\overline{\psi}$ 

## Reprodukcija playliste "100 favourite songs" (Favorite 100)

Možete reproducirati playliste automatski kreirane u SonicStageu. Kad je ureñaj spojen na SonicStage, generira se popis 100 najizvođenijih pjesama, poredanih po slušanosti.

#### A Pritisnite i zadržite tipku DISPLAY/HOME dok se ne prikaže izbornik HOME.

#### **2** Zakrenite funkcijsku preklopku za odabir  $\mathbb{E}$  (Playlist Select) i pritisnite  $\blacktriangleright$   $\blacksquare$  za potvrđivanje.

Pojavi se Playlist izbornik.

#### C Zakrenite funkcijsku preklopku za odabir "Favorite 100" i pritisnite  $\blacktriangleright$   $\blacksquare$  za potvrđivanje.

Prikazuju se sve pjesme u ureñaju i reprodukcija započinje od pjesme koja je zadnja slušana. Ako nije reproducirana nijedna pjesma, reprodukcija kreće od početka playliste. Reprodukcija se nastavlja do zadnje pjesme i zatim se zaustavlja.

## Ö' Saviet

 $\bullet$  100 najizvođenijih pjesama se nanovo generira svaki puta kad spojite uređaj na SonicStage.

Nastavlja se  $\Downarrow$ 

## Reprodukcija pjesama s nedavno prenesenih albuma (Recent Transfers)

Možete reproducirati albume koji su posljednji preneseni na uređaj.

#### A Pritisnite i zadržite tipku DISPLAY/HOME dok se ne prikaže izbornik HOME.

#### **2** Zakrenite funkcijsku preklopku za odabir  $\mathbb{E}$  (Playlist Select) i pritisnite  $\blacktriangleright$   $\blacksquare$  za potvrđivanje.

Pojavi se Playlist izbornik.

#### C Zakrenite funkcijsku preklopku za odabir "Recent Transfers" i pritisnite  $\blacktriangleright$  **N**<sub>za</sub> potvrđivanje.

Prikazuju se sve pjesme u ureñaju i reprodukcija započinje od pjesme koja je zadnja slušana. Ako nije reproducirana nijedna pjesma, reprodukcija kreće od početka playliste. Reprodukcija se nastavlja do zadnje pjesme i zatim se zaustavlja.

## Prijelaz na početak pjesme

Zakrenete li nakratko funkcijsku preklopku na  $\blacktriangleleft$  ( $\blacktriangleright$ ) tijekom reprodukcije ili u stop modu, ureñaj prelazi na početak tekuće (ili sljedeće) pjesme. Ako je funkcijska preklopka pomaknuta, a zatim je zakrenete nakratko na .(>) tijekom reprodukcije ili u stop modu, ureñaj prelazi na prvu pjesmu tekućeg (ili sljedećeg) načina redoslijeda pjesama ( $\mathcal{F}$  str. 39).

## Reprodukcija pjesama u slučajnom redoslijedu (Intelligent Shuffle)

Na ureñaju se moguća 4 različita načina reprodukcije slučajnim redoslijedom (takoñer poznate i kao "shuffle play") (Intelligent Shuffle).

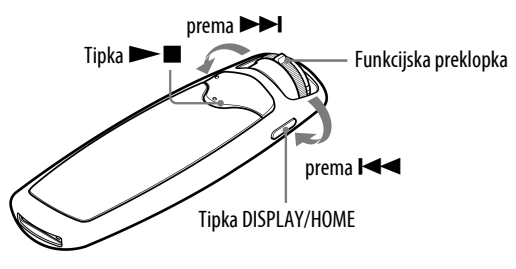

#### Napomena

• Kad je odabrana opcija Intelligent Shuffle automatski se uključuje reprodukcija slučajnim redoslijedom.

### Reprodukcija 100 omiljenih pjesama u slučajnom redoslijedu (My Favorite Shuffle)

Ureñaj bira 100 najčešće slušanih zapisa i reproducira ih u slučajnom redoslijedu.

#### A Pritisnite i zadržite tipku DISPLAY/HOME dok se ne prikaže izbornik HOME.

**2** Zakrenite funkcijsku preklopku za odabir  $\mathbb G$  (Intelligent Shuffle) i pritisnite  $\blacktriangleright$  **I** za potvrđivanje.

Pojavi se Intelligent Shuffle izbornik.

## C Zakrenite funkcijsku preklopku za odabir "My Favorite Shuffle" i pritisnite  $\blacktriangleright$  **I** za potvrđivanje.

Ponavlja se reprodukcija 100 najčešće slušanih zapisa u slučajnom redoslijedu.

## `Ö`Savjet

- $\bullet$  Kad pomaknete i okrenete funkcijsku preklopku, 100 najizvođenijih zapisa ponovo mijenja redoslijed i reprodukcija počinje od prvog zapisa.
- 100 najizvođenijih pjesama se nanovo generira svaki puta kad spojite uređaj na SonicStage.
- Ako je ukupan broj zapisa pohranjenih u ureñaj manji od 100, svi se reproduciraju u slučajnom redoslijedu.

Reprodukcija popisa pjesama sličnoga žanra odabranog izvođača slučajnim redoslijedom (Artist Link Shuffle)

Uređaj odabirom sličnih pjesama po žanru slučajno odabranog izvođača (Artist Link Shuffle) ponavlja reprodukciju pjesama slučajnim redoslijedom.

- A Pritisnite i zadržite tipku DISPLAY/HOME dok se ne prikaže izbornik HOME.
- **2** Zakrenite funkcijsku preklopku za odabir  $\mathbb{G}$  (Intelligent Shuffle) i pritisnite  $\blacktriangleright$  **II** za potvrđivanje.

Pojavi se Intelligent Shuffle izbornik.

C Zakrenite funkcijsku preklopku za odabir "Artist Link Shuffle" i pritisnite  $\blacktriangleright$  **I** za potvrđivanje.

Uređaj odabirom sličnih pjesama po žanru slučajno odabranog izvođača ponavlja reprodukciju pjesama slučajnim redoslijedom.

## `ඊ´ Saviet

• Kad pomaknete i okrenete funkcijsku preklopku, slučajno se odabire izvođač, i mijenja se redoslijed na popisu pjesama sličnoga žanra. Počinje reprodukcija od prve pjesme.

Nastavlia se  $\mathcal{G}$ 

Reprodukcija zapisa izdanih iste godine u slučajnom redoslijedu (Time Machine Shuffle)

Uređaj nasumično bira godinu izdavanja i reproducira sve zapise od te godine.

#### A Pritisnite i zadržite tipku DISPLAY/HOME dok se ne prikaže izbornik HOME.

**2** Zakrenite funkcijsku preklopku za odabir **1** (Intelligent Shuffle) i pritisnite  $\blacktriangleright$  **N**<sub>za</sub> potvrđivanje.

Pojavi se Intelligent Shuffle izbornik.

C Zakrenite funkcijsku preklopku za odabir "Time Machine Shuffle" i pritisnite  $\blacktriangleright$  **N**<sub>za</sub> potvrđivanje.

Uređaj odabirom sličnih pjesama po žanru slučajno odabranog izvođača ponavlja reprodukciju pjesama slučajnim redoslijedom.

## Ö Saviet

• Kad pomaknete i okrenete funkcijsku preklopku, slučajno se odabire godina izdanja, i mijenja se redoslijed na popisu pjesama izdanih iste godine. Počinje reprodukcija od prve pjesme.

Nastavlja se  $\overline{\Downarrow}$ 

Reprodukcija zapisa slučajnim redoslijedom određeno vrijeme (Sports Shuffle)

Ureñaj nasumično bira pjesme od svih pohranjenih pjesama i reproducira ih slučajnim redoslijedom (između 1 i 99 minuta).

#### A Pritisnite i zadržite tipku DISPLAY/HOME dok se ne prikaže izbornik HOME.

**2** Zakrenite funkcijsku preklopku za odabir  $\mathbb{G}$  (Intelligent Shuffle) i pritisnite  $\blacktriangleright$  **II** za potvrđivanje.

Pojavi se Intelligent Shuffle izbornik.

C Zakrenite funkcijsku preklopku za odabir "Sports Shuffle" i pritisnite  $\blacktriangleright$   $\blacksquare$  za potvrđivanje.

Pojavi se izbornik za podešavanje vremena reprodukcije.

4 Zakrenite funkcijsku preklopku za podešavanje trajanja reprodukcije i pritisnite  $\blacktriangleright$  **I** za potvrđivanje.

Pojavi se odabrano vrijeme, i zapisi se nasumično biraju iz memorije uređaja i reproduciraju slučajnim redoslijedom.

Tijekom reprodukcije je prikazano proteklo vrijeme.

## `ඊ´ Saviet

• Kad pomaknete i okrenete funkcijsku preklopku, ponovo se slučajno biraju zapisi iz memorije ureñaja. Počinje reprodukcija od prvog zapisa.

## Traženje pjesama (Search)

Možete pretraživati pjesme prema nazivu pjesme ("Song name"), nazivu izvoñača ("Artist name"), nazivu albuma ("Album name"), itd.

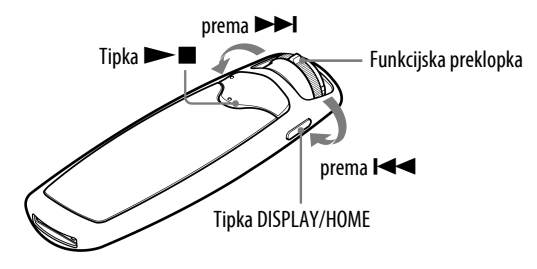

## Traženje pjesama prema nazivu (Song)

- A Pritisnite i zadržite tipku DISPLAY/HOME dok se ne prikaže izbornik HOME.
- **2** Zakrenite funkcijsku preklopku za odabir  $\mathbb{Q}$  (Search) i pritisnite  $\blacktriangleright$ za potvrđivanje.
- **(3) Zakrenite funkcijsku preklopku za odabir "Song>" i pritisnite**  $\blacktriangleright \blacksquare$  **za** potvrđivanje.

Prikazan je popis svih pjesama u ureñaju.

**4** Zakrenite funkcijsku preklopku za odabir pjesme i pritisnite  $\blacktriangleright \blacksquare$  za potvrđivanje.

Započinje reprodukcija odabrane pjesme. Reprodukcija se nastavlja do zadnje pjesme i zatim se zaustavlja.

## `ඊ´ Saviet

• Način reprodukcije ( $\mathcal{F}$  str. 27) se ne mijenja dok je aktivna funkcija pretraživanja  $\mathbf Q$ (Search).

Nastavlia se  $\mathcal{G}$ 

## Traženje pjesama prema izvođaču (Artist)

- A Pritisnite i zadržite tipku DISPLAY/HOME dok se ne prikaže izbornik HOME.
- **2** Zakrenite funkcijsku preklopku za odabir  $Q$  (Search) i pritisnite  $\blacktriangleright$ za potvrđivanje.
- **<sup>■</sup>** Zakrenite funkcijsku preklopku za odabir "Artist>" i pritisnite ▶■ za potvrđivanje

Prikazuje se popis izvođača.

D Zakrenite funkcijsku preklopku za odabir željenog izvođača i pritisnite  $\blacktriangleright$  **II** za potvrđivanje.

Prikazuje se popis albuma istog izvođača.

E Zakrenite funkcijsku preklopku za odabir željenog albuma i pritisnite  $\blacktriangleright$   $\blacksquare$  za potvrđivanje.

Prikazuje se popis pjesama iz odabranog albuma.

 $\bullet$  Zakrenite funkcijsku preklopku za odabir pjesme i pritisnite  $\blacktriangleright \blacksquare$  za potvrđivanje.

Započinje reprodukcija odabrane pjesme. Reprodukcija se nastavlja do zadnje pjesme i zatim se zaustavlja.

## `ඊ´ Saviet

• Način reprodukcije ( $\mathcal{F}$  str. 27) se ne mijenja dok je aktivna funkcija pretraživanja  $\mathbf Q$ (Search).

Nastavlja se  $\mathcal \oplus$ 

## Traženje zapisa prema albumu (Album)

- A Pritisnite i zadržite tipku DISPLAY/HOME dok se ne prikaže izbornik HOME.
- **2** Zakrenite funkcijsku preklopku za odabir  $Q$  (Search) i pritisnite  $\blacktriangleright$ za potvrđivanje.
- $\bullet$  Zakrenite funkcijsku preklopku za odabir "Album>" i pritisnite  $\blacktriangleright$ za potvrđivanje.

Prikazuje se popis albuma.

D Zakrenite funkcijsku preklopku za odabir željenog albuma i pritisnite  $\blacktriangleright$   $\blacksquare$  za potvrđivanje.

Prikazuje se popis pjesama iz odabranog albuma.

**E** Zakrenite funkcijsku preklopku za odabir pjesme i pritisnite  $\blacktriangleright$  **I** za potvrđivanje.

Započinje reprodukcija odabrane pjesme. Reprodukcija se nastavlja do zadnje pjesme i zatim se zaustavlja.

## `Ö`Savjet

• Način reprodukcije ( $\mathcal{F}$  str. 27) se ne mijenja dok je aktivna funkcija pretraživanja  $\mathbf Q$ (Search).

Nastavlja se  $\Downarrow$ 

## Traženje zapisa prema žanru (Genre)

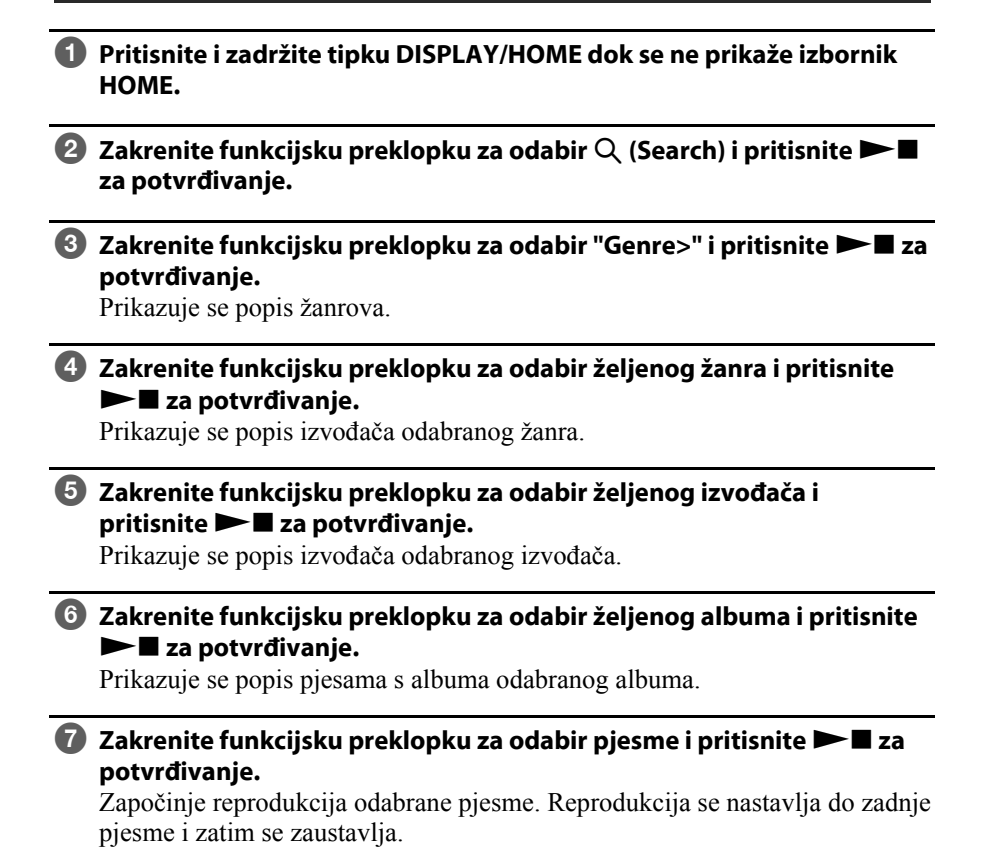

## `Ö´ Saviet

• Način reprodukcije ( $\mathcal{F}$  str. 27) se ne mijenja dok je aktivna funkcija pretraživanja  $\mathbf Q$ (Search).

Nastavlia se  $\mathcal{G}$ 

## Traženje zapisa prema godini izdavanja (Release Year)

- A Pritisnite i zadržite tipku DISPLAY/HOME dok se ne prikaže izbornik HOME.
- **2** Zakrenite funkcijsku preklopku za odabir  $Q$  (Search) i pritisnite  $\blacktriangleright$ za potvrđivanje.
- C Zakrenite funkcijsku preklopku za odabir "Release Year>" i pritisnite  $\blacktriangleright$   $\blacksquare$  za potvrđivanje.

Prikazuje se popis godina izdavanja.

D Zakrenite funkcijsku preklopku za odabir godine izdavanja i pritisnite  $\blacktriangleright$   $\blacksquare$  za potvrđivanje.

Prikazuje se popis izvođača odabrane godine izdavanja.

E Zakrenite funkcijsku preklopku za odabir željenog izvođača i pritisnite  $\blacktriangleright$  **I** za potvrđivanje.

Prikazuje se popis izvođača godine izdavanja.

 $\bullet$  Zakrenite funkcijsku preklopku za odabir pjesme i pritisnite  $\blacktriangleright \blacksquare$  za potvrđivanje.

Započinje reprodukcija odabrane pjesme. Reprodukcija se nastavlja do zadnje pjesme i zatim se zaustavlja.

## `Ö´ Saviet

• Način reprodukcije ( $\mathcal{F}$  str. 27) se ne mijenja dok je aktivna funkcija pretraživanja  $\mathsf Q$ (Search).

## Traženje zapisa prema omotu albuma (Jacket Search)

Moguće je pretraživanje pjesama prema omotu albuma nakon registracije omota albuma i prijenosa pjesama iz SonicStagea.

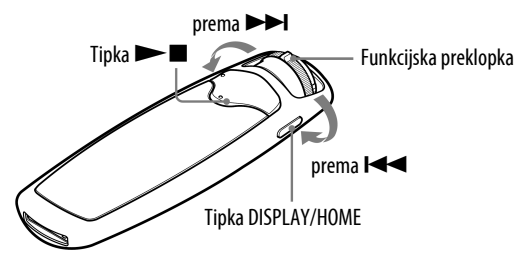

#### Napomena

- Opcija "Jacket Mode On" treba biti uključena za prikaz omota albuma ( $\mathcal{F}$  str. 44).
- Redoslijed pjesama je uvijek naveden u redoslijedu albuma gdje možete pretraživati pjesme pomoću opcije  $\mathbb{Q}$  (Jacket Search).
- Ukoliko nijedan omot nije registriran, na pokazivaču se pojavi već pohranjena slika.

#### A Pritisnite i zadržite tipku DISPLAY/HOME dok se ne prikaže izbornik HOME.

#### **2** Zakrenite funkcijsku preklopku za odabir "Q" (Jacket Search) i pritisnite  $\blacktriangleright$  **I** za potvrđivanje.

Pojavi se popis omota i u isto vrijeme će biti popraćen prikazom prvog zapisa s odabranog albuma.

Zakretanjem funkcijske preklopke, možete pomicati unaprijed ili unatrag jedan omot u normalnom načinu, ili tri omota odjednom u FOLDER načinu.

#### C Zakrenite funkcijsku preklopku za odabir željenog albuma i pritisnite  $\blacktriangleright$   $\blacksquare$  za potvrđivanje.

Započinje reprodukcija odabranog albuma. Reprodukcija se nastavlja do zadnje pjesme i zatim se zaustavlja.

## `Ö´ Saviet

• Način reprodukcije ( $\mathcal{F}$  str. 27) se ne mijenja dok je aktivna funkcija pretraživanja  $\mathbf{P}$ (Jacket Search).

## Promjena načina reprodukcije (PLAY MODE)

Ureñaj nudi razne načine reprodukcije, uključujući reprodukciju slučajnim redoslijedom i odabranog načina ponavljanja reprodukcije.

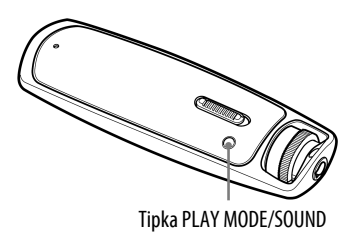

## A Pritisnite tipku PLAY MODE/SOUND nekoliko puta za odabir željenog načina reprodukcije.

#### Popis načina reprodukcije

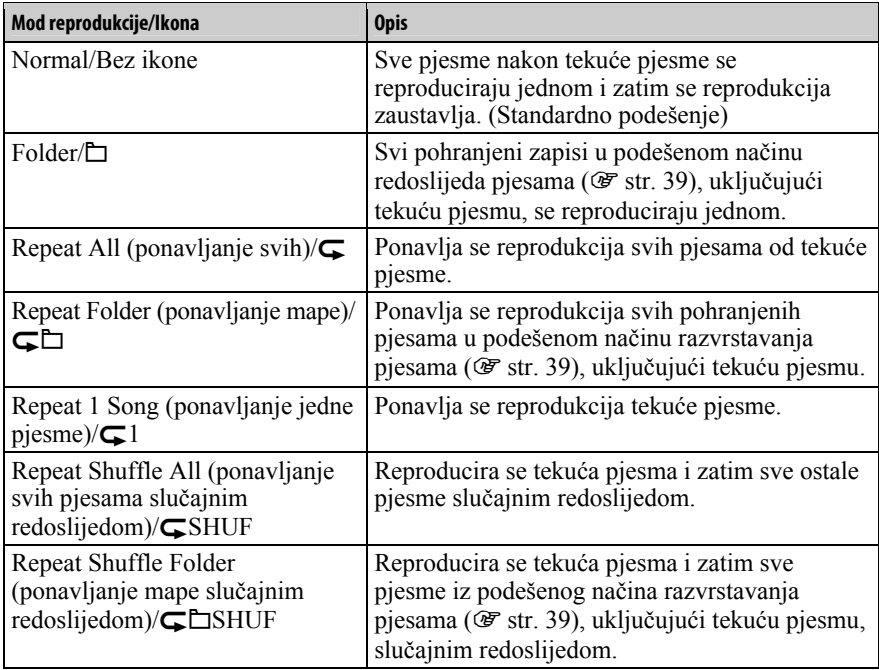

## Funkcija smanjenja šuma iz okoline (Noise Canceling) (samo NW-S703F/S705F/S706F)

Ugrañeni mikrofon u slušalicama može uhvatiti i šum iz okoline. Smanjenje šuma se postiže izlazom suprotne faze zvuka šuma.

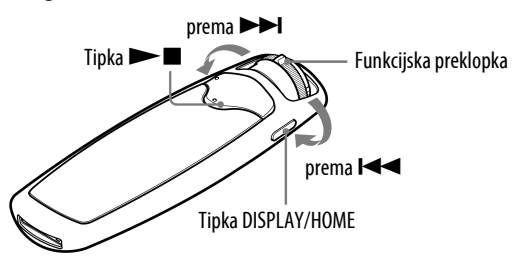

#### Napomene

- Funkcija je dostupna samo kod uporabe isporučenih slušalica.
- Prikaz za podešavanje funkcija se pojavljuje samo kad su isporučene slušalice spojene na uređaj.
- Sljedeći postupak je moguć samo u modu reprodukcije ili kod FM prijema (samo NW-S703F/S705F/S706F). Meñutim, funkcija nije dostupna u stop modu.

#### A Pritisnite i zadržite tipku DISPLAY/HOME dok se ne prikaže izbornik HOME.

#### **2** Zakrenite funkcijsku preklopku za odabir  $\sqrt{8}$  (Noise Canceling) i pritisnite  $\blacktriangleright$  **II** za potvrđivanie.

Na osnovnom prikazu se pojavi ikona  $\sqrt{Q}$ , i funkcija Noise Canceling je podešena.

## ີ່ບໍ**່** Savjet

• Možete podesiti efekt Noise Canceling funkcije. Podrobnije informacije potražite na @ str. 38.

## Za isključenje funkcije

Kad se pojavi  $\overline{N}$ e na osnovnom prikazu, ponovite gornji postupak.

#### Povratak na prethodni izbornik

Pritisnite tipku DISPLAY/HOME.

#### Napomene

• Ukoliko se isporučene slušalice ne koriste pravilno, funkcija Noise Canceling možda neće raditi. Kako biste uživali u boljoj kvaliteti zvuka, podesite položaj jastučića slušalica tako da ugodno sjednu te ih pažljivo utisnite u uši.

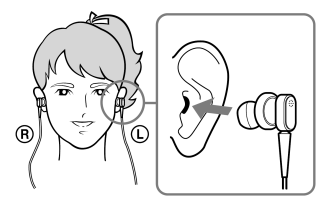

- Noise Canceling funkcija uglavnom smanjuje šum na pojasu niske frekvencije i nema efekt na šum na pojasu visoke frekvencije. Na neke zvukove uopće nema efekta.
- Ne pokrivajte mikrofon na slušalicama (primjerice rukama), jer funkcija Noise Canceling možda neće raditi.

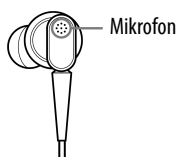

- Funkcija Noise Canceling možda neće pravilno raditi ovisno o načinu korištenja slušalica.
- Možda ćete čuti blagi šum kad je funkcija Noise Canceling uključena. Ovo je šum uzrokovan radom funkcije i ne predstavlja nepravilnost.
- Možda primijetite da funkcija Noise Canceling ne radi, da je šum jači u tihom okružju ili da ovisi o jačini šuma. U tom slučaju isključite funkciju.
- Mobilni telefoni mogu uzrokovati šum. U tom slučaju udaljite slušalice od mobilnog telefona.

## Podešavanje kvalitete zvuka

Moguće je podesiti kvalitetu zvuka prema žanru, itd. U ureñaj su pohranjene dvije opcije postavki, od kojih je svaku moguće odabrati pritiskom tipke PLAY MODE/SOUND tijekom reprodukcije ili u stop modu.

## Odabir kvalitete zvuka

#### Originalne postavke

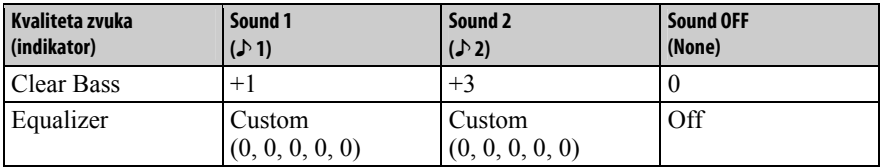

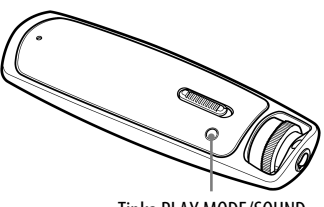

#### Tipka PLAY MODE/SOUND

#### Napomena

• Kvalitetu zvuka ne možete podešavati pri uporabi FM prijemnika (samo NW-S703F/ S705F/S706F).

#### A Pritisnite i zadržite tipku PLAY MODE/SOUND.

Svakim pritiskom tipke, kvaliteta zvuka se mijenja na sljedeći način:

$$
1 \rightarrow 2 \rightarrow \text{None} \text{ (Sound OFF)}
$$

#### Za povratak na normalan zvuk

Odaberite "None (Sound OFF)".

Nastavlja se  $\Downarrow$ 

## Promiena postavke zvuka (Equalizer)

Za Sound1 i Sound2 moguće je odabrati postavku kvalitete zvuka "EQ Heavy", "EQ Pop", "EQ Jazz" ili "EQ Unique". Možete slušati glazbu s omiljenom postavkom kvalitete zvuka odabirom i podešavanjem opcije "EQ Custom".

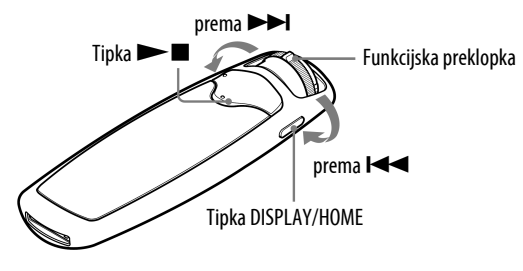

#### Napomena

- Kvalitetu zvuka ne možete podešavati pri uporabi FM prijemnika (samo NW-S703F/ S2705F/S706F).
- A Pritisnite i zadržite tipku DISPLAY/HOME dok se ne prikaže izbornik HOME.
- **2** Zakrenite funkcijsku preklopku za odabir  $\bigoplus$  (Settings) i pritisnite  $\blacktriangleright$   $\blacksquare$  za potvrđivanje.
- $\bullet$  Zakrenite funkcijsku preklopku za odabir "Sound>" i pritisnite  $\blacktriangleright$ za potvrđivanje.
- D Zakren ite funkcijsku preklopku za odabir "Equalizer>" i pritisnite  $\blacktriangleright$   $\blacksquare$  za potvrđivanje.
- **G** Zakrenite funkcijsku preklopku za odabir "<sup>L</sup>Edit>" ispod Sound 1 ili Sound 2 za promjenu, i pritisnite  $\blacktriangleright \blacksquare$  za potvrđivanje.
- F Zakrenite funkcijsku preklopku za odabir željene kvalitete zvuka ( $\mathscr{F}$  str. 32) i pritisnite  $\blacktriangleright$  **za** potvrđivanje.

#### Za povratak u prethodni izbornik

Pritisnite tipku DISPLAY/HOME.

Nastavlia se  $\forall$ 

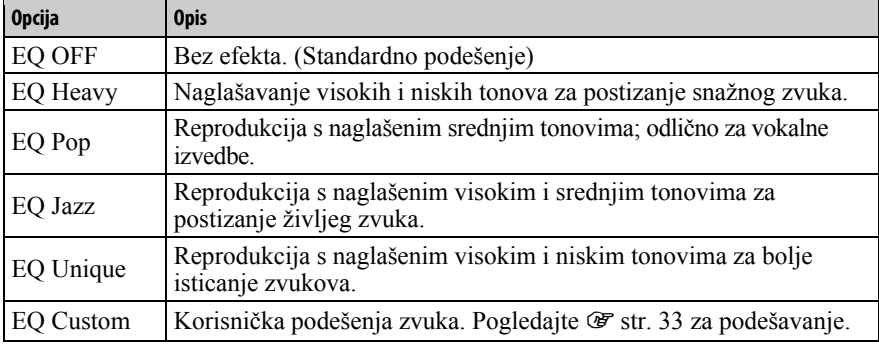

#### Popis opcija podešavanja zvuka

#### Napomene

- Ako odabrano podešenje uzrokuje izobličenje zvuka kad pojačate glasnoću, pokušajte je smanjiti.
- Ako vaša podešenja pohranjena kao "EQ Custom" rezultiraju drugačijom razinom glasnoće u odnosu na ostala podešenja, možda ćete je morati kompenzirati ručnim ugađanjem glasnoće.

Nastavlja se  $\overline{\mathbb{V}}$ 

## Podešavanje EQ Custom vrijednosti

Moguće je podesiti vrijednost opcije Clear Bass (4 faze) i 5-pojasni Equalizer (7 faza) na Sound1 ili Sound2 za postavku kvalitete zvuka kao "EQ Custom".

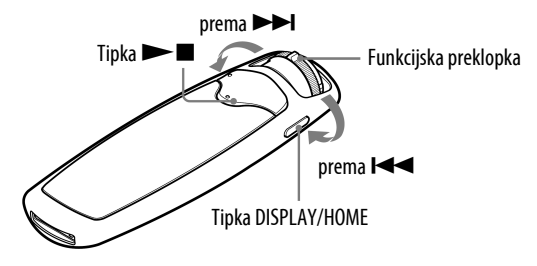

#### Napomene

- Ukoliko je pod "Equalizer" u izborniku Settings podešena postavka "EQ Custom", podešenje će se primijeniti na zvuk.
- Nije moguće podesiti "EQ Custom" kod korištenja FM prijemnika (samo NW-S703F/ S2705F/S706F).
- A Pritisnite i zadržite tipku DISPLAY/HOME dok se ne prikaže izbornik HOME.
- **2** Zakrenite funkcijsku preklopku za odabir  $\bigoplus$  (Settings) i pritisnite  $\blacktriangleright$   $\blacksquare$  za potvrđivanje.
- $\bullet$  Zakrenite funkcijsku preklopku za odabir "Sound>" i pritisnite  $\blacktriangleright$ za potvrđivanje.
- 4 Zakrenite funkcijsku preklopku za odabir "Equalizer>" i pritisnite  $\blacktriangleright$   $\blacksquare$  za potvrđivanje.
- **G** Zakrenite funkcijsku preklopku za odabir "<sup>L</sup>Edit>" ispod Sound 1 ili Sound 2 za promjenu, i pritisnite  $\blacktriangleright$  **II** za potvrđivanje.
- **6** Zakrenite funkcijsku preklopku za odabir "Lait>" ispod "EQ Custom", i pritisnite  $\blacktriangleright$  **I** za potvrđivanje.

Pojavit će se osvijetljeni kliznik za podešavanje "Clear Bass".

G Zakrenite funkcijsku preklopku za odabir željene kvalitete zvuka Clear Bass i pritisnite **NX** za potvrđivanje.

Pojavit će se osvijetljeni kliznik za podešavanje "Equalizer".

### <sup>6</sup> Zakrenite funkcijsku preklopku za odabir vrijednosti Equalizer ekvilizatora), i pritisnite **Nx za potvrđivanje.**

#### Za povratak u prethodni izbornik

Pritisnite tipku DISPLAY/HOME.

## Stvaranje rezonantnijeg zvuka (VPT)

Možete odabrati opciju "VPT Studio", "VPT Live", "VPT Club" ili "VPT Arena" za kreiranje rezonantnijeg zvuka.

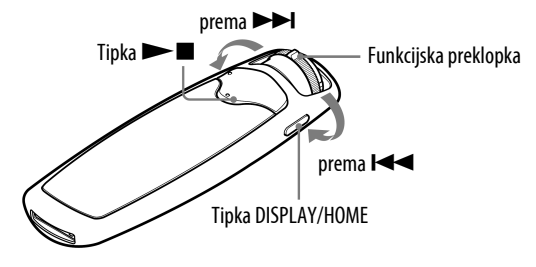

#### Napomene

- Nije moguće podesiti zvuk kod korištenja FM prijemnika (samo NW-S703F/S705F/ S706F).
- A Pritisnite i zadržite tipku DISPLAY/HOME dok se ne prikaže izbornik HOME.
- **2** Zakrenite funkcijsku preklopku za odabir  $\bigoplus$  (Settings) i pritisnite  $\blacktriangleright$   $\blacksquare$  za potvrđivanje.
- $\bullet$  Zakrenite funkcijsku preklopku za odabir "Sound>" i pritisnite  $\blacktriangleright$ za potvrđivanje.
- $\blacksquare$  Zakrenite funkcijsku preklopku za odabir "VPT>" i pritisnite  $\blacktriangleright \blacksquare$  za potvrđivanje.
- E Zakrenite funkcijsku preklopku za odabir željene VPT postavke i pritisnite  $\blacktriangleright$  **I** za potvrđivanje.

#### Za povratak u prethodni izbornik

Pritisnite tipku DISPLAY/HOME.

#### Popis VPT postavki

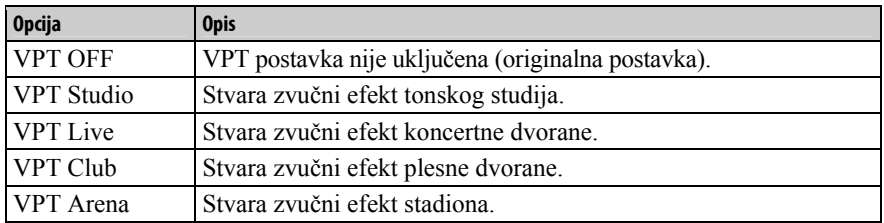

## Clear Stereo zvuk (Clear Stereo)

Clear Stereo omogućuje posebno digitalno podešavanje lijevog i desnog kanala zvuka.

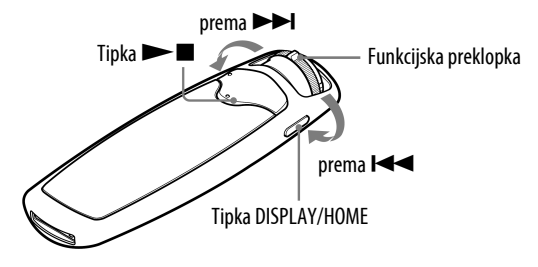

#### Napomene

- Nije moguće podesiti opciju kod korištenja FM prijemnika (samo NW-S703F/S705F/ S706F).
- S Clear Stereo funkcijom se postiže najbolji efekt kod korištenja isporučenih slušalica. Kod ostalih slušalica efekta možda uopće neće biti. U tom slučaju isključite funkciju Clear Stereo.

#### A Pritisnite i zadržite tipku DISPLAY/HOME dok se ne prikaže izbornik HOME.

- **2** Zakrenite funkcijsku preklopku za odabir  $\Xi$  (Settings) i pritisnite  $\blacktriangleright$   $\blacksquare$  za potvrđivanje.
- C Zakrenite funkcijsku preklopku za odabir "Clear Stereo>" i pritisnite  $\blacktriangleright$   $\blacksquare$  za potvrđivanje.
- D Zakrenite funkcijsku preklopku za odabir željene postavke i pritisnite  $\blacktriangleright$   $\blacksquare$  za potvrđivanje.
	- Clear Stereo ON: Reprodukcija čistog zvuka iz desne i lijeve slušalice. (Originalna postavka)
	- Clear Stereo OFF: Funkcija je isključena, i reproducira se normalan zvuk.

#### Za povratak u prethodni izbornik

Pritisnite tipku DISPLAY/HOME.
# Podešavanje razine glasnoće (Dynamic Normalizer)

Možete odabrati smanjivanje glasnoće izmeñu pjesama. Uz ovu postavku, kod slušanja albuma uz reprodukciju slučajnim redoslijedom, glasnoća se smanjuje na prijelazu izmeñu pjesama kako bi se smanjila razlika u glasnoći snimanja.

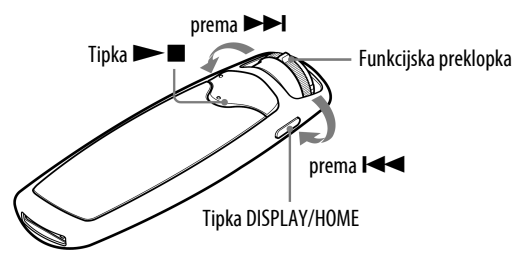

#### Napomene

- Nije moguće podesiti opciju kod korištenja FM prijemnika (samo NW-S703F/S2705F/ S706F).
	- A Pritisnite i zadržite tipku DISPLAY/HOME dok se ne prikaže izbornik HOME.
- **2** Zakrenite funkcijsku preklopku za odabir  $\bigoplus$  (Settings) i pritisnite  $\blacktriangleright$   $\blacksquare$  za potvrđivanje.
- C Zakrenite funkcijsku preklopku za odabir "Advanced Settings>" i pritisnite  $\blacktriangleright$  **I** za potvrđivanje.
- 4 Zakrenite funkcijsku preklopku za odabir "Dynamic Normalizer>" i pritisnite  $\blacktriangleright$  **I** za potvrđivanje.
- E Zakrenite funkcijsku preklopku za odabir željene postavke i pritisnite  $\blacktriangleright$   $\blacksquare$  za potvrđivanie.
	- D. Normalizer ON: Svodi razliku u glasnoći između pjesama na najmanju moguću mjeru.
	- D. Normalizer OFF: Reprodukcija zapisa s originalnom glasnoćom kao kod prijenosa.

#### Za povratak u prethodni izbornik

## Podešavanje efekta funkcije Noise Canceling (Noise Cancel Control) (samo NW-S703F/S705F/S706F)

Ureñaj je podešen tako da održava maksimalan efekt funkcije Noise Canceling ( $\mathcal{F}$  str. 28), no efekt možete pobolišati ovisno o obliku vaših uški ili okolini korištenja, ili pojačavanjem (ili smanjivanjem) osjetljivosti ugrañenog mikrofona u slušalicama.

Osjetljivost mikrofona u slušalicama možete podesiti Noise Cancel Control funkcijom. Podesite funkciju kada Noise Cancel efekt nije zadovoljavajući.

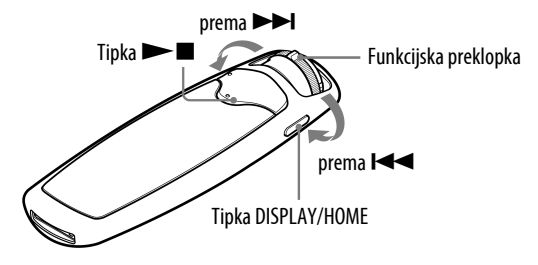

### Napomene

- Funkcija je dostupna samo kod isporučenih slušalica.
- Prikaz za podešavanje za ovu funkciju se pojavljuje samo kad su isporučene slušalice spojene na uređaj.
- Sljedeći postupak je moguće samo u modu reprodukcije ili kod uporabe FM tunera (samo NW-S703F/S705F/S706F). Meñutim, funkcija nije dostupna u stop modu.

A Pritisnite i zadržite tipku DISPLAY/HOME dok se ne prikaže izbornik HOME.

- **2** Zakrenite funkcijsku preklopku za odabir  $\Xi$  (Settings) i pritisnite  $\blacktriangleright$   $\blacksquare$  za potvrđivanie.
- C Zakrenite funkcijsku preklopku za odabir "Advanced Settings>" i pritisnite  $\blacktriangleright$  **I** za potvrđivanje.
- D Zakrenite funkcijsku preklopku za odabir "Noise Cancel Control>" i pritisnite  $\blacktriangleright$  **II** za potvrđivanje.
- E Zakrenite funkcijsku preklopku za odabir željene postavke i pritisnite  $\blacktriangleright$   $\blacksquare$  za potvrđivanje.

#### Za povratak u prethodni izbornik

# Promjena redoslijeda pjesama (Sort)

Možete podesiti redoslijed pjesama prema redoslijedu albuma ("Album order"), albume prema redoslijedu izvoñača ("Album by artist order"), prema žanru ("Genre order") ili prema godini izdavanja ("Release year order").

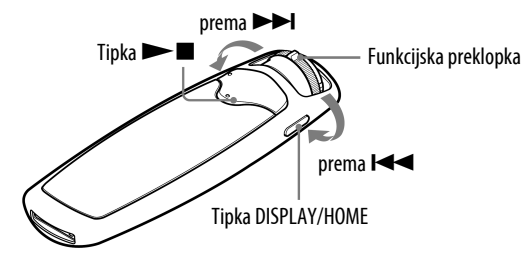

- A Pritisnite i zadržite tipku DISPLAY/HOME dok se ne prikaže izbornik HOME.
- **2** Zakrenite funkcijsku preklopku za odabir  $\bigoplus$  (Settings) i pritisnite  $\blacktriangleright$   $\blacksquare$  za potvrđivanje.
- **<sup>6</sup>** Zakrenite funkcijsku preklopku za odabir "Sort>" i pritisnite ►■ za potvrđivanje.
- $\blacksquare$  Zakrenite funkcijsku preklopku za odabir redoslijeda pjesama ( $\heartsuit$  str. 40) i pritisnite **> I** za potvrđivanje.

Pomaknite funkcijsku preklopku u FOLDER način, i na pokazivaču se pojavi popis pjesama kao ikona.

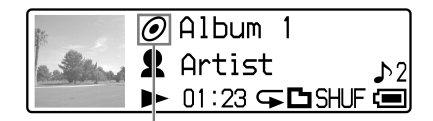

Indikator načina sortiranja

### Za povratak u prethodni izbornik

Pritisnite tipku DISPLAY/HOME.

Nastavlja se  $\mathcal \oplus$ 

## Popis redoslijeda pjesama

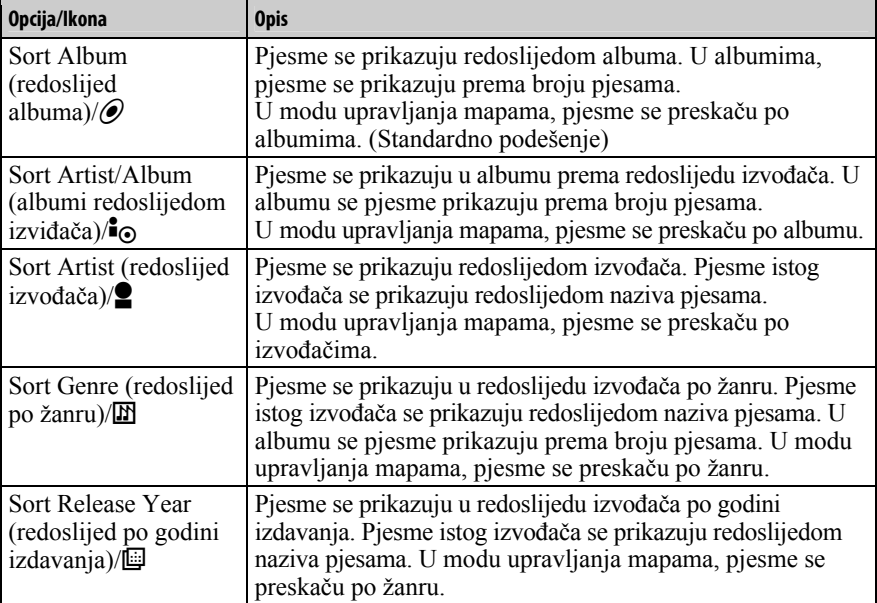

## Promjena moda prikaza (Display Mode)

Možete odabrati željeni prikaz tijekom reprodukcije ili u stop modu. Pritisnite DISPLAY/HOME za promjenu prikaza na zaslonu.

Niže su prikazane vrste prikaza. Način prikaza za korištenje možete unaprijed odabrati u izborniku za podešavanje ( $\mathcal{F}$  str. 43).

- Basic: Osnovni prikaz. (Standardno podešenje)
- Property: Prikaz informacija o pjesmi. Prikaz trenutnog načina reprodukcije, broj trenutne kategorije\*/ukupan broj kategorije\* reprodukcije, broj trenutne pjesme/ukupan broj zapisa u rasponu reprodukcije, ikona Clear Stereo ( $\mathcal{F}$  str. 36), VPT ikona ( $\mathcal{F}$  str. 35), codec (način komprimiranja) i brzinu prijenosa (bit rate).
- \* Promjene prema kategoriji podešenoj prema redoslijedu zapisa ( $\mathcal{F}$  str. 39).

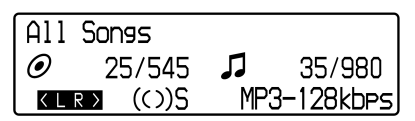

• Clock: Prikaz vremena

Prikazuje godinu, mjesec, datum i točno vrijeme. Za informacije o podešavanju vremena pogledajte "Podešavanje točnog vremena (Set Date-Time)" (@ str. 50).

• Breath: Prikazuje animacije.

## `ඊ´ Saviet

• Podesite postavke štednje energije (@ str. 60) na "Save OFF" za konstantni prikaz na pokazivaču.

### Napomena

• Kad je Clear Stereo (@ str. 36) ili VPT funkcija (@ str. 35) podešena na "Clear Stereo OFF" ili "VPT OFF", ikone se ne pojavljuju na "Property" prikazu.

Nastavlia se  $\mathcal{G}$ 

## 42 Podešavanje

## Promjena moda prikaza (Display Mode)

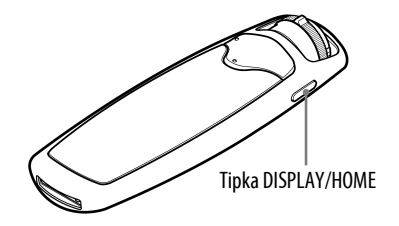

A Pritisnite tipku DISPLAY/HOME tijekom reprodukcije ili u stop modu.

Svakim pritiskom mijenja se način prikaza kako slijedi:

Basic (osnovan prikaz)  $\rightarrow$  Property  $\rightarrow$  Clock  $\rightarrow$  Breath

### Napomena

• Na donjoj slici je prikazan redoslijed kad su uključene sve tri opcije (provjerite oznaku) u "Display Screen" izborniku (@ str. 43). Isključen način prikaza (nema oznake) se neće pojaviti. Originalno su uključeni svi načini prikaza (provjerite oznake).

Nastavlja se  $\mathbb G$ 

## Odabir načina prikaza (Display Screen)

Možete uključiti/isključiti sljedeće prikaze: "Basic", "Property", "Clock" i "Breath" pritiskom tipke DISPLAY/HOME.

Možete vidjeti samo onaj prikaz koji je uključen (oznaka potvrde) u "Display Screen" izborniku.

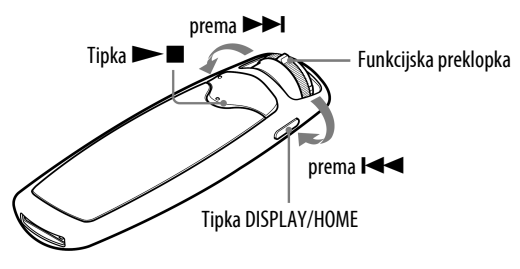

- A Pritisnite i zadržite tipku DISPLAY/HOME dok se ne prikaže izbornik HOME.
- **2** Zakrenite funkcijsku preklopku za odabir  $\bigoplus$  (Settings) i pritisnite  $\blacktriangleright$   $\blacksquare$  za potvrđivanje.
- C Zakrenite funkcijsku preklopku za odabir "Display Screen>" i pritisnite  $\blacktriangleright$  **I** za potvrđivanje.
- D Zakrenite funkcijsku preklopku za odabir željenog načina i pritisnite  $\blacktriangleright$   $\blacksquare$  za potvrđivanje.

Ukoliko je opcija već označena "√", gornji postupak će obrisati oznaku "√".

#### Za povratak u prethodni izbornik

# Uključenje/isključenje prikaza omota albuma (Jacket Mode)

Prikaz omota albuma nakon registracije i prijenosa pjesama sa SonicStagea. Podrobnije informacije o registraciji omota albuma potražite u SonicStage Help odjeljku.

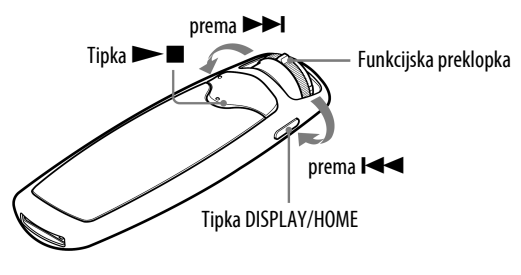

#### Napomena

- Ukoliko nije registriran nijedan omot albuma, na pokazivaču se pojavljuje originalno pohranjena slika.
- A Pritisnite i zadržite tipku DISPLAY/HOME dok se ne prikaže izbornik HOME.
- **2** Zakrenite funkcijsku preklopku za odabir  $\Xi$  (Settings) i pritisnite  $\blacktriangleright$   $\blacksquare$  za potvrđivanje.
- C Zakrenite funkcijsku preklopku za odabir "Jacket Mode>" i pritisnite  $\blacktriangleright$   $\blacksquare$  za potvrđivanje.
- D Zakrenite funkcijsku preklopku za odabir željene postavke i pritisnite  $\blacktriangleright$   $\blacksquare$  za potvrđivanje.
	- Jacket Mode ON: Prikaz omota albuma. (Originalna postavka)
	- Jacket Mode OFF: Isključen prikaz omota albuma.

### Za povratak u prethodni izbornik

# Podešavanje glasnoće (Volume Mode)

Postoje dva moda podešavanja glasnoće.

Manual Volume (ručno podešavanje glasnoće): Pritisnite VOL +/– za

podešavanje glasnoće od 0 do 30.

Preset Volume (prethodno podešena glasnoća): Pritisnite VOL +/– za odabir jedne od tri prethodno podešene razine glasnoće:"Low" (niska), "Mid" (srednja) ili "Hi" (visoka).

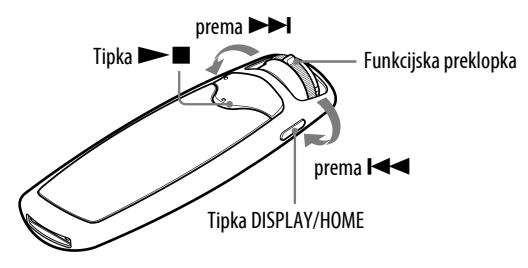

## Podešavanje glasnoće (Preset Volume)

- A Pritisnite i zadržite tipku DISPLAY/HOME dok se ne prikaže izbornik **HOME**
- **2** Zakrenite funkcijsku preklopku za odabir  $\bigoplus$  (Settings) i pritisnite  $\blacktriangleright$   $\blacksquare$  za potvrđivanje.
- C Zakrenite funkcijsku preklopku za odabir "Advanced Settings>" i pritisnite  $\blacktriangleright$  **I** za potvrđivanje.
- D Zakrenite funkcijsku preklopku za odabir "Volume Mode>" i pritisnite  $\blacktriangleright$   $\blacksquare$  za potvrđivanje.
- E Zakrenite funkcijsku preklopku za odabir "Preset Volume>" i pritisnite  $\blacktriangleright$   $\blacksquare$  za potvrđivanie.

Kad je uključena ova postavka, možete odabrati razinu glasnoće ("Low", "Mid" ili "Hi") pritiskom tipke VOL +/–

### Za povratak u prethodni izbornik

Pritisnite tipku DISPLAY/HOME.

#### Napomena

• Ako je podešena funkcija AVLS ( $\mathcal{F}$  str. 48), stvarna glasnoća može biti manja od podešene. Isključivanjem funkcije AVLS (AVLS OFF), glasnoća se vraća na prethodno podešenu vrijednost.

## Podešavanje Preset Volume vrijednosti

- A Pritisnite i zadržite tipku DISPLAY/HOME dok se ne prikaže izbornik HOME.
- **2** Zakrenite funkcijsku preklopku za odabir  $\bigoplus$  (Settings) i pritisnite  $\blacktriangleright$   $\blacksquare$  za potvrđivanje.
- C Zakrenite funkcijsku preklopku za odabir "Advanced Settings>" i pritisnite  $\blacktriangleright$  **I** za potvrđivanje.
- D Zakrenite funkcijsku preklopku za odabir "Volume Mode>" i pritisnite  $\blacktriangleright$   $\blacksquare$  za potvrđivanie.
- **G** Zakrenite funkcijsku preklopku za odabir "<sup>L</sup>Edit>" ispod "Preset Volume>" i pritisnite  $\blacktriangleright$  **I** za potvrđivanje.

Vrijednost "Low" će biti označena.

F Zakrenite funkcijsku preklopku za podešavanje svake vrijednosti "Low", "Mid" ili "Hi" i pritisnite  $\blacktriangleright$  **I** za potvrđivanje.

Kad je uključena ova postavka, možete odabrati razinu glasnoće ("Low", "Mid" ili "Hi") pritiskom tipke VOL +/–

### Za povratak u prethodni izbornik

Pritisnite tipku DISPLAY/HOME.

#### Napomena

 $\bullet$  Ako je podešena funkcija AVLS ( $\circledast$  str. 48), stvarna glasnoća može biti manja od podešene. Isključivanjem funkcije AVLS (AVLS OFF), glasnoća se vraća na prethodno podešenu vrijednost.

Nastavlja se  $\Downarrow$ 

### Vraćanje u ručni mod (Manual Volume)

- A Pritisnite i zadržite tipku DISPLAY/HOME dok se ne prikaže izbornik HOME.
- **2** Zakrenite funkcijsku preklopku za odabir  $\boxplus$  (Settings) i pritisnite  $\blacktriangleright$   $\blacksquare$  za potvrđivanje.
- C Zakrenite funkcijsku preklopku za odabir "Advanced Settings>" i pritisnite  $\blacktriangleright$  **I** za potvrđivanje.
- D Zakrenite funkcijsku preklopku za odabir "Volume Mode>" i pritisnite  $\blacktriangleright$   $\blacksquare$  za potvrđivanje.
- E Zakrenite funkcijsku preklopku za odabir "Manual Volume" i pritisnite  $\blacktriangleright$   $\blacksquare$  za potvrđivanje.

Uz ovu postavku, možete podesiti glasnoću (od 0 do 30) pritiskom na tipku  $VOL +/-$ .

### Za povratak u prethodni izbornik

# Ograničavanje glasnoće (AVLS)

Možete uključiti AVLS (Automatic Volume Limiter System) za ograničavanje maksimalne glasnoće kako biste spriječili oštećenje sluha ili ometanje okoline. AVLS vam omogućuje slušanje glazbe uz ugodnu razinu glasnoće. Originalno je postavka isključena ("AVLS OFF").

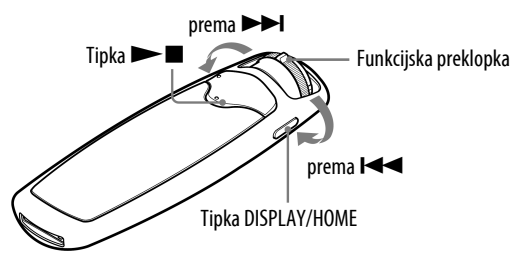

- A Pritisnite i zadržite tipku DISPLAY/HOME dok se ne prikaže izbornik HOME.
- **2** Zakrenite funkcijsku preklopku za odabir  $\bigoplus$  (Settings) i pritisnite  $\blacktriangleright$   $\blacksquare$  za potvrđivanje.
- C Zakrenite funkcijsku preklopku za odabir "Advanced Settings>" i pritisnite  $\blacktriangleright$  **I** za potvrđivanje.
- 4) Zakrenite funkcijsku preklopku za odabir "AVLS>" i pritisnite ▶■ za potvrđivanje.
- $\bullet$  Zakrenite funkcijsku preklopku za odabir "AVLS ON" i pritisnite  $\blacktriangleright$ za potvrđivanje.

Glasnoća se održava na umjerenoj razini.

### Isključivanje funkcije

Odaberite "AVLS OFF" u koraku  $\bullet$  i pritisnite tipku  $\bullet$ .

### Za povratak u prethodni izbornik

Pritisnite tipku DISPLAY/HOME.

## `Ö` Savjet

• Prikazuje se "AVLS" kad se pritisne tipka VOL +/– ako je uključena funkcija "AVLS ON".

# Isključenje zvučnog signala pri rukovanju uređajem (Beep)

Zvučne signale možete uključiti i isključiti. Funkcija je originalno uključena ("Beep ON").

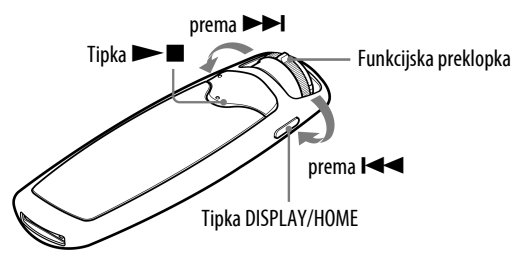

- A Pritisnite i zadržite tipku DISPLAY/HOME dok se ne prikaže izbornik HOME.
- **2** Zakrenite funkcijsku preklopku za odabir  $\Xi$  (Settings) i pritisnite  $\blacktriangleright$   $\blacksquare$  za potvrđivanje.
- C Zakrenite funkcijsku preklopku za odabir "Advanced Settings>" i pritisnite  $\blacktriangleright$  **I** za potvrđivanje.
- **4** Zakrenite funkcijsku preklopku za odabir "Beep>" i pritisnite  $\blacktriangleright$  **I** za potvrđivanje.

E Zakrenite funkcijsku preklopku za odabir "Beep OFF>" i pritisnite  $\blacktriangleright$   $\blacksquare$  za potvrđivanje.

### Uključenje zvučnih signala

Odaberite "Beep ON" u koraku  $\bigcirc$  i pritisnite tipku  $\blacktriangleright$ .

## Za povratak u prethodni izbornik

## Podešavanje vremena (Set Date-Time)

Možete podesiti točno vrijeme i datum i uključiti njihov prikaz na zaslonu. Postoje 2 načina za podešavanje točnog vremena.

Date-time Automatic: Možete podesiti da se datum i vrijeme automatski sinkroniziraju s podacima s računala.

Date-time Manual: Moguće je ručno podesiti datum i vrijeme.

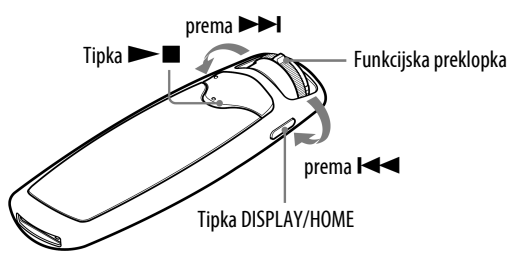

## Odabir postavke točnog vremena

- A Pritisnite i zadržite tipku DISPLAY/HOME dok se ne prikaže izbornik HOME.
- **2** Zakrenite funkcijsku preklopku za odabir  $\Xi$  (Settings) i pritisnite  $\blacktriangleright$   $\blacksquare$  za potvrđivanje.
- C Zakrenite funkcijsku preklopku za odabir "Advanced Settings>" i pritisnite  $\blacktriangleright$  **I** za potvrđivanie.
- **4** Zakrenite funkcijsku preklopku za odabir "Date-Time>" i pritisnite  $\blacktriangleright$   $\blacksquare$  za potvrđivanie.
- E Zakrenite funkcijsku preklopku za odabir "Set Date-Time>" i pritisnite  $\blacktriangleright$   $\blacksquare$  za potvrđivanje.

Nastavlja se  $\mathcal \oplus$ 

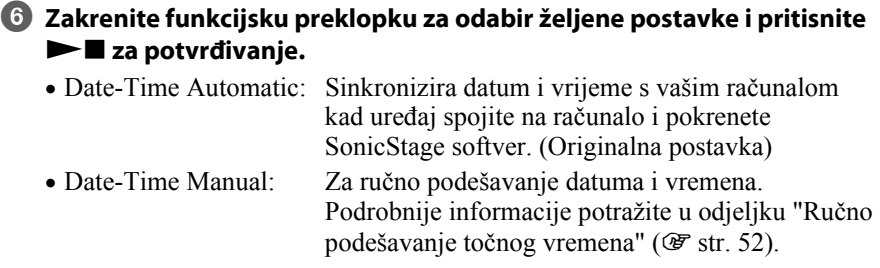

## Za povratak u prethodni izbornik

Pritisnite tipku DISPLAY/HOME.

## Za prikaz točnog vremena

Pritisnite tipku DISPLAY/HOME nekoliko puta dok se opcija "Clock" ne pojavi na pokazivaču tijekom reprodukcije ili u stop modu ( $\mathcal{F}$  str. 41). Međutim, kada je opcije "Clock" isključena u "Display Screen" izborniku

( $\mathcal{F}$  str. 43), nije moguć prikaz točnog vremena prema gornjem postupku.

## ີ່ບໍ**່** Savjet

• Možete odabrati format datuma između "godina/mjesec/dan", "dan/mjesec/godina" ili "mjesec/dan/godina". Takoñer možete odabrati 12 ili 24 satni format sata. Pogledajte "Podešavanje formata datuma (Date Disp Type)" (@ str. 53) ili "Podešavanje formata sata (Time Disp Type)" ( $\mathcal{F}$  str. 54).

### Napomene

- Ako se ureñaj ne upotrebljava duže vrijeme, postavke datuma i vremena možda će trebati ponovno podesiti.
- Ako nije podešeno točno vrijeme, u izborniku "Clock" ( $\mathscr F$  str. 43) se prikazuje "---".

Nastavlja se  $\Downarrow$ 

### Ručno podešavanje vremena

Za ručno podešavanje vremena najprije odaberite "Date-Time Manual" u izborniku za podešavanje točnog vremena (@ str. 50).

- A Pritisnite i zadržite tipku DISPLAY/HOME dok se ne prikaže izbornik HOME.
- **2** Zakrenite funkcijsku preklopku za odabir  $\boxplus$  (Settings) i pritisnite  $\blacktriangleright$   $\blacksquare$  za potvrđivanie.
- C Zakrenite funkcijsku preklopku za odabir "Advanced Settings>" i pritisnite  $\blacktriangleright$  **I** za potvrđivanje.
- D Zakrenite funkcijsku preklopku za odabir "Date-Time>" i pritisnite  $\blacktriangleright$   $\blacksquare$  za potvrđivanje.
- E Zakrenite funkcijsku preklopku za odabir "Set Date-Time" i pritisnite  $\blacktriangleright$   $\blacksquare$  za potvrđivanje.
- F Zakrenite funkcijsku preklopku za odabir "Date-Time Manual>" i pritisnite  $\blacktriangleright$  **I** za potvrđivanje.

Pojavi se osvijetljena postavka godine.

 $\blacksquare$  Zakrenite funkcijsku preklopku podešavanje godine i pritisnite  $\blacktriangleright \blacksquare$ za potvrđivanje.

Pojavi se osvijetljena postavka mjeseca.

 $\bullet$  Podesite miesec, datum, sate i minute kao u koraku  $\bullet$ . Nakon zakretanja funkcijske preklopke za podešavanje datuma i vremena, pritisnite  $\blacktriangleright$  za potvrđivanje.

### Za povratak u prethodni izbornik

# Podešavanje formata datuma (Date Disp Type)

Možete podesiti format prikaza datuma ( $\mathcal{F}$  str. 41). Odaberite "godina/mjesec/dan", "dan/mjesec/godina" i "mjesec/dan/godina".

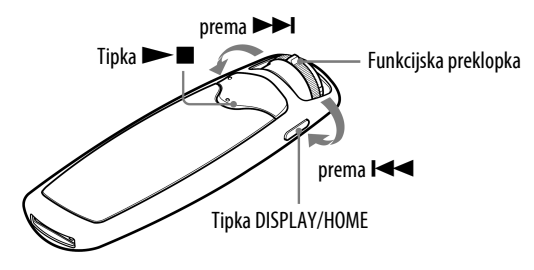

- A Pritisnite i zadržite tipku DISPLAY/HOME dok se ne prikaže izbornik HOME.
- **2** Zakrenite funkcijsku preklopku za odabir  $\Xi$  (Settings) i pritisnite  $\blacktriangleright$   $\blacksquare$  za potvrđivanje.
- C Zakrenite funkcijsku preklopku za odabir "Advanced Settings>" i pritisnite  $\blacktriangleright$  **I** za potvrđivanje.
- D Zakrenite funkcijsku preklopku za odabir "Date-Time>" i pritisnite  $\blacktriangleright$   $\blacksquare$  za potvrđivanje.
- E Zakrenite funkcijsku preklopku za odabir "Date Disp Type>" i pritisnite  $\blacktriangleright$  **I** za potvrđivanje.
- F Zakrenite funkcijsku preklopku za odabir formata datuma i pritisnite  $\blacktriangleright$   $\blacksquare$  za potvrđivanje.

Odaberite jedan od 3 ponuđena formata datuma.

- Date yy/mm/dd: Datum se prikazuje u formatu "godina/mjesec/dan". (Standardno podešenje)
- Date dd/mm/yy: Datum se prikazuje u formatu "dan/mjesec/godina".
- Date mm/dd/yy: Datum se prikazuje u formatu "mjesec/dan/godina".

### Za povratak u prethodni izbornik

# Podešavanje formata sata (Time Disp Type)

Za prikaz sata ( $\mathcal{F}$  str. 41) možete odabrati 12 ili 24 satni format.

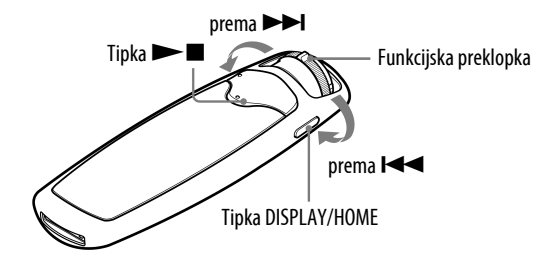

- A Pritisnite i zadržite tipku DISPLAY/HOME dok se ne prikaže izbornik HOME.
- **2** Zakrenite funkcijsku preklopku za odabir  $\bigoplus$  (Settings) i pritisnite  $\blacktriangleright$   $\blacksquare$  za potvrđivanje.
- C Zakrenite funkcijsku preklopku za odabir "Advanced Settings>" i pritisnite  $\blacktriangleright$  **I** za potvrđivanje.
- D Zakrenite funkcijsku preklopku za odabir "Date-Time>" i pritisnite  $\blacktriangleright$   $\blacksquare$  za potvrđivanie.
- E Zakrenite funkcijsku preklopku za odabir "Time Disp Type>" i pritisnite  $\blacktriangleright$  **I** za potvrđivanje.
- **G** Zakrenite funkcijsku preklopku za odabir željene postavke i pritisnite  $\blacktriangleright$   $\blacksquare$  za potvrđivanje.
	- Time 12h: Prikaz točnog vremena u 12-satnom prikazu.
	- Time 24h: Prikaz točnog vremena u 24-satnom prikazu. (Originalna postavka)

#### Za povratak u prethodni izbornik

## Prikaz podataka o uređaju (Information)

Možete prikazati podatke o ureñaju, kao što je naziv proizvoda, kapacitet ugrañene flash memorije, serijski broj i verzija firmvera ili WM-PORT.

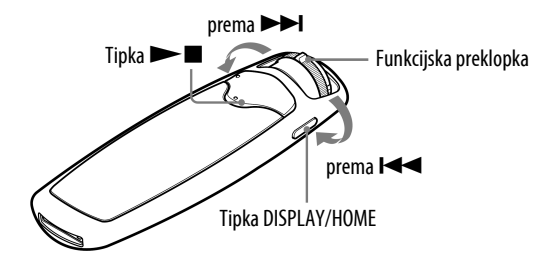

- A Pritisnite i zadržite tipku DISPLAY/HOME dok se ne prikaže izbornik HOME.
- **2** Zakrenite funkcijsku preklopku za odabir  $\bigoplus$  (Settings) i pritisnite  $\blacktriangleright$   $\blacksquare$  za potvrđivanje.
- C Zakrenite funkcijsku preklopku za odabir "Advanced Settings>" i pritisnite  $\blacktriangleright$  **I** za potvrđivanje.
- D Zakrenite funkcijsku preklopku za odabir "Information>" i pritisnite  $\blacktriangleright$   $\blacksquare$  za potvrđivanje.

Zakrenite funkcijsku preklopku za prikaz sljedećih podataka.

- 1: naziv proizvoda
- 2: kapacitet ugrañene flash memorije
- 3: serijski broj
- 4: verzija ugrañenog softvera
- 5: verzija WM-PORT-a

E Pritisnite i zadržite tipku DISPLAY/HOME dok se ne promijeni prikaz.

### Za povratak u prethodni izbornik

# Resetiranje postavki na tvorničke vrijednosti (Reset All Settings)

Ureñaj možete resetirati na tvorničke vrijednosti. Resetiranjem se ne briše glazba koju ste prebacili u uređaj.

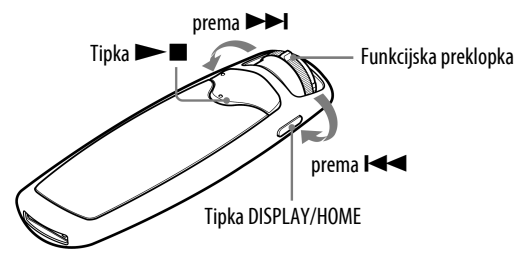

#### Napomena

- Funkcija je dostupna samo u stop modu.
- A Pritisnite i zadržite tipku DISPLAY/HOME dok se ne prikaže izbornik HOME.
- **2** Zakrenite funkcijsku preklopku za odabir  $\boxdot$  (Settings) i pritisnite  $\blacktriangleright$   $\blacksquare$  za potvrđivanie.
- C Zakrenite funkcijsku preklopku za odabir "Advanced Settings>" i pritisnite  $\blacktriangleright \blacksquare$  za potvrđivanie.
- $\blacktriangleleft$  Zakrenite funkcijsku preklopku za odabir "Initialize $>$ " i pritisnite  $\blacktriangleright$   $\blacksquare$ za potvrđivanje.
- E Zakrenite funkcijsku preklopku za odabir "Reset All Settings>" i pritisnite  $\blacktriangleright$  **I** za potvrđivanje.
- **6** Zakrenite funkcijsku preklopku za odabir "OK" i pritisnite  $\blacktriangleright \blacksquare$  za potvrđivanje.

Kad je resetiranje gotovo, prikazuje se natpis "COMPLETE".

### Za odustajanje od povratka na tvornička podešenja

Odaberite "Cancel" u koraku  $\odot$  i pritisnite tipku  $\blacktriangleright$  za potvrđivanje.

### Za povratak u prethodni izbornik

# Formatiranje memorije (Format)

Možete formatirati ugrađenu flash memoriju uređaja.

Ako se memorija formatira, obrisat će se sva glazba i ostali pohranjeni podaci i registrirani omoti albuma. Obavezno provjerite sadržaj memorije prije formatiranja i pohranite važne podatke u SonicStage ili na tvrdi disk računala.

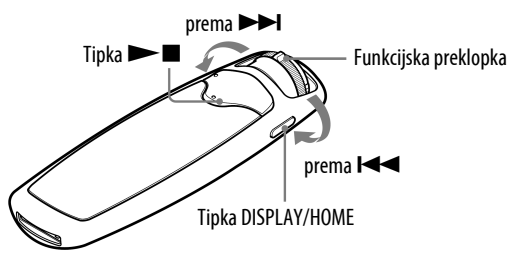

#### Napomena

• Funkcija je dostupna samo u stop modu.

- A Pritisnite i zadržite tipku DISPLAY/HOME dok se ne prikaže izbornik HOME.
- **2** Zakrenite funkcijsku preklopku za odabir  $\Xi$  (Settings) i pritisnite  $\blacktriangleright$   $\blacksquare$  za potvrđivanje.
- C Zakrenite funkcijsku preklopku za odabir "Advanced Settings>" i pritisnite  $\blacktriangleright$  **I** za potvrđivanje.
- $\blacktriangleleft$  Zakrenite funkcijsku preklopku za odabir "Initialize $>$ " i pritisnite  $\blacktriangleright$   $\blacksquare$ za potvrđivanje.
- $\bullet$  Zakrenite funkcijsku preklopku za odabir "Format>" i pritisnite  $\blacktriangleright$ za potvrđivanje.
- **6** Zakrenite funkcijsku preklopku za odabir "OK" i pritisnite  $\blacktriangleright \blacksquare$  za potvrđivanje.

Prikazuje se natpis "FORMATTING..." i započinje formatiranje. Kad je formatiranje završeno, prikazuje se natpis "COMPLETE".

Nastavlja se  $\Downarrow$ 

### Za odustajanje od formatiranja memorije

Odaberite "Cancel" u koraku  $\odot$  i pritisnite tipku  $\blacktriangleright$  **I** za potvrđivanje.

### Za povratak u prethodni izbornik

Pritisnite tipku DISPLAY/HOME.

### Napomena

• Nemojte formatirati ugrađenu flash memoriju uređaja pomoću Windows Explorera.

## Promjena postavke USB spajanja (USB Bus Powered)

Ovisno o načinu uporabe računala, ako je napajanje preko USB priključnice (USB Bus Powered) nedovoljno, može doći do nepotpunog prijenosa podataka s računala u uređaj. U tom slučaju, promjena postavke USB spajanja (USB Bus Powered) na "Low-Power100mA" može poboljšati prijenos podataka.

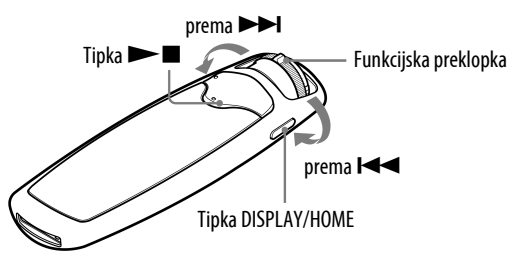

### Napomena

• Podešavanje nije moguće dok je uspostavljana USB veza.

- A Pritisnite i zadržite tipku DISPLAY/HOME dok se ne prikaže izbornik HOME.
- **2** Zakrenite funkcijsku preklopku za odabir  $\Xi$  (Settings) i pritisnite  $\blacktriangleright$   $\blacksquare$  za potvrđivanje.
- C Zakrenite funkcijsku preklopku za odabir "Advanced Settings>" i pritisnite  $\blacktriangleright$  **II** za potvrđivanje.
- D Zakrenite funkcijsku preklopku za odabir "USB Bus Powered>" i pritisnite  $\blacktriangleright$  **II** za potvrđivanie.
- E Zakrenite funkcijsku preklopku za odabir željene postavke i pritisnite  $\blacktriangleright$   $\blacksquare$  za potvrđivanje.
	- Low-Power100mA: Podešavanje napajanja iz računala na 100 mA.
	- High-Power500mA: Podešavanje napajanja iz računala na 500 mA. (Originalna postavka)

### Za povratak u prethodni izbornik

Pritisnite tipku DISPLAY/HOME.

## `Ö` Savieti

- Kod spajanja uređaja s prijenosnim računalom, preporučujemo spajanje računala na vanjsko napajanje.
- Vrijeme punjenja je dulje ako je postavka "USB Bus Powered" podešena na "Low-Power100mA".

# Štednja energije (Power Save Mode)

Prikaz na pokazivaču promijeni se u Power Save prikaz kad ureñajem ne rukujete neko vrijeme (oko 15 sekundi).

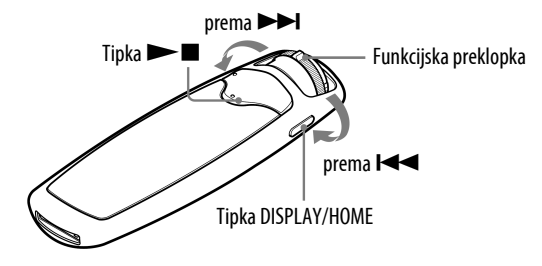

- A Pritisnite i zadržite tipku DISPLAY/HOME dok se ne prikaže izbornik HOME.
- **2** Zakrenite funkcijsku preklopku za odabir  $\oplus$  (Settings) i pritisnite  $\blacktriangleright$   $\blacksquare$  za potvrđivanje.
- C Zakrenite funkcijsku preklopku za odabir "Advanced Settings>" i pritisnite  $\blacktriangleright$  **I** za potvrđivanje.
- D Zakrenite funkcijsku preklopku za odabir "Power Save Mode>" i pritisnite  $\blacktriangleright$  **I** za potvrđivanje.

E Zakrenite funkcijsku preklopku za odabir postavke štednje energije i pritisnite  $\blacktriangleright \blacksquare$  za potvrđivanje.

### Za povratak u prethodni izbornik

Pritisnite tipku DISPLAY/HOME.

#### Popis opcija štednje energije

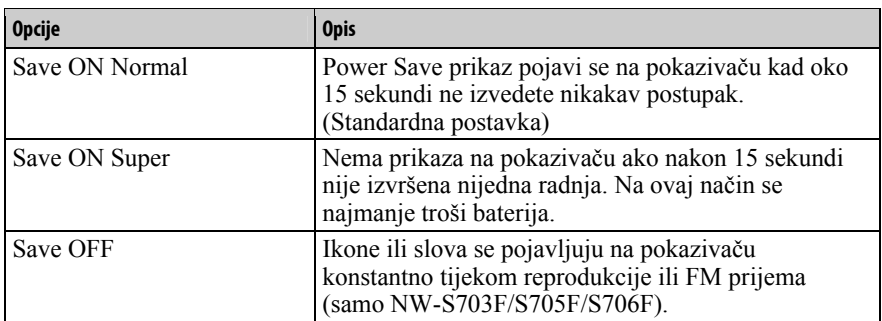

# Slušanje FM radija

Možete slušati FM radio. Prije uporabe ureñaja, napunite ugrañenu bateriju  $(\mathcal{F}$  str. 78) i spojite slušalice u pripadajuću priključnicu.

## 1 Uključivanje FM radija

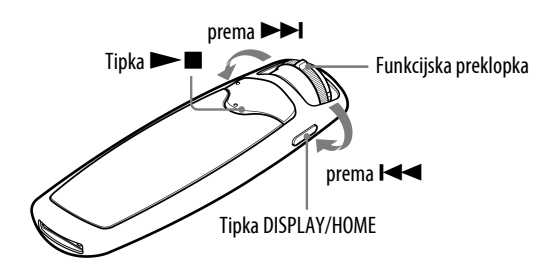

### A Pritisnite i zadržite tipku DISPLAY/HOME dok se ne prikaže izbornik HOME.

## **2** Zakrenite funkcijsku preklopku za odabir  $\widehat{\mathbb{M}}$  (FM) i pritisnite  $\blacktriangleright \blacksquare$  za potvrđivanje.

Prikazuje se izbornik FM radija.

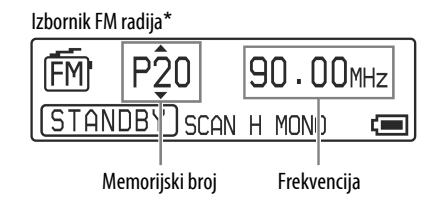

\* Stvaran izgled izbornika FM radija može se razlikovati, ovisno o modelu.

Nastavlja se  $\mathcal{\Downarrow}$ 

### Isključivanje FM radija i povratak na reprodukciju glazbe

Pritisnite i zadržite tipku DISPLAY/HOME dok se ne prikaže izbornik HOME i zatim odaberite  $\pi$  (All Songs) ili  $\mathbb{R}$  (Playlist Select),  $\mathbb{G}$  (Intelligent Shuffle) ili  $\pi$ (Rec Data) iz izbornika te pritisnite  $\blacktriangleright$  **za potvrđivanje.** Ako u listi nema pjesama, odaberite  $\pi$  (All Songs).

### Kratkotrajno isključivanje zvuka FM radija

Pritiskom na tipku  $\blacktriangleright$   $\blacksquare$ , isključuje se zvuk FM radija. FM radio prelazi u pripravno stanje nakon nekoliko sekundi i pokazivač se isključuje. Pritiskom na tipku  $\blacktriangleright$   $\blacksquare$ , FM radio se ponovno uključuje.

#### Napomene

• Zakrenete li funkcijsku preklopku prema  $\blacktriangleright$   $\blacktriangleright$  dok je uređaj u pripravnom stanju, odabire se prethodni (ili sljedeći) memorijski broj ili frekvencija. Pri tome se ne čuje zvuk, bez obzira na podešenje tipke VOL +/–.

### 2 Automatsko ugađanje postaja (FM Auto Preset)

Možete automatski ugoditi i pohraniti dostupne postaje (do 30 postaja) odabirom opcije "FM Auto Preset". Funkcija je prikladna kod prve uporabe FM radija ili kad se preselite u neko drugo područje.

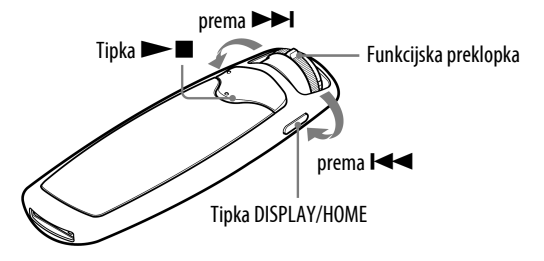

#### Napomena

- Funkcija "FM Auto Preset" obrisat će sve prethodno pohranjene postaje.
- A Pritisnite i zadržite tipku DISPLAY/HOME dok se ne prikaže izbornik HOME.
- **2** Zakrenite funkcijsku preklopku za odabir  $\Xi$  (Settings) i pritisnite  $\blacktriangleright$   $\blacksquare$  za potvrđivanie.

C Zakrenite funkcijsku preklopku za odabir "FM Auto Preset>" i pritisnite  $\blacktriangleright$  **I** za potvrđivanje.

### $\blacksquare$  Zakrenite funkcijsku preklopku za odabir "OK" i pritisnite  $\blacktriangleright \blacksquare$  za potvrđivanje.

Primljene postaje će se pohraniti redom od nižih prema višim frekvencijama. Kad je pohranjivanje dovršeno, prikazuje se "COMPLETE" i čuje se prva pohranjena postaja.

#### Za prekidanje pretraživanja postaja

Odaberite "Cancel" u koraku  $\bullet$  i pritisnite tipku  $\blacktriangleright$ .

### Za povratak u prethodni izbornik

Pritisnite tipku DISPLAY/HOME.

#### Ako se pohrani više neželjenih postaja

Ako su smetnje izražene ili je prijem previše osjetljiv, promijenite postavku prijema ( $\mathcal{F}$  str. 66) na "Scan Sens Low".

## 3 Odabir radiopostaja

Na raspolaganju su dva načina odabira radiopostaja (ručno ili iz memorije).

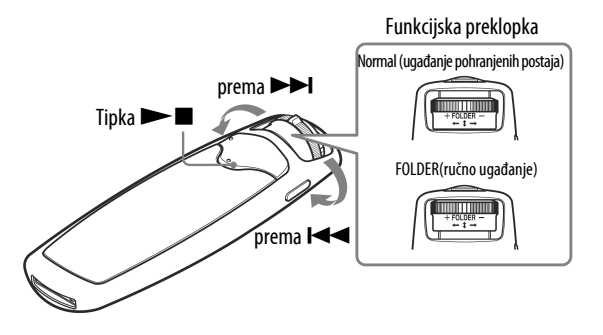

Pomaknite funkcijsku preklopku u položaj s ikonom mape kako biste odabrali mod ručnog ugañanja. Pomaknite funkcijsku preklopku u položaj Normal za odabir iz memorije.

#### • Manual Tuning

U modu ručnog ugañanja možete birati postaje po frekvencijama.

#### • Preset Tuning

U modu odabira pohranjenih postaja možete odabrati postaje prema memorijskom broju.

### Ručno ugađanje

Na pokazivaču uređaja se prikazuju oznake  $\triangle i \blacktriangledown$  iznad i ispod frekvencije.

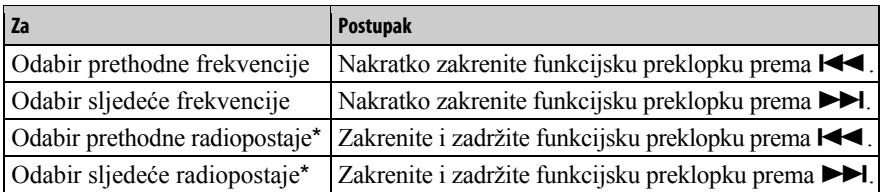

Ako zakrenete i zadržite funkcijsku preklopku na  $\blacktriangleleft$  ( $\blacktriangleright$ ) tijekom prijema FM postaje, ugodit će se prethodna (ili sljedeća) postaja. Ako je prijem postaje moguć, postaja se prima.

Ako su smetnje izražene ili je prijem previše osjetljiv, promijenite postavku prijema ( $\mathcal{F}$  str. 66) na "Scan Sens Low".

Ako zakrenete funkcijsku preklopku na  $\blacktriangleright$  ( $\blacktriangleright$ ) tijekom pripravnog stanja ureñaja, frekvencija se smanjuje (ili povećava) i prethodna (ili sljedeća) postaja nije pronañena i ne čuje se zvuk.

### Ugađanje iz memorije

Na pokazivaču uređaja se prikazuju oznake  $\triangle$  i  $\blacktriangledown$  iznad i ispod pohranjene postaje.

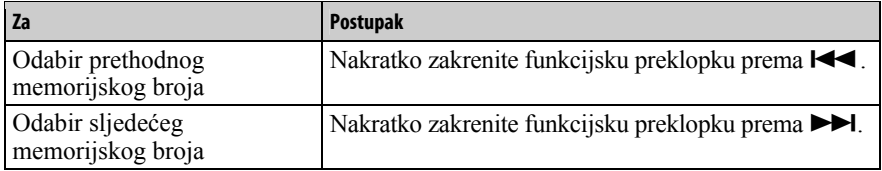

#### Napomena

• Nije moguće odabrati postaje ako nisu prethodno pohranjene. Pohranite postaje pomoću funkcije "FM Auto Preset" (@ str. 62).

## `Č´ Poboljšavanje prijema

• Žice slušalica služe kao antena, zato ih razvucite koliko god je to moguće.

# Ručno pohranjivanje željenih postaja

Možete pohraniti radiopostaju koju funkcija "FM Auto Preset" nije pohranila  $(\mathcal{F}$  str. 62).

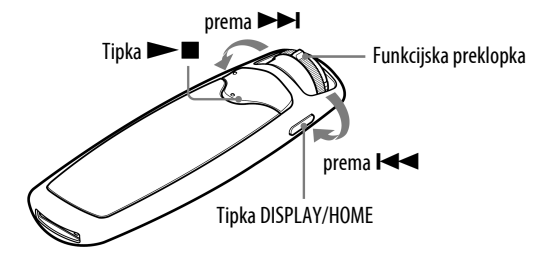

### $\blacksquare$  Odaberite željenu frekvenciju ručnim ugađanjem ( $\mathscr F$  str. 63).

### **2** Pritisnite i zadržite tipku $\blacktriangleright$ **I**.

Ugađa se frekvencija ugođena u koraku  $\bullet$  i lijevo do frekvencije se prikazuje memorijski broj.

## ີ່ບໍ**່** Savjet

• Moguće je pohraniti do 30 postaja (P01 do P30).

#### Napomena

• Memorijski brojevi se uvijek redaju od nižih prema višim frekvencijama.

## Brisanje pohranjenih postaja

A Odaberite memorijski broj željene frekvencije koju želite obrisati.

**2** Pritisnite i zadržite tipku  $\blacktriangleright$  .

 $\bullet$  Zakrenite funkcijsku preklopku za odabir "OK" i pritisnite  $\blacktriangleright$   $\blacksquare$  za potvrđivanje.

Pohranjena radiopostaja se briše i prikazuje se sljedeća.

### Za odustajanje od brisanja pohranjenih postaja

Odaberite "Cancel" u koraku  $\bullet$  i pritisnite tipku  $\blacktriangleright$ .

# Podešavanje prijema (Scan Sens)

Kod uporabe funkcija "FM Auto Preset" (@ str. 62) ili "Manual Tuning" ( $\mathcal{F}$  str. 63), možda će se pohraniti nepotrebne postaje zbog toga što je prijem preosjetljiv. U tom slučaju podesite osjetljivost na "Scan Sens Low". Postavka "Scan Sens High" je standardna.

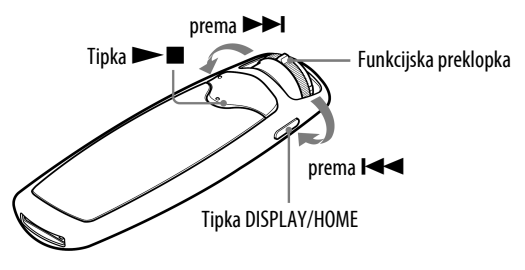

- A Pritisnite i zadržite tipku DISPLAY/HOME dok se ne prikaže izbornik HOME.
- **2** Zakrenite funkcijsku preklopku za odabir  $\Xi$  (Settings) i pritisnite  $\blacktriangleright$   $\blacksquare$  za potvrđivanje.
- C Zakrenite funkcijsku preklopku za odabir "Scan Sens>" i pritisnite  $\blacktriangleright$   $\blacksquare$  za potvrđivanje.
- D Zakrenite funkcijsku preklopku za odabir "Scan Sens Low" i pritisnite  $\blacktriangleright$   $\blacksquare$  za potvrđivanje.

#### Za vraćanje na prethodnu postavku

Odaberite "Scan Sens High" u koraku  $\bullet$  i pritisnite  $\bullet$  za potvrđivanje.

### Za povratak u prethodni izbornik

# Odabir mono ili stereo zvuka (Mono/Auto)

Ako se tijekom FM prijema pojave smetnje, podesite prijem na "Mono". Ako odaberete opciju "Auto", odabir izmeñu stereo i mono se vrši automatski, ovisno o stanju prijema. Postavka "Auto" je standardna.

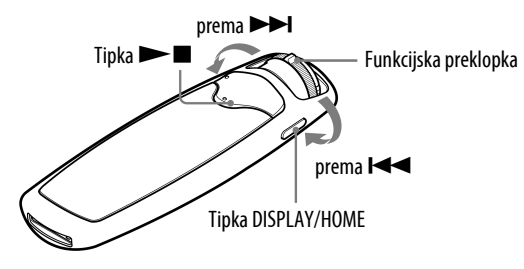

- A Pritisnite i zadržite tipku DISPLAY/HOME dok se ne prikaže izbornik HOME.
- **2** Zakrenite funkcijsku preklopku za odabir  $\Xi$  (Settings) i pritisnite  $\blacktriangleright$   $\blacksquare$  za potvrđivanje.
- C Zakrenite funkcijsku preklopku za odabir "Mono/Auto>" i pritisnite  $\blacktriangleright$   $\blacksquare$  za potvrđivanje.
- $\blacksquare$  Zakrenite funkcijsku preklopku za odabir "Mono" i pritisnite  $\blacktriangleright \blacksquare$  za potvrđivanje.

### Za vraćanje na prethodnu postavku

Odaberite "Auto" u koraku  $\bullet$  i pritisnite  $\bullet$  za potvrđivanje.

### Za povratak u prethodni izbornik

# Snimanje (Rec)

Moguće je snimanje na ureñaju bez uporabe računala spajanjem na audio ureñaj s dodatnim priborom za snimanje s ureñajem. Postolje (BCR-NWU3)\* i kabel za snimanje (WMC-NWR1)\* su dostupni kao opcionalni pribor.

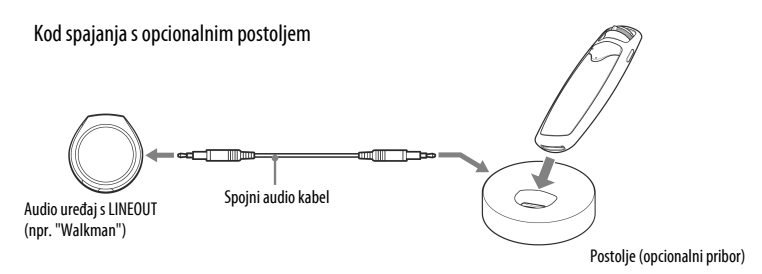

Dostupno uskoro

Ovisno o zemlji/regiji u kojoj ste kupili ureñaj, neki opcionalni pribor možda neće biti dostupan.

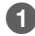

### A Spojite audio uređaj s opcionalnim priborom za snimanje s uređajem. Podrobnije informacije potražite u uputama za uporabu isporučenima s

opcionalnim priborom za snimanje s ureñajem.

### B Spojite uređaj na opcionalni pribor za snimanje s uređajem.

### C Pritisnite i zadržite tipku DISPLAY/HOME dok se ne prikaže izbornik HOME.

### Zakrenite funkcijsku preklopku za odabir  $\bullet$  (Rec) i pritisnite  $\blacktriangleright \blacksquare$  za potvrđivanje.

Ureñaj se uključuje u pripravno stanje za snimanje, tako da možete pratiti izvor zvuka pomoću isporučenih slušalica. Također možete podesiti razinu glasnoće tipkama VOL +/-, no to neće utjecati na razinu glasnoće snimanja. Tijekom očitavanja vremena snimanja, pojavljuje se animacija. Dok se animacija ne pojavi, neće biti moguća nijedna funkcija.

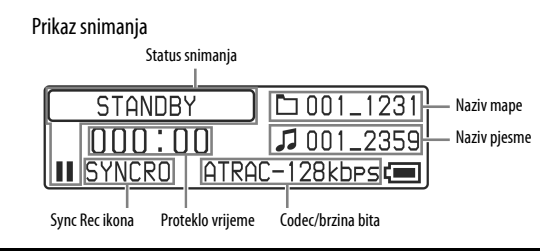

### **E** Pritisnite tipku  $\blacktriangleright$  **I** na uređaju te pokrenite reprodukciju na audio uređaju.

Kad je podešeno sinkronizirano snimanje, snimanje se automatski pokreće kad uređaj prepozna zvuk iz audio uređaja.

Ukoliko nema zvuka, ureñaj pauzira snimanje, i kad ureñaj ponovo prepozna zvuk, ponovo počinje snimanje kao sljedećeg zapisa.

Ukoliko nema zvuka dulje od 5 minuta, ureñaj se isključuje u pripravno stanje za snimanje.

Nazivi snimljenih pjesama su označeni kao "NNN\_hhmm" (serijski broj\_sati/minute), a nazivi mapa su označeni "NN\_mmdd" (serijski broj\_mjesec/dan). Ako na ureñaju nije podešeno točno vrijeme, pojavi se oznaka "NNN\_0000" (serijski broj\_0000). Savjetujmo da podesite točno vrijeme ( $\mathcal{F}$  str. 50).

## Za prekid snimanja

Pritisnite tipku  $\blacktriangleright$ 

## Ako je isključena opcija sinkroniziranog snimanja

Pritisnite tipku  $\blacktriangleright$  za početak snimanja u koraku  $\Theta$ . Uređaj ne prepoznaje zvuk iz audio uređaja.

Pritisnite tipku  $\blacktriangleright$  za prekid snimania.

## Ö Savjeti

- Podrobnije informacije o uključenju/isključenju sinkroniziranog snimanja potražite u odjeljku "Promjena postavki sinkroniziranog snimanja" (@ str. 71).
- Za uključenje prikaza preostalog vremena snimanja pritisnite tipku HOME/DISPLAY.

## Napomene

- Maksimalan kapacitet za snimanje jedne pjesme je 2 GB. Ukoliko pjesma prelazi 2 GB, ostatak će se snimiti kao sljedeća pjesma.
- Ovisno o razini izlaza zvuka iz audio ureñaja, možda neće biti moguće snimiti zvuk odgovarajućom kvalitetom. Ukoliko je audio ureñaj opremljen funkcijom za podizanje razine snimanja, možda će biti moguće snimiti zvuk odgovarajućom kvalitetom podešavanjem funkcije.

Podrobnije informacije potražite u uputama za uporabu isporučenima s uređajem za snimanje.

# Podešavanje brzine prijenosa bita za snimanje pjesama (Rec Mode)

Možete podesiti brzinu prijenosa bita za snimanje pjesama.

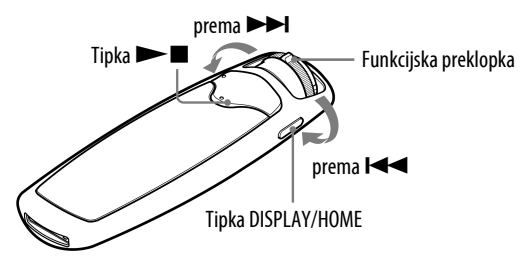

#### Napomena

- Nakon spajanja uređaja s opcionalnim uređajem za snimanje će se prikazati funkcija snimanja.
- **A** Slijedite korake **O** do **O** iz odjeljka "Snimanje" ( $\mathcal F$  str. 68), nakon čega uređaj ulazi u pripravno stanje za snimanje.
- **2** Pritisnite i zadržite tipku DISPLAY/HOME dok se ne prikaže izbornik HOME.
- $\bullet$  Zakrenite funkcijsku preklopku za odabir  $\oplus$  (Settings) i pritisnite  $\blacktriangleright$   $\blacksquare$  za potvrđivanje.
- 4 Zakrenite funkcijsku preklopku za odabir "Rec Mode>" i pritisnite  $\blacktriangleright$   $\blacksquare$  za potvrđivanje.
- E Zakrenite funkcijsku preklopku za odabir željene brzine prijenosa bita i pritisnite  $\blacktriangleright$  **I** za potvrđivanje.

#### Za povratak na prethodni izbornik

Pritisnite tipku DISPLAY/HOME.

#### Popis postavki brzine prijenosa bita

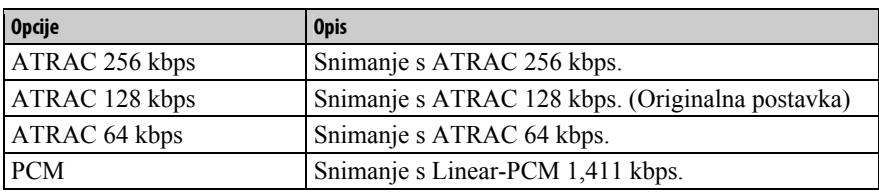

# Promjena postavki za sinkronizirano snimanje (Sync Rec)

Možete podabrati postavke sinkroniziranog snimanja. Ukoliko tijekom snimanja nema zvuka\* dulje od 2 sekunde, ureñaj automatski pauzira snimanje, i kad ponovo doñe signal zvuka, snimanje se nastavlja.

\* Nema zvuka znači razina ulaza ispod 4,8 mV na ureñaju.

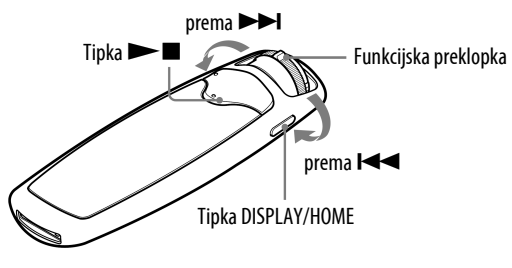

### Napomena

- Nakon spajanja ureñaja s opcionalnim ureñajem za snimanje će se prikazati funkcija snimanja.
- $\blacksquare$  Slijedite korake  $\blacksquare$  do  $\clubsuit$  iz odjeljka " Snimanje" ( $\mathscr C$  str. 68), nakon čega uređaj ulazi u pripravno stanje za snimanje.
- **2** Pritisnite i zadržite tipku DISPLAY/HOME dok se ne prikaže izbornik HOME.
- **B** Zakrenite funkcijsku preklopku za odabir  $\Box$  (Settings) i pritisnite  $\blacktriangleright$   $\blacksquare$  za potvrđivanje.
- $\blacktriangleleft$  Zakrenite funkcijsku preklopku za odabir "Sync Rec>" i pritisnite  $\blacktriangleright$   $\blacksquare$ za potvrđivanje.
- E Zakrenite funkcijsku preklopku za odabir željene postavke i pritisnite  $\blacktriangleright$   $\blacksquare$  za potvrđivanje.
	- Sync Rec ON: Uključeno sinkronizirano snimanje. (Originalna postavka)
	- Sync Rec OFF: Isključeno sinkronizirano snimanje.

## Za povratak na prethodni izbornik

# Reprodukcija snimljenih pjesama (Rec Data)

Reproducirajte pjesme snimljene na ureñaju.

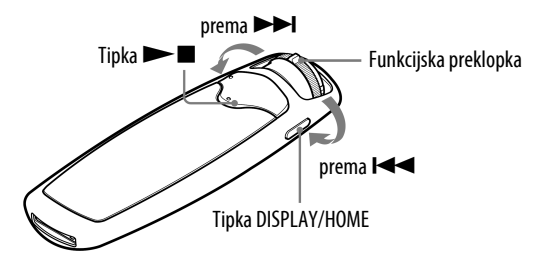

### Napomena

• Funkcije Sort ( $\mathscr{F}$  str. 39),  $\mathbb Q$  (Search) ( $\mathscr{F}$  str. 21),  $\mathscr{F}$  (Jacket Search) ( $\mathscr{F}$  str. 26) i  $\mathscr{F}$  $(Intelligent Shuffle)$  ( $\mathcal{F}$  str. 17) nisu dostupne kod reprodukcije snimljenih pjesama. Funkcije će biti dostupne ako prenesete snimljene pjesme u SonicStage i nakon toga ih prenesete na ureñaj. Podrobnije informacije potražite u SonicStage Help odjeljku.

A Pritisnite i zadržite tipku DISPLAY/HOME dok se ne prikaže izbornik HOME.

### **2** Zakrenite funkcijsku preklopku za odabir  $\mathcal{I}$  (Rec Data) i pritisnite  $\blacktriangleright$   $\blacksquare$  za potvrđivanje.

Počinje reprodukcija prve pjesme ovisno o odabranom načinu reprodukcije  $(\mathcal{F}$  str. 73).

### Prijelaz na početak pjesme

Zakrenete li nakratko funkcijsku preklopku na  $\blacktriangleleft$  ( $\blacktriangleright$ ) tijekom reprodukcije ili u stop modu, ureñaj prelazi na početak tekuće (ili sljedeće) pjesme. Ako je funkcijska preklopka podešena na upravljanje mapama, a zatim je zakrenete nakratko na  $\blacktriangleleft (\blacktriangleright \blacktriangleright \blacktriangleleft)$  tijekom reprodukcije ili u stop modu, uređaj prelazi na početak tekuće (ili sljedeće) mape.

### Za povratak na prethodni izbornik
# Promjena načina reprodukcije snimljenih pjesama (PLAY MODE)

Ureñaj nudi nekoliko načina reprodukcije, uključujući reprodukciju slučajnim redoslijedom i ponavljanje reprodukcije odabranih pjesama. Nije moguće stalno ponavljanje reprodukcije pjesama prenesenih na uređaj.

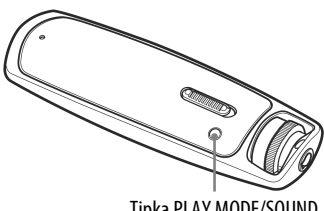

Tipka PLAY MODE/SOUND

## A Pritisnite tipku PLAY MODE/SOUND nekoliko puta za odabir željenog načina reprodukcije.

## Popis načina reprodukcije

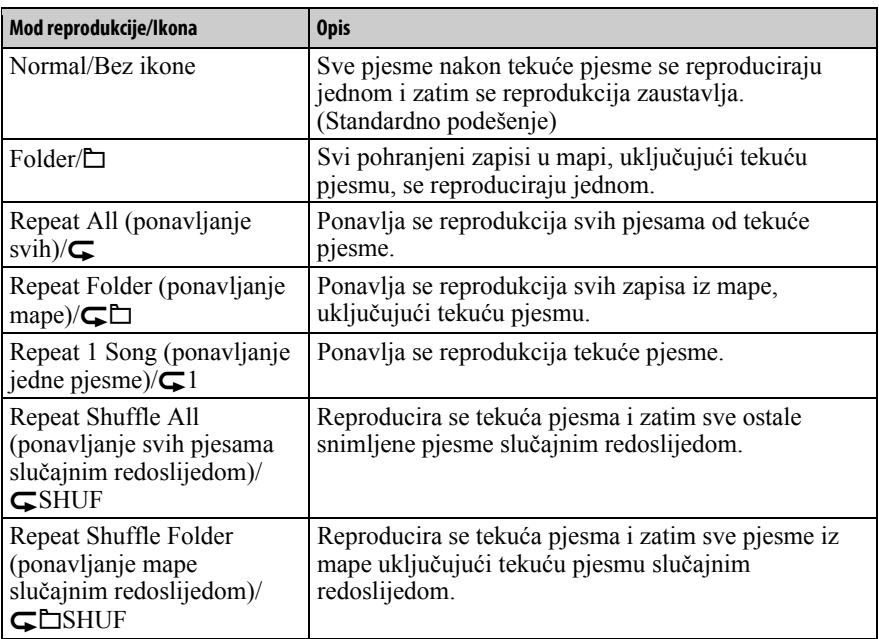

## Brisanje snimljenih zapisa

Možete obrisati snimljene zapise iz ureñaja. Samo zapise snimljene ureñajem je moguće obrisati. Kad jednom obrišete zapis iz ureñaja, nije ga moguće više vratiti. Budite pažljivi kod brisanja zapisa.

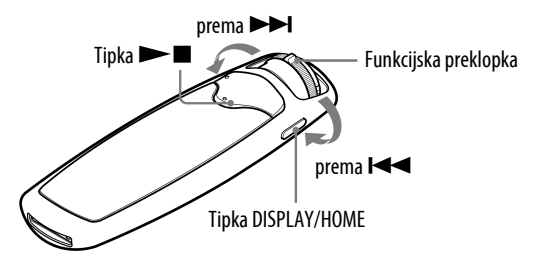

## Brisanje snimljenih zapisa (brisanje jednog zapisa)

- $\blacktriangleright$  Pritisnite  $\blacktriangleright$  II tijekom reprodukcije pjesme koju želite obrisati.
- B Pritisnite i zadržite tipku DISPLAY/HOME dok se ne prikaže izbornik HOME.
- $\bullet$  Zakrenite funkcijsku preklopku za odabir  $\oplus$  (Settings) i pritisnite  $\blacktriangleright$   $\blacksquare$  za potvrđivanie.
- D Zakrenite funkcijsku preklopku za odabir "Delete Rec Data>" i pritisnite  $\blacktriangleright$  **II** za potvrđivanie.
- E Zakrenite funkcijsku preklopku za odabir "Delete 1 Track>" i pritisnite  $\blacktriangleright$  **za potvrđivanie.**

Počinje reprodukcija pjesme za brisanje za potvrdu.

**6** Zakrenite funkcijsku preklopku za odabir "OK" i pritisnite  $\blacktriangleright \blacksquare$  za potvrđivanje.

Nakon brisanja pjesme, na pokazivaču se pojavi poruka "COMPLETE".

#### Napomena

• Kad odaberete "Delete 1 Track" i obrišete sve pjesme iz mape, obrisat će se cijela mapa.

Nastavlia se  $\mathcal{G}$ 

### Za prekid brisanja pjesme

Odaberite "Cancel" u koraku  $\odot$  i pritisnite tipku  $\blacktriangleright$ .

## Za povratak u prethodni izbornik

Pritisnite tipku DISPLAY/HOME.

Nastavlja se  $\sqrt[1]{ }$ 

### Brisanje snimljene mape (Delete Folder)

#### Napomena

- Za brisanje više pjesama odjednom možda će biti potrebno neko vrijeme.
- **A** Pritisnite  $\blacktriangleright$  **I** tijekom reprodukcije pjesme koju želite obrisati.
- **2** Pritisnite i zadržite tipku DISPLAY/HOME dok se ne prikaže izbornik HOME.
- **B** Zakrenite funkcijsku preklopku za odabir  $\Box$  (Settings) i pritisnite  $\blacktriangleright$   $\blacksquare$  za potvrđivanie.
- D Zakrenite funkcijsku preklopku za odabir "Delete Rec Data>" i pritisnite  $\blacktriangleright$  **I** za potvrđivanje.
- E Zakrenite funkcijsku preklopku za odabir "Delete Folder>" i pritisnite  $\blacktriangleright$   $\blacksquare$  za potvrđivanje.
- $\bullet$  Zakrenite funkcijsku preklopku za odabir "OK" i pritisnite  $\blacktriangleright \blacksquare$  za potvrđivanje.

Nakon brisanja pjesme, na pokazivaču se pojavi poruka "COMPLETE".

#### Za prekid brisanja pjesme

Odaberite "Cancel" u koraku  $\bullet$  i pritisnite tipku  $\bullet$ .

#### Za povratak u prethodni izbornik

Pritisnite tipku DISPLAY/HOME.

Nastavlja se  $\mathcal{G}$ 

## Brisanje svih snimljenih zapisa (Delete All Rec Data)

#### Napomena

- Za brisanje više pjesama odjednom možda će biti potrebno neko vrijeme.
- **A** Pritisnite  $\blacktriangleright$  **I** tijekom reprodukcije pjesme koju želite obrisati.
- **2** Pritisnite i zadržite tipku DISPLAY/HOME dok se ne prikaže izbornik HOME.
- **B** Zakrenite funkcijsku preklopku za odabir  $\Box$  (Settings) i pritisnite  $\blacktriangleright$   $\blacksquare$  za potvrđivanie.
- D Zakrenite funkcijsku preklopku za odabir "Delete Rec Data>" i pritisnite  $\blacktriangleright$  **I** za potvrđivanje.
- E Zakrenite funkcijsku preklopku za odabir "Delete All Rec Data i pritisnite  $\blacktriangleright$  **I** za potvrđivanje.
- **6** Zakrenite funkcijsku preklopku za odabir "OK" i pritisnite  $\blacktriangleright \blacksquare$  za potvrđivanje.

Nakon brisanja pjesme, na pokazivaču se pojavi poruka "COMPLETE".

#### Za prekid brisanja pjesme

Odaberite "Cancel" u koraku  $\bullet$  i pritisnite tipku  $\blacktriangleright$ .

#### Za povratak u prethodni izbornik

Pritisnite tipku DISPLAY/HOME.

# Punjenje baterije uređaja

#### Uređaj se puni dok je spojen s računalom.

Za spajanje uređaja na računalo koristite isporučeni USB kabel. Kad indikator stanja baterije postane **DU**, punjenje je završeno (vrijeme punjenja je približno 120 minuta\*).

Napunite bateriju ureñaja do kraja prije prve uporabe ili ako ga niste koristili dulje vrijeme (dok se ne prikaže indikator stanja baterije **DU**).

\* Vrijeme punjenja je približno u slučaju da je baterija prazna i postavka "USB Bus Powered" (@ str. 59) podešena na "High-Power500mA" uz sobnu temperaturu. Vrijeme punjenja ovisi o preostalom naponu baterije i stanju baterije. Ako se baterija puni uz nižu temperaturu okoliša, vrijeme punjenja će biti dulje. Također će se produljiti ako se istovremeno prebacuju audio datoteke u uređaj.

#### Indikator stanja baterije

Ikona stanja baterije na pokazivaču ( $\mathcal{F}$  str. 11) mijenja se na dolje prikazani način. Pogledajte  $\mathcal F$  str. 110 o trajanju baterije.

Napon baterije opada kao što prikazuje indikator. Ako se pojavi natpis "LOW BATTERY", ureñaj više ne može reproducirati glazbu. U tom slučaju napunite bateriju spajanjem ureñaja s računalom.

#### Napomene

- Bateriju punite uz temperaturu okoline od 5 do 35°C.
- Na pokazivaču se prikazuje "DATA ACCESS" dok se ureñaj spaja s računalom. Nemojte odspajati ureñaj dok se prikazuje "DATA ACCESS" jer se podaci koji se prenose mogu oštetiti.
- Neki USB uređaji spojeni s uređajem mogu ometati pravilan rad ovog uređaja.
- Dok je uređaj spojen s računalom, sve njegove tipke su isključene.

# Produljenje trajanja baterije

Pridržavajući se ovih jednostavnih naputaka, možete produljiti vrijeme reprodukcije uz jedno punjenje baterije.

#### Automatsko isključivanje pokazivača

Podešavanjem automatskog isključivanja pokazivača nakon nekog vremena ili neuporabom ureñaja (približno 15 sekundi), može se produljiti trajanje baterije. Pogledajte "Štednja energije (Power Save Mode)" ( $\mathscr F$  str. 60) za opis postupka podešavanja.

#### Podešavanje formata pjesme i brzine bita

Vrijeme reprodukcije može biti različito zbog utjecaja formata i brzine bita pjesama koje se reproduciraju.

Primjerice, potpuno napunjena baterija omogućuje oko 50 sati reprodukcije pjesama u ATRAC formatu uz 132 kbps ili samo 40 sati pjesama u WMA formatu uz 128 kbps (Za NW-S603/S605, ili kad je funkcija Noise Canceling isključena ("OFF") za NW-S703F/S705F/S706F). Podrobnije informacije potražite u odjeljku "Trajanje baterije" ( $\mathcal{F}$  str. 110). Točno vrijeme reprodukcije uz jedno potpuno punjenje baterije ovisi o načinu uporabe i uvjetima okoliša.

#### Omogućivanje prelaska u pripravno stanje

Kad zaustavite reprodukciju pjesme ili FM prijem (samo NW-S703F/S705F/  $S706F$ ) pritiskom tipke  $\blacktriangleright$   $\blacksquare$ , nakon nekoliko sekundi će se pokazivač automatski isključiti u ureñaj će prijeći u pripravno stanje. U pripravnom stanju, ureñaj troši vrlo malo baterijske energije.

#### Napomena

• Nemojte ostavljati ureñaj dulje vrijeme spojenim na prijenosno računalo koje nije priključeno na napajanje jer se tako može isprazniti baterija računala.

## Definicije pojmova "format" i "brzina bita"

#### Što je format?

Format zapisa odnosi se na način koji koristi program SonicStage za pohranjivanje audio informacija o zapisu kad se zapisi preuzimaju s Interneta ili audio CD diskova.

Uobičajeni formati su MP3, WMA i ATRAC itd.

MP3: MP3 (MPEG-1 Audio Layer3) je uobičajena tehnologija audio kompresije koju je razvila MPEG radna skupina Međunarodne organizacije za standardizaciju (ISO).

MP3 sažima audio datoteke na približno 1/10 veličine standardnih CD audio zapisa.

WMA: WMA (Windows Media Audio) je uobičajena tehnologija audio kompresije koju je razvila tvrtka Microsoft Corporation. WMA omogućuje jednaku kvalitetu zvuka kao i MP3 uz manju veličinu datoteka.

ATRAC: ATRAC (Adaptive Transform Acoustic Coding) je općeniti naziv koji se koristi za ATRAC3 i ATRAC3plus formate. ATRAC je tehnologija audio kompresije koja zadovoljava zahtjeve za visokom kvalitetom zvuka i velikim stupnjem kompresije. ATRAC3 može komprimirati audio datoteke na približno 1/10 veličine standardnih CD audio zapisa. ATRAC3, naprednija verzija formata ATRAC3 može komprimirati audio datoteke na približno 1/20 veličine standardnih CD audio zapisa.

"ATRAC Advanced Lossless" je tehnologija kompresije zvuka za snimanje bez utjecaja na kvalitetu. Za kompatibilnost reprodukcije na konvencionalnim ureñajima, ovom tehnologijom se snimaju podaci kompresijom CD glazbenih podataka na približno 30-80%\* originalne veličine u kombinaciji s tehnologijom kompresije zvuka "ATRAC3" i "ATRAC3plus".

\* Kompresija ovisi o pjesmi.

AAC: AAC (Advanced Audio Coding) je uobičajena tehnologija audio kompresije koju je razvila MPEG radna skupina Međunarodne organizacije za standardizaciju (ISO). AAC format daje istu kvalitetu zvuka kao i MP3 format, ali su datoteke manje.

Linear-PCM: Linear-PCM je format snimanja zvuka bez digitalne kompresije. Snimanje u ovom formatu vam omogućuje slušanje CD kvalitete zvuka.

#### Što je brzina bita?

Brzina bita odnosi se na količinu podataka koja se obradi u jednoj sekundi. Općenito, veća brzina bita omogućava višu kvalitetu zvuka. No, veća brzina bita zahtijeva i veći kapacitet za pohranjivanje podataka.

#### Koji je odnos između brzine bita, kvalitete zvuka i kapaciteta za pohranu?

Općenito, veće brzine bita omogućuju višu kvalitetu zvuka ali za audio zapise iste dužine zahtijevaju veći kapacitet tako da je broj zapisa koji možete pohraniti manji. Manje brzine bita omogućuju pohranjivanje većeg broja zapisa, ali je kvaliteta zvuka niža. Detalje o podržanim audio formatima i brzinama bita potražite na @ str. 108 i 109.

#### Napomena

• Kopirate li zapis s nižom brzinom bita s CD diska pomoću programa SonicStage, nije moguće poboljšati njegovu kvalitetu zvuka odabirom veće brzine bita tijekom prijenosa.

## Reprodukcija pjesama bez pauza

Kopirate li pjesme pomoću programa SonicStage u ATRAC<sup>\*</sup> formatu na uređaj, možete ih reproducirati kontinuirano, bez pauza.

Primjerice, album koji sadrži dulji zapis ili snimke koncerta bez pauza između pjesama, može se reproducirati kontinuirano ako se prebaci u ureñaj iz SonicStage programa u ATRAC\* formatu.

#### Napomena

- Kako bi mogli reproducirati zapise bez pauza, potrebno ih je importirati u SonicStage kao jedan album, u istom ATRAC\* formatu.
- \* Osim ATRAC Advanced Lossless.

# Kako se informacije o pjesmama kopiraju na uređaj?

Kad importirate CD zapise u SonicStage, on automatski prikuplja informacije o pjesmama (poput naslova albuma, imena izvoñača i naziva pjesme) pomoću besplatne internetske baze podataka (CDDB, Gracenote CD DataBase). Kad kopirate zapise na ureñaj, te se informacije pohranjuju zajedno s pjesmama. One omogućuju uporabu naprednih funkcija pretraživanja u ureñaju.

#### Napomena

• Informacije o nekim pjesmama možda se neće moći učitati s Interneta. Za takve zapise možete unijeti informacije ručno i editirati ih u SonicStage. Detalje potražite u Help datoteci SonicStage programa.

## Pohranjivanje ostalih podataka

Osim audio datoteka, u flash memoriju ovog ureñaja možete pohraniti i druge podatke iz računala pomoću Windows Explorera. Ako se uređaj spoji s računalom, ugrañena flash memorija ureñaja se u Windows Exploreru pojavi kao prenosivi disk.

#### Napomene

- Nemojte istodobno koristiti SonicStage i Windows Explorer za pristup ugrañenoj flash memoriji uređaja.
- Za kopiranje željenih audio datoteka uvijek koristite SonicStage. Koristite li za tu svrhu Windows Explorer, audio datoteke se neće moći reproducirati na ovom ureñaju.
- Tijekom prijenosa podataka izmeñu računala i ureñaja nemojte odspajati USB kabel izmeñu ureñaja i računala jer se podaci mogu oštetiti.
- Nemojte formatirati ugrañenu flash memoriju ovog ureñaja pomoću Windows Explorera. Ako je potrebno formatirati memoriju, upotrijebite izbornik "Format" na uređaju ( $\mathscr F$  str. 57).

# Nadogradnja ugrađenog softvera

Nadogradnjom ugrađenog softvera uređaja uvijek ste sigurni da on ima najnovije značajke. Detalje o najnovijoj verziji ugrañenog softvera i njegovoj instalaciji potražite na sljedećim web stranicama:

Za korisnike u SAD-u: http://www.sony.com/walkmansupport/

Za korisnike u Kanadi: http://www.sony.ca/ElectronicsSupport/

Za korisnike u Europi: http://www.support-nwwalkman.com

Za korisnike u Latinskoj Americi: http://www.sony-latin.com/pa/info/

Za korisnike u drugim zemljama ili područjima: http://www.css.ap.sony.com

Za korisnike koji imaju model za strano tržište: http://www.sony.co.jp/overseas/support/

## A Učitajte program za nadogradnju na svoje računalo s web stranice.

B Spojite uređaj na računalo i pokrenite program za nadogradnju.

C Slijedite upute na zaslonu za nadogradnju ugrađenog softvera uređaja. Postupak nadogradnje je dovršen.

## U slučaju problema

Ukoliko se prilikom korištenja ureñaja javi problem, pokušajte ga ukloniti na neki od sljedećih načina.

1 Pritisnite tipku RESET pomoću uskog predmeta, poput igle i sl. Pohranjeni zapisi i podešenja uređaja se ne brišu čak ni ako ih resetirate.

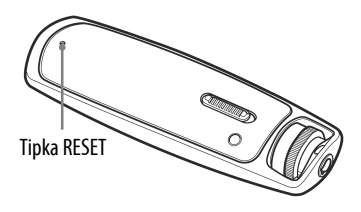

- 2 Pogledajte probleme navedene u ovom poglavlju i pokušajte ih riješiti pomoću navedenih uputa.
- 3 Pogledajte informacije o problemu u Help datoteci programa SonicStage.

#### 4 Potražite informacije o problemu na web stranicama s podrškom.

Za korisnike u SAD-u: http://www.sony.com/walkmansupport/ Za korisnike u Kanadi: http://www.sony.ca/ElectronicsSupport/ Za korisnike u Europi: http://www.support-nwwalkman.com Za korisnike u Latinskoj Americi: http://www.sony-latin.com/pa/info/ Za korisnike u drugim zemljama ili područjima: http://www.css.ap.sony.com Za korisnike koji imaju model za strano tržište: http://www.sony.co.jp/overseas/support/

5 Ako unatoč svemu navedenom ne uspijete riješiti problem, obratite se najbližem Sony zastupniku.

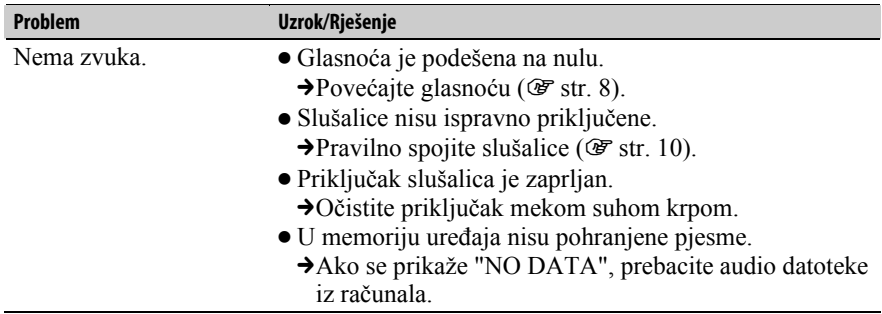

#### Uporaba

## Uporaba (nastavak)

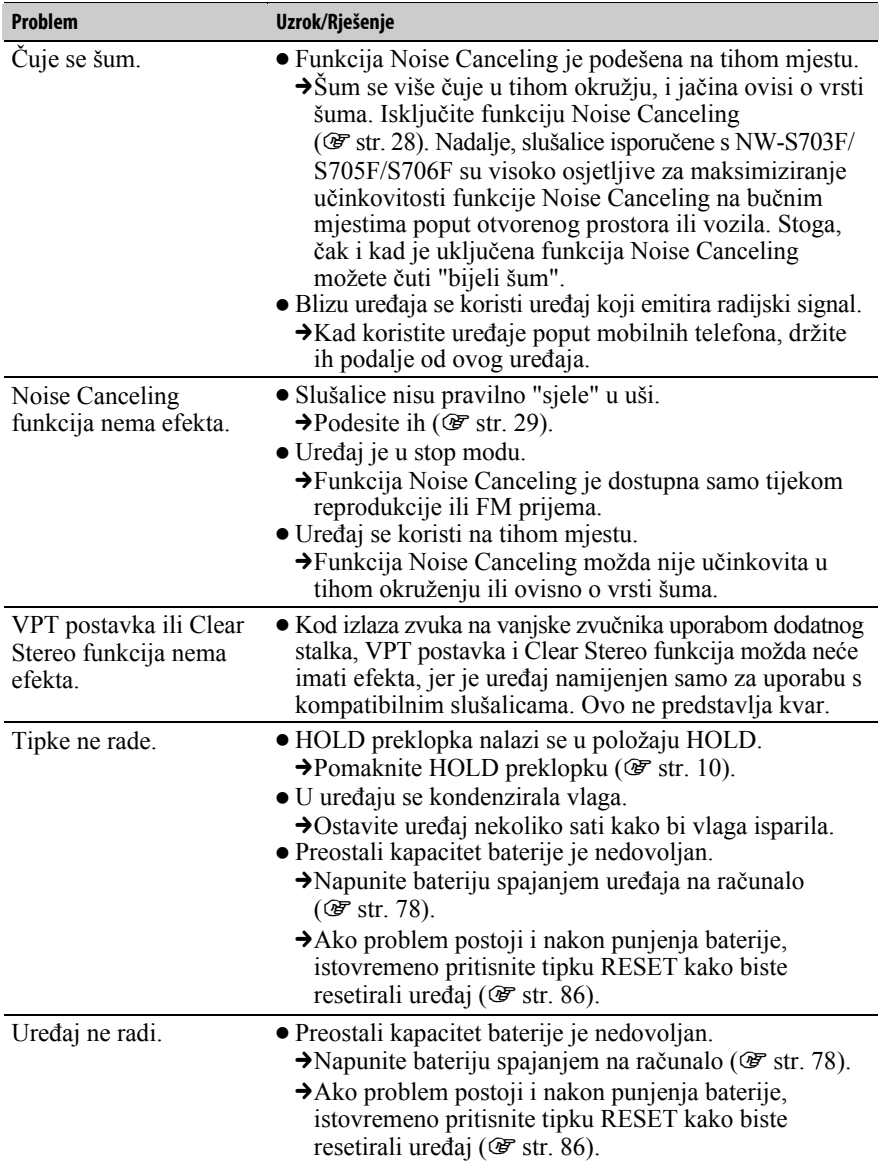

Nastavlja se  $\overline{\Downarrow}$ 

### Uporaba (nastavak)

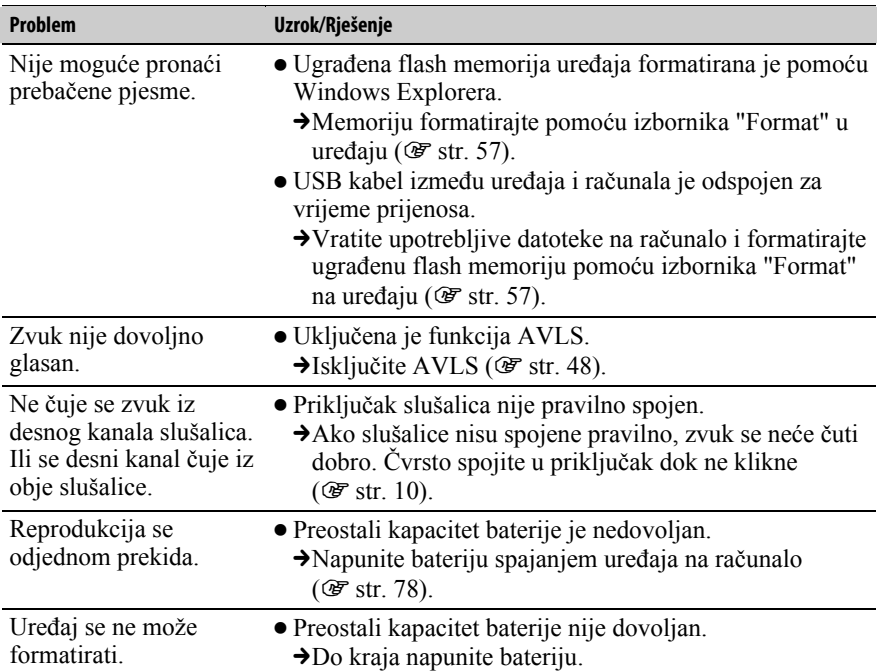

### Pokazivač

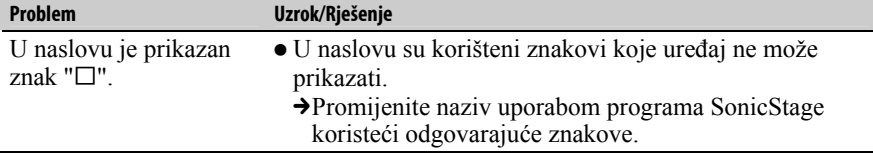

## Nastavlja se  $\mathcal{\Downarrow}$

## Punjenje baterije

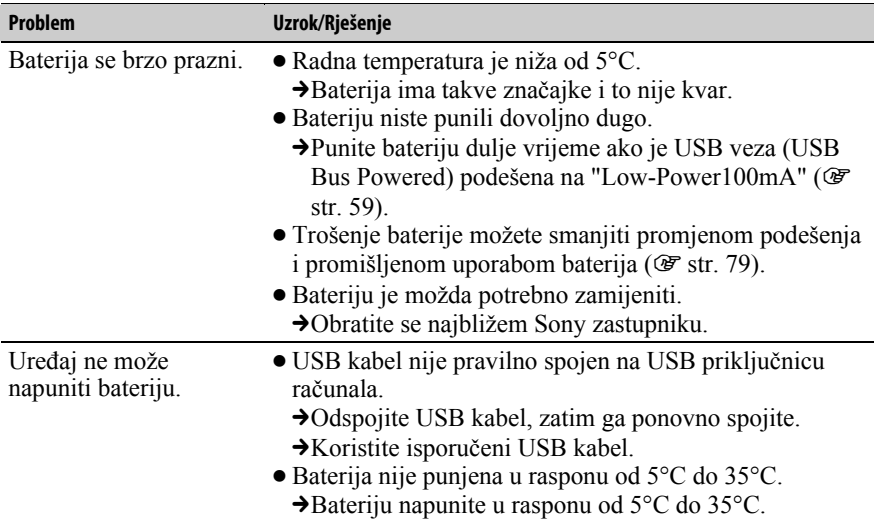

## Spajanje s računalom/SonicStage

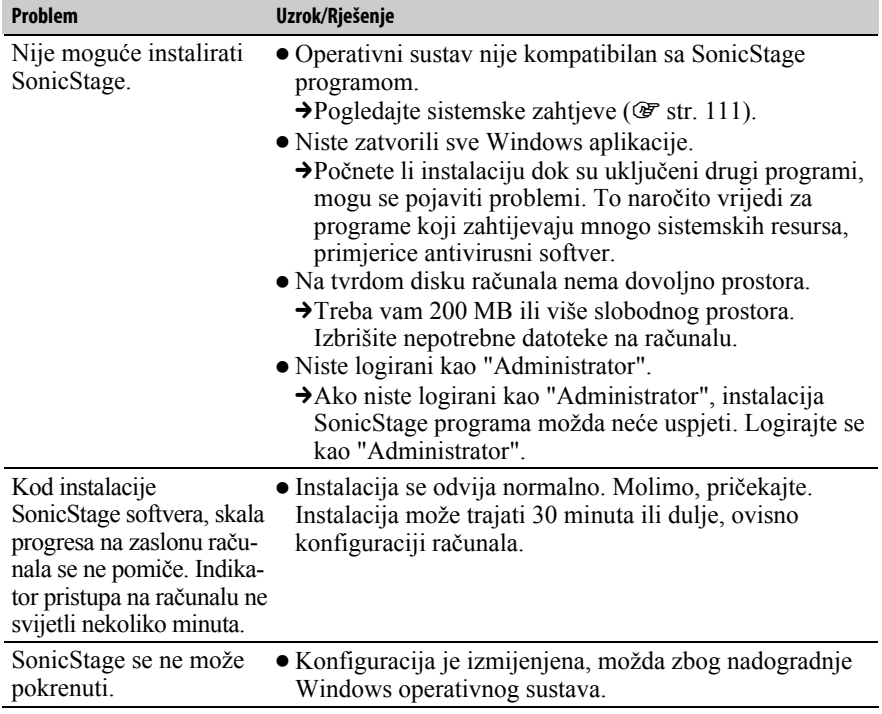

## Spajanje s računalom/SonicStage (nastavak)

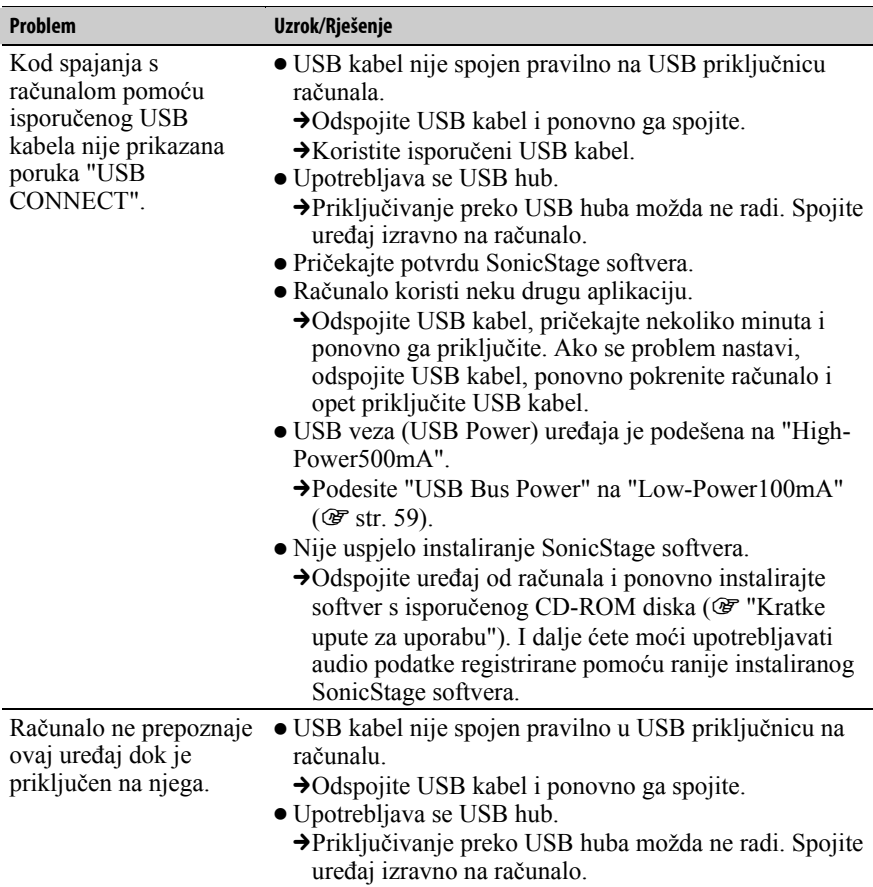

Nastavlja se $\stackrel{\sqcap}{\vee}$ 

## Spajanje s računalom/SonicStage (nastavak)

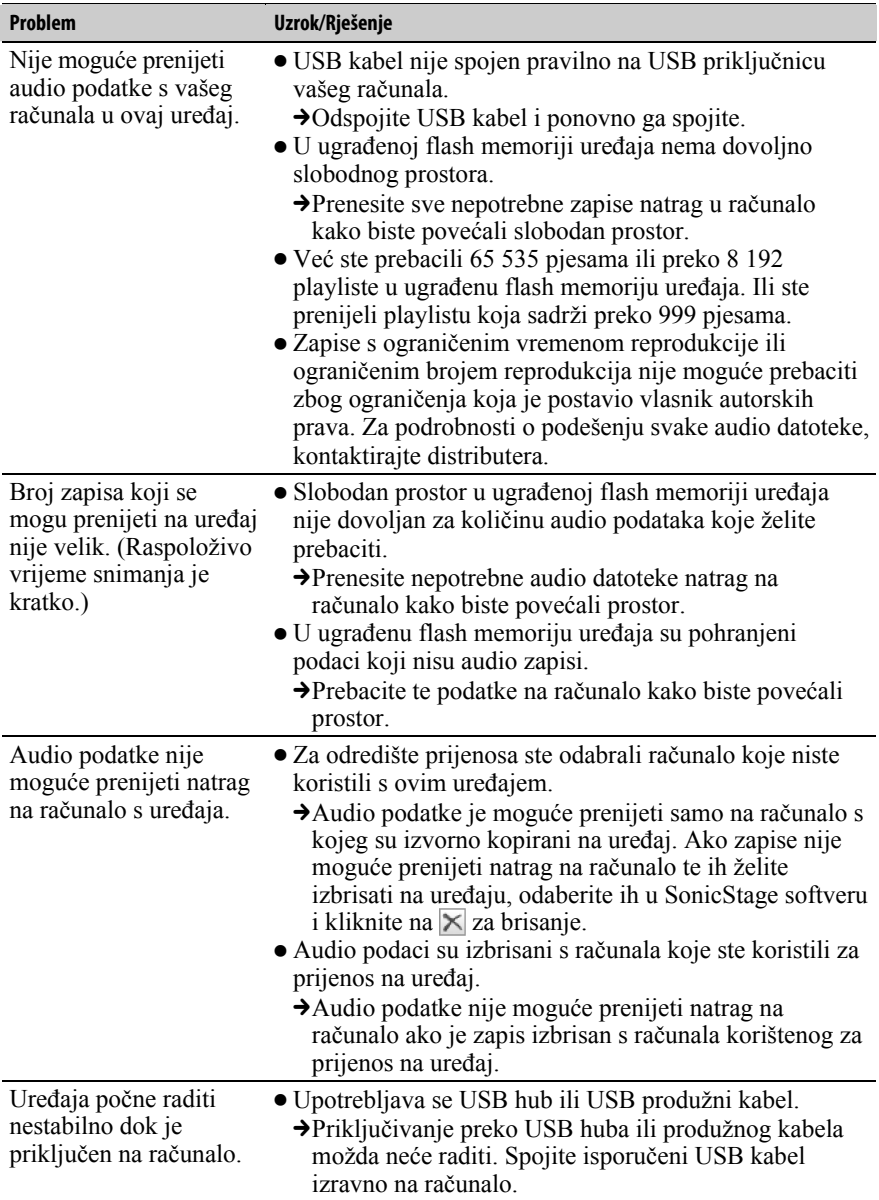

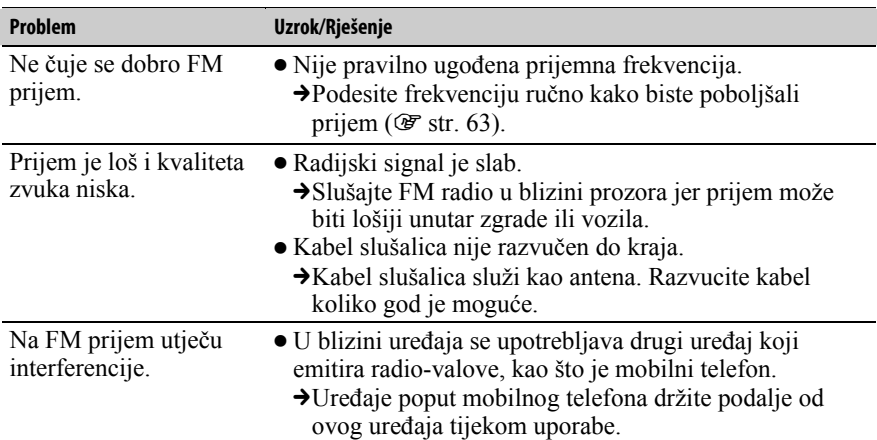

## FM radio (samo NW-S703F/S705F/S706F)

## Snimanje

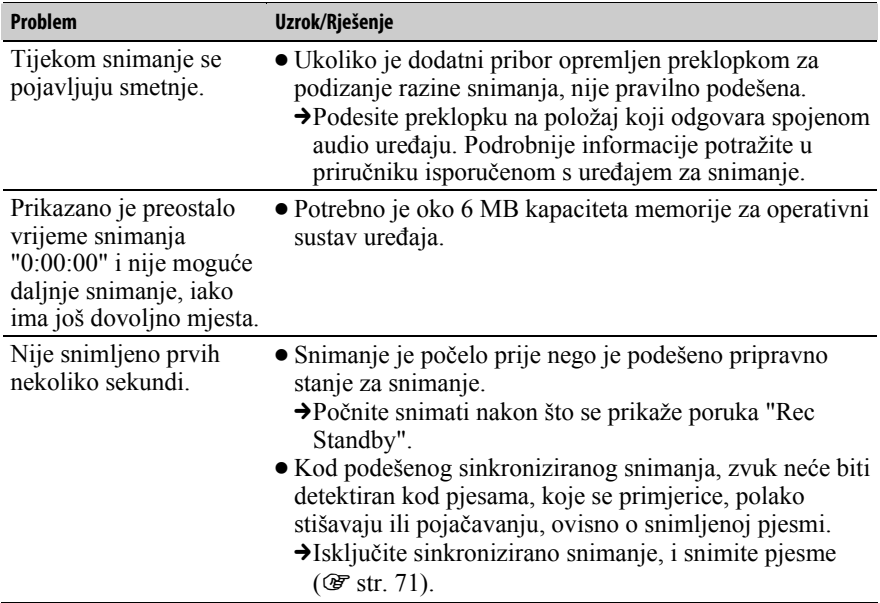

Nastavlja se  $\overline{\Downarrow}$ 

## Snimanje (nastavak)

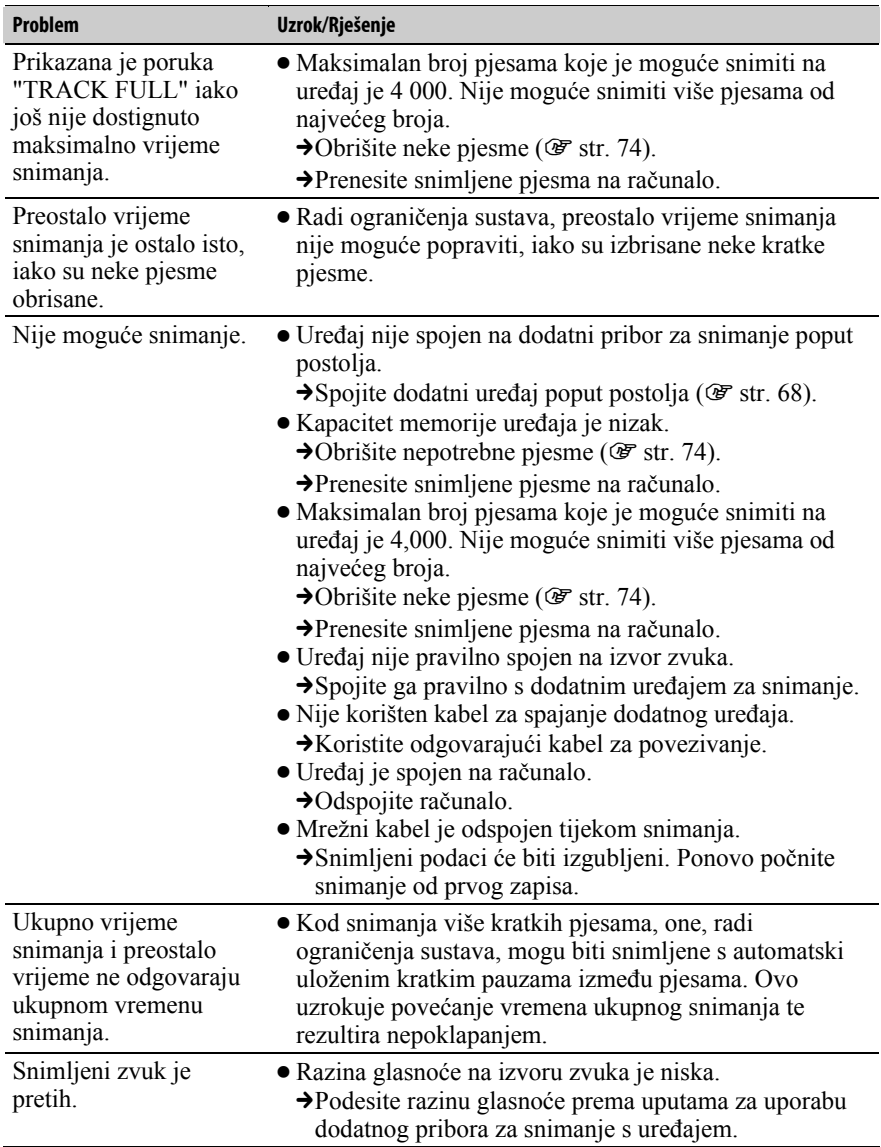

Nastavlja se  $\overline{\Downarrow}$ 

## Snimanje (nastavak)

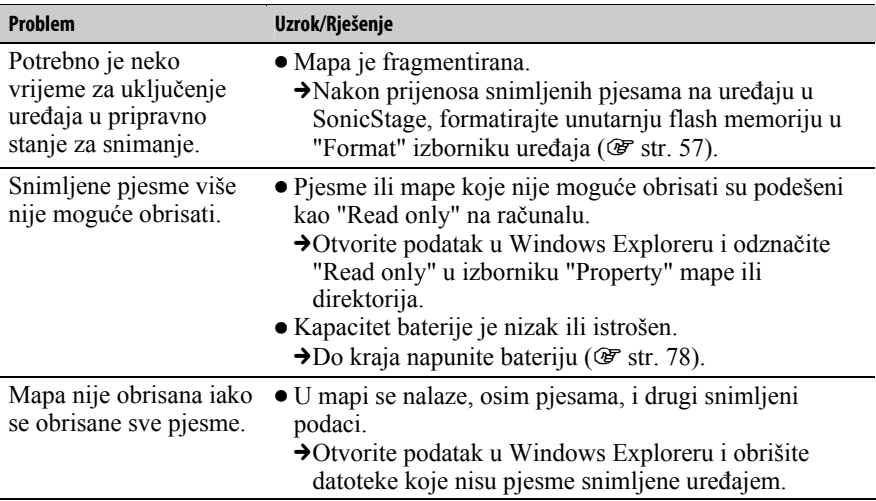

### Ostalo

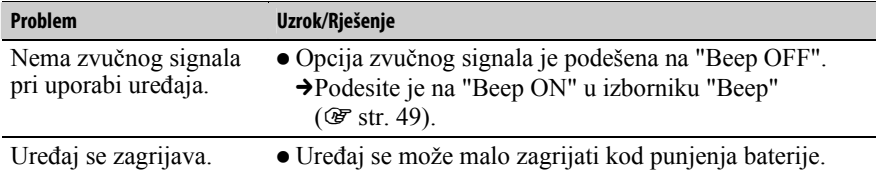

# Poruke pogrešaka

Slijedite dolje navedene upute ako se neka od poruka pojavi na pokazivaču.

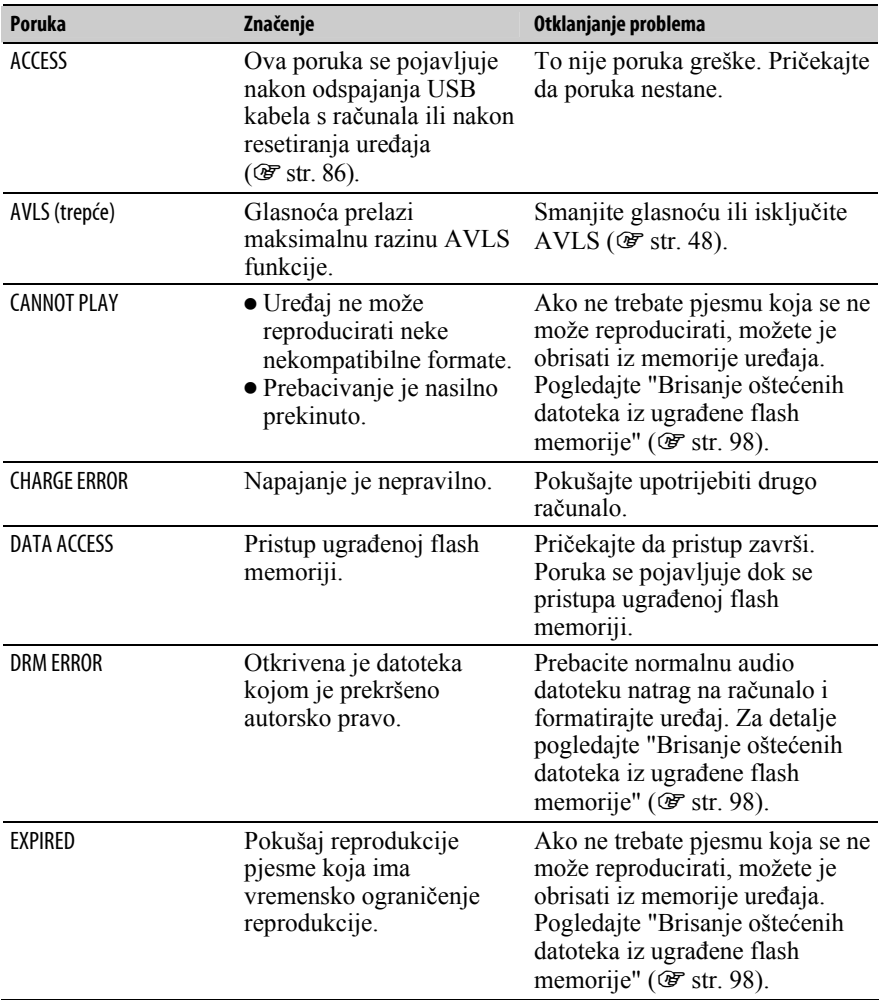

Nastavlja se  $\overline{\Downarrow}$ 

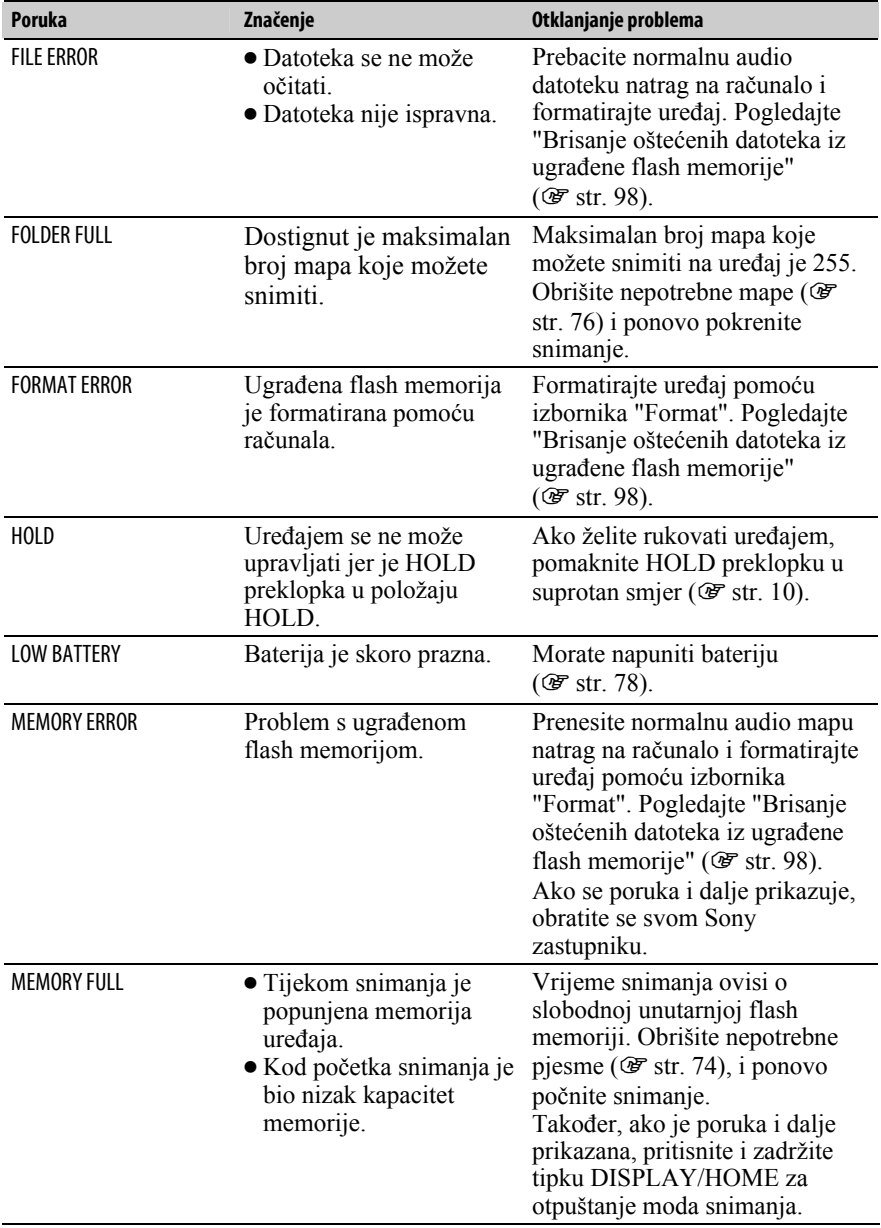

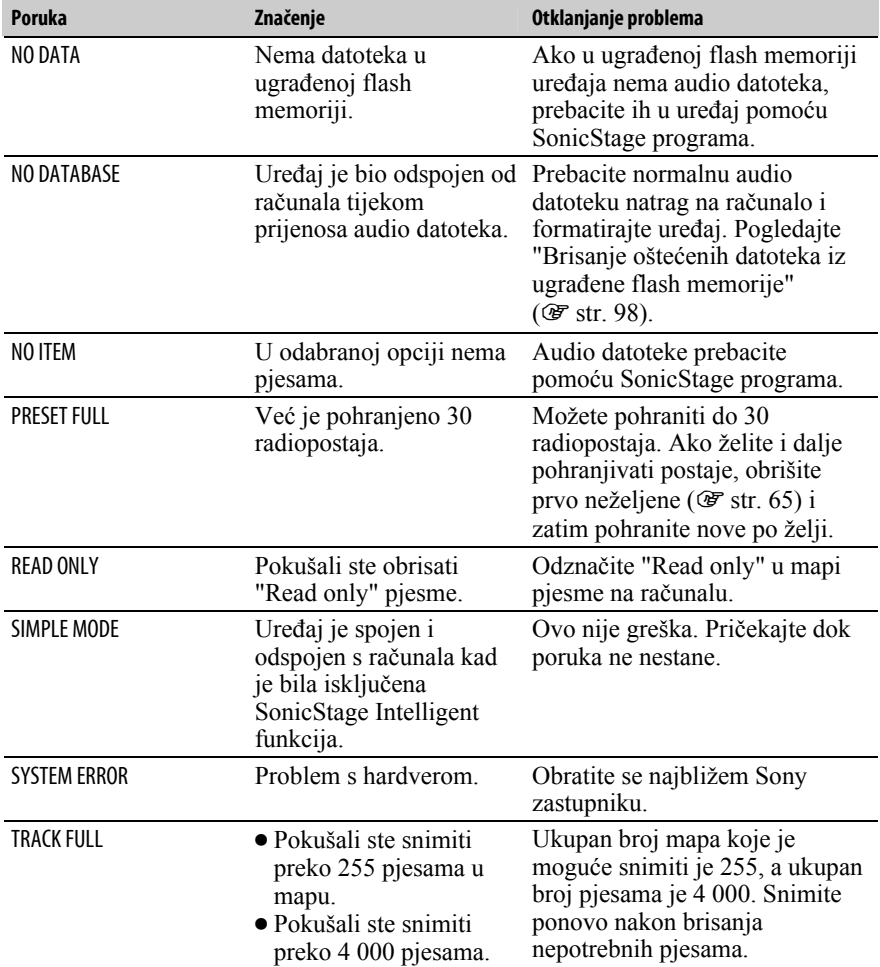

Nastavlja se  $\overline{\Downarrow}$ 

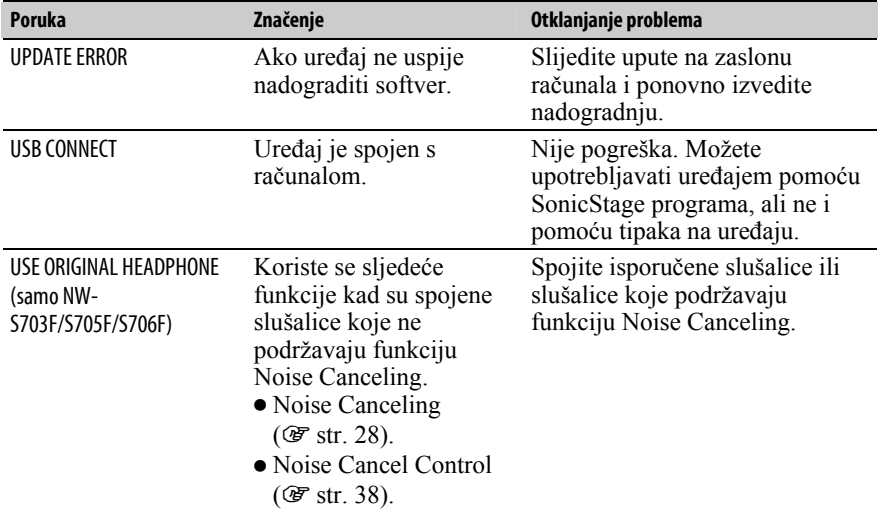

#### Brisanje oštećenih datoteka iz ugrađene flash memorije

Ako se pojavi poruka "CANNOT PLAY", "DRM ERROR", "EXPIRED", "FILE ERROR", "FORMAT ERROR", "MEMORY ERROR" ili "NO DATABASE", postoji problem sa svim ili nekim podacima pohranjenima u ugrađenu flash memoriju uređaja.

Slijedite postupak dolje za brisanje podataka koji se ne mogu reproducirati.

- 1 Spojite uređaj s računalom i pokrenite SonicStage.
- 2 Ako ste otkrili koji podaci uzrokuju probleme, obrišite ih pomoću SonicStage programa.
- 3 Ako se problem i dalje pojavljuje, prebacite sve ispravne podatke u računalo pomoću SonicStage programa dok je uređaj spojen s računalom.
- 4 Odspojite uređaj od računala i zatim formatirajte ugrađenu flash memoriju pomoću izbornika "Format" (@ str. 57).

## Deinstalacija SonicStage programa

Za deinstalaciju isporučenog programa s računala slijedite dolje navedeni postupak.

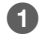

A Kliknite "Start" – "Control Panel".1)

- **2** Dva puta kliknite "Add or Remove Programs."<sup>2)</sup>
- 

C Kliknite "SonicStage X.X" u listi "Currently Installed Programs" i zatim kliknite "Remove".

Slijedite upute na zaslonu i ponovno pokrenite računalo. Deinstalacija je potpuna tek nakon ponovnog pokretanja računala.

 $1)$  "Settings" – "Control Panel" ako imate Windows 2000 Professional.

2) "Change/Remove" ako imate Windows 2000 Professional.

#### Napomena

• Kad instalirate SonicStage, istodobno se instalira i OpenMG Secure modul. Nemojte ga brisati jer ga mogu koristiti drugi programi.

### Informacija za korisnike

Oznaka modela i serijski broj su navedeni na stražnjoj strani ureñaja. Zapišite ih na donje linije. Poslužite se tim informacijama kod svakog pozivanja Sony prodavatelja u vezi ovog ureñaja.

Model \_\_\_\_\_\_\_\_\_\_\_\_\_\_\_\_\_\_\_\_\_\_\_\_\_\_

Serijski br.

Nastavlja se  $\mathcal{\Downarrow}$ 

## Imate li pitanja o ovom proizvodu, posjetite:

www.sony.com/walkmansupport

Nastavlja se  $\overline{\Downarrow}$ 

#### Zbrinjavanje starih električnih i elektroničkih uređaja (primjenjuje se u Europskoj uniji i ostalim europskim zemljama s posebnim sistemima zbrinjavanja)

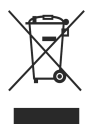

Ova oznaka na proizvodu ili na ambalaži označava da se ovaj proizvod ne smije zbrinjavati kao kućni otpad. On treba biti zbrinut na za tu namjenu predviñenom mjestu za reciklažu električke ili elektroničke opreme. Pravilnim zbrinjavanjem starog proizvoda čuvate okoliš i brinete za zdravlje svojih bližnjih. Nepravilnim odlaganjem proizvoda ugrožava

se okoliš i zdravlje ljudi. Reciklažom materijala pomažete u očuvanju prirodnih izvora. Za detaljne informacije o reciklaži ovog proizvoda, molimo kontaktirajte vašu lokalnu upravu, odlagalište otpada ili trgovinu gdje ste kupili proizvod. Primjenjivi pribor: Slušalice

## Mjere opreza

## Sigurnost

- Nemojte kratko spajati kontakte na ureñaju drugim metalnim predmetima.
- Ne dirajte akumulatorsku bateriju nezaštićenim rukama u slučaju curenja elektrolita. Budući da iscurio elektrolit može ostati u ureñaju, obratite se ovlaštenom servisu. Ako vam elektrolit dospije u oči, ne trljajte oči jer ih tako možete ozlijediti. Isperite oči čistom vodom i obratite se liječniku. Takoñer, dospije li vam elektrolit na tijelo ili odjeću, odmah ga isperite. U protivnom može uzrokovati opekline i ozljede. Ako vas elektrolit iz baterije opeče ili ozlijedi, obratite se liječniku.
- Ne ulijevajte vodu ili ne stavljajte strane predmete u ureñaj. Tako možete uzrokovati požar ili električni udar. U som slučaju odmah isključite ureñaj, odspojite USB kabel s ureñaja i obratite se ovlaštenom Sony servisu.
- Ne bacajte uređaj u vatru.
- Nemojte rastavljati ili prerađivati uređaj. Time možete uzrokovati električni udar. Za zamjenu akumulatorskih baterija, provjere ili popravke obratite se ovlaštenom servisu.

## Postavljanje

- Ne stavljajte teške predmete na ureñaj i ne izlažite ga snažnim udarcima. Tako možete uzrokovati kvar ili oštećenje ureñaja.
- Nikad nemojte upotrebljavati ureñaj na mjestima gdje bi mogao biti izložen jakom svjetlu, temperaturi, vlazi ili vibracijama.
- Nemojte ostavljati ureñaj izložen visokoj temperaturi, primjerice u automobilu parkiranom na izravnom suncu.
- Ne ostavljajte uređaj na mjestu izloženom velikoj količini prašine.
- Ne ostavljajte uređaj na nestabilnoj površini ili u nagnutom položaju.
- Ako ovaj uređaj uzrokuje smetnje radijskog ili televizijskog prijema, isključite ga i odmaknite od radijskog ili TV prijemnika.

Nastavlia se  $\mathcal{G}$ 

- Kad koristite ovaj ureñaj, pridržavajte se sljedećih upozorenja kako biste spriječili oštećenja uređaja.
	- − Ne sjedajte dok vam je ureñaj u stražnjem džepu.

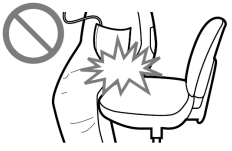

- − Ne stavljajte ureñaj u torbicu s omotanim kabelom slušalica i ne izlažite torbicu jakim udarcima.
- Jastučići slušalica se mogu izobličiti nakon duljeg vremena korištenja ili duljeg vremena skladištenja.
- Ukoliko osjetite neugodu korištenja uređaja, odmah isključite uređaj.

## Zagrijavanje

Ureñaj se može zagrijati tijekom punjenja ako se koristi dulje vrijeme.

## Slušalice

#### Sigurnost u prometu

Nemojte koristiti slušalice dok vozite automobil ili bicikl, ili upravljate nekim motornim vozilom. Možete se dovesti u opasnost. Osim toga, korištenje slušalica je protuzakonito u nekim krajevima. Takoñer može biti opasno koristiti ureñaj uz povećanu glasnoću dok hodate, naročito na pješačkim prijelazima. Budite krajnje oprezni ili prekinite uporabu ureñaja u mogućim opasnim situacijama.

Uporaba Noise Canceling Funkcije (samo NW-S703F/S705F/S706F) blokira zvukove iz okruženja, stoga možda nećete čuti zvukove upozorenje iz prometa, gradilišta i sl.

Izbjegavajte uporabu slušalica na mjestima gdje se sluh ne smije ometati.

#### Prevencija oštećenja sluha

Izbjegavajte uporabu slušalica uz veliku glasnoću. Stručnjaci za sluh izjasnili su se protiv trajnog, glasnog i duljeg slušanja. Ako osjetite zujanje u ušima, smanjite glasnoću ili prekinite uporabu.

Ne povisujte glasnoću jako odjednom, osobito pri uporabi slušalica. Glasnoću povisujte postupno kako vam glasan zvuk ne bi uzrokovao bolove u ušima.

### Briga za bližnje

Glasnoću držite na umjerenoj razini. Tako ćete moći čuti zvukove iz okoline i pokazati obzir prema ljudima oko sebe.

#### Upozorenje

Ako za vrijeme uporabe ureñaja doñe do grmljavinskog nevremena, odmah skinite slušalice.

Ako isporučene slušalice uzrokuju alergijsku reakciju, odmah ih prestanite koristiti i obratite se liječniku.

## Uporaba

- Kod uporabe vrpce (opcija), pripazite da ne zapnete za druge predmete u prolazu.
- Nemojte upotrebljavati ureñaj u zrakoplovu tijekom objava prilikom polijetanja ili slijetanja.

## Čišćenje

- Kućište uređaja čistite mekom krpom, poput one za čišćenje naočala.
- Ako se ureñaj jako zaprlja, očistite ga mekom krpom blago natopljenom vodom ili otopinom blagog deterdženta.
- Nemojte upotrebljavati spužvice ili prašak za ribanje niti otapala, poput alkohola ili benzena, jer mogu oštetiti površinu kućišta.
- Pazite da u ureñaj kroz otvor blizu priključka ne uñe voda.
- Povremeno čistite priključak slušalica.
- Jastučiće na slušalicama skinite i ručno operite u otopini blagog deterdženta. Dobro osušite prije uporabe.

Ako imate bilo kakvih problema ili pitanja u svezi s ureñajem, obratite se svom najbližem Sony zastupniku.

## O softveru

- Zakoni o zaštiti autorskih prava zabranjuju djelomičnu ili potpunu reprodukciju softvera ili priloženog priručnika te iznajmljivanje softvera bez dozvole vlasnika autorskog prava.
- Ni u kojem slučaju SONY ne preuzima odgovornost za bilo koju vrstu financijske štete, gubitak profita, uključujući zahtjeve trećih osoba, do kojih može doći zbog uporabe softvera isporučenog uz ovaj uređaj.
- Ako se pojave poteškoće pri uporabi softvera zbog pogrešaka u proizvodnji, SONY će zamijeniti softver. Ipak, SONY ne preuzima nikakvu drugu odgovornost.
- Softver isporučen uz ovaj uređaj ne može se koristiti uz uređaje za koje nije namijenjen.
- Obratite pažnju na činjenicu da se specifikacije softvera mogu promijeniti bez najave kao rezultat stalnog usavršavanja kvalitete.
- Uporaba uređaja uz neki drugi softver nije pokrivena jamstvom.
- Sposobnost ovog ureñaja da prikaže različite jezike ovisi o instaliranom operativnom sustavu (OS) vašeg računala. Za postizanje boljih rezultata, provjerite je li instalirani OS kompatibilan s jezikom kojeg želite prikazati.
	- − Ne jamčimo da će SonicStage moći ispravno prikazati sve jezike.
	- − Znakovi koje je kreirao korisnik i neki posebni znakovi možda se neće moći prikazati.
- Objašnjenja u ovom priručniku podrazumijevaju da znate upotrebljavati Windows sustav.

Podrobnosti o načinu uporabe računala i operacijskog sustava potražite u odgovarajućim priručnicima.

### O primjerima audio podataka

U ovaj ureñaj su tvornički pohranjeni primjeri audio podataka tako da ga možete isprobati odmah nakon kupnje. Želite li ih obrisati, koristite SonicStage program.

- Snimljena glazba je namijenjena samo za privatno slušanje. Uporaba glazbe izvan ovog ograničenja zahtijeva dopuštenje vlasnika autorskog prava.
- Sony ne preuzima odgovornost i nije dužan kompenzirati gubitak nesnimljenog materijala do kojeg može doći zbog problema s ureñajem ili računalom.
- Ovisno o vrstama i karakteristikama teksta, on se možda neće moći prikazati kako treba na pokazivaču ureñaja. Razlozi tome mogu biti:
	- − Kapacitet spojenog ureñaja.
	- − Nepravilnosti u radu ureñaja.
	- − ID3 TAG informacije o zapisu upisane su na jeziku ili znakovima koje ureñaj ne podržava.

### Web stranice s podrškom za uređaj

Imate li pitanja ili problema vezanih uz ovaj ureñaj, posjetite sljedeće web stranice.

Za korisnike u SAD-u: http://www.sony.com/walkmansupport/

Za korisnike u Kanadi: http://www.sony.ca/ElectronicsSupport/

Za korisnike u Europi: http://www.support-nwwalkman.com

Za korisnike u Latinskoj Americi: http://www.sony-latin.com/pa/info/

Za korisnike u drugim zemljama/područjima: http://www.css.ap.sony.com

Za korisnike koji su kupili model za strano tržište:

http//www.sony.co.jp/overseas/support/

# O autorskim pravima

- SonicStage i SonicStage logotip su zaštitni znakovi ili registrirani zaštitni znakovi tvrtke Sony Corporation.
- OpenMG, ATRAC, ATRAC3, ATRAC3plus i pripadajući logotip su zaštitni znakovi tvrtke Sony Corporation.
- "WALKMAN" i "WALKMAN" logotip su registrirani zaštitni znakovi tvrtke Sony Corporation.
- Microsoft, Windows, Windows NT i Windows Media su zaštitni znakovi ili registrirani zaštitni znakovi tvrtke Microsoft Corporation u SAD-u i/ili drugim zemliama.
- Adobe i Adobe Reader su zaštitni znakovi ili registrirani zaštitni znakovi tvrtke Adobe Systems Incorporated u SAD-u i/ili drugim zemljama.
- MPEG Layer-3 tehnologija audio kodiranja i patenti imaju licencu tvrtke Fraunhofer IIS i Thomson.
- IBM i PC/AT su registrirani zaštitni znakovi tvrtke International Business Machines Corporation.
- Macintosh je zaštitni znak tvrtke Apple Computer, Inc.
- Pentium je zaštitni znak ili registrirani zaštitni znak tvrtke Intel Corporation.
- CD i podaci vezani uz glazbu s Gracenote Inc., copyright © 2000 2006 Gracenote.

Gracenote CDDB<sup>®</sup> Client Software, copyright 2000 - 2006 Gracenote. Taj proizvod i usluge mogu koristiti jedan ili više sljedećih američkih patenata: #5,987,525; #6,061,680; #6,154,773, #6,161,132, #6,230,192, #6,230,207, #6,240,459, #6,330,593 i drugih objavljenih patenata i patenata čija registracija je u tijeku. Usluge i/ili proizvodi proizvedeni pod američkim patentom 6,304,523 u vlasništvu Open Globe, Inc. Gracenote i CDDB su registrirani zaštitni znakovi tvrtke Gracenote.

Gracenote logo i logo "Powered by Gracenote" su zaštitni znakovi tvrtke Gracenote.

• Svi ostali zaštitni znakovi i registrirani zaštitni znakovi su znakovi i registrirani zaštitni znakovi svojih vlasnika. Oznake ™ ili ® nisu navedene u ovom priručniku.

Program ©2006 Sony Corporation Dokumentacija ©2006 Sony Corporation

# Tehnički podaci

#### Tehnologija audio kompresije

- − MPEG-1 Audio Layer-3 (MP3)
- − Windows Media Audio (WMA)\*
- − Adaptive Transform Acoustic Coding (ATRAC)
- − Advanced Audio Coding (AAC)\*
- − Linear-PCM (PCM)
- \* Nije moguća reprodukcija WMA/AAC datoteka sa zaštitom od kopiranja.

#### Maksimalni broj zapisa koje je moguće snimiti i vrijeme (otprilike)

Približna vremena temelje se na prenesenim 4-minutnim pjesmama ATRAC\* ili MP3 formata. Formati drugih datoteka koje ureñaj može reproducirati mogu se razlikovati od ATRAC ili MP3 formata.

\* Osim ATRAC Advanced Lossless. Kompresija ATRAC Advanced Lossless zavisi o pjesmama. Primjerice, jedan CD (sadrži 15 4-minutnih pjesama) je približno 200 do 500 MB.

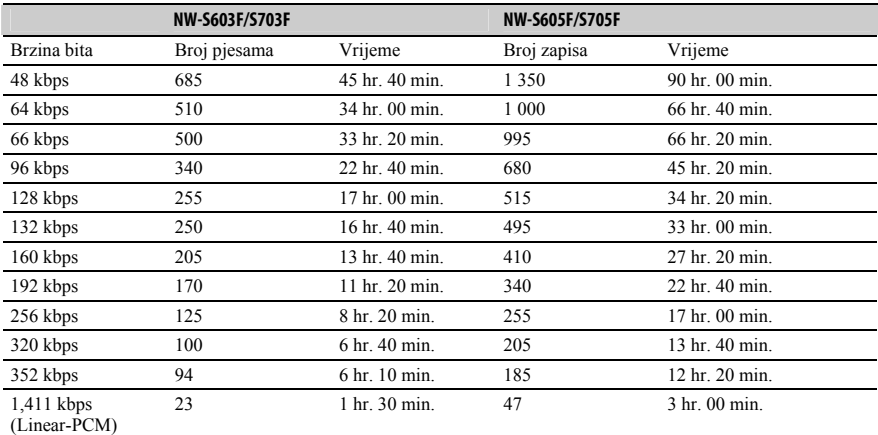

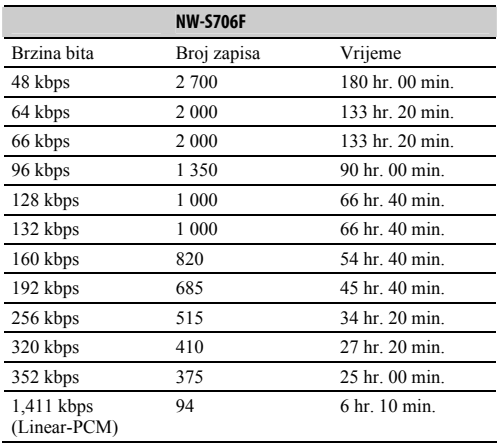
## Kapacitet (iskoristivi)\*

NW-S603F/S703F: 1 GB (Približno 968 MB = 1 015 726 080 bajtova) NW-S605F/S705F: 2 GB (Približno 1,89 GB = 2 035 974 144 bajtova) NW-S706F: 4 GB (Približno 3,79 GB = 4 075 716 608 bajta)

\* Raspoloživi prostor može se razlikovati. Dio memorije upotrebljava se za potrebe obrade podataka.

### Podržane brzine bita

MP3: 32 do 320 kbps (podržava promjenjivu brzinu bita (VBR))

WMA: 32 do 192 kbps (podržava promjenjivu brzinu bita (VBR))

ATRAC: 48/64/66 (ATRAC3)\*/96/105 (ATRAC3)\*/128/132 (ATRAC3)/160/192/256/320/352 kbps

- \* Nije moguće snimati s CD-a u ATRAC formatu pri 66 ili 105 kbps uz uporabu SonicStage.
- ATRAC Advanced Lossless\*: 64/428/132/ (ATRAC 3 base layer)/256/352 kbps.

\* Opis brzine bita za ATRAC Advanced Lossless prikazuje brzinu bita za sadržaj koji omogućuje brzi prijenos na ATRAC kompatibilne ureñaje ili medije.

AAC: 16 do 320 kbps (podržava promjenjivu brzinu bita (VBR))\*

\* Ovisno o frekvenciji uzorkovanja, uključene su nestandardne brzine bita ili brzine bita za koje nije zajamčena kompatibilnost.

Linear-PCM: 44,1 kHz

### Frekvencije uzorkovanja\*

MP3: 32, 44,1, 48 kHz WMA: 44,1 kHz ATRAC: 44,1 kHz AAC: 11,025, 12, 16, 22,05, 24, 32, 44,1, 48 kHz Linear-PCM: 44,1 kHz

\* Frekvencija uzorkovanja možda neće odgovarati svim enkoderima.

## Frekvencijski odziv

FM frekvencijski raspon (samo NW-S703F/S705F/S706F)

Od 87,5 do 108,0 MHz

#### Međufrekvencija (FM) (samo NW-S703F/S705F/S706F)

375 kHz

Antena

Kabel slušalica

## Izlazi

Slušalice: Stereo mini priključak WM-PORT (višestruki priključni priključak): 22-pinski Hi-speed USB (kompatibilno s USB 2.0)

#### Radna temperatura

5 do 35°C

## Izvori napajanja

- Ugrađena punjiva litij-ionska baterija
- USB napajanje (iz računala preko USB priključka ureñaja)

Nastavlia se  $\mathcal{G}$ 

# Trajanje baterije (pri kontinuiranoj reprodukciji)\*

\* Kad je štedni mod (@ str. 60) podešen na "Save ON Super" i postavke Equalizer (@ str. 32), VPT (@ str. 35), Clear Stereo (@ str. 36) ili Dynamic Normalizer (@ str. 37) podešene na "OFF". Trajanje baterije ovisi o temperaturi i uporabi.

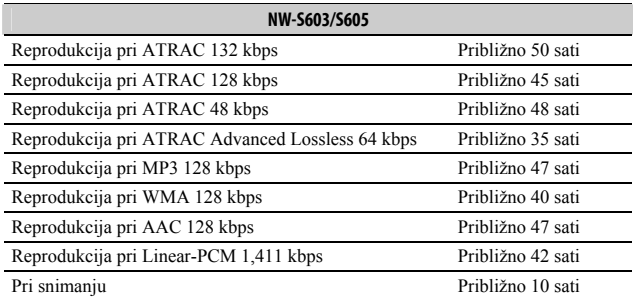

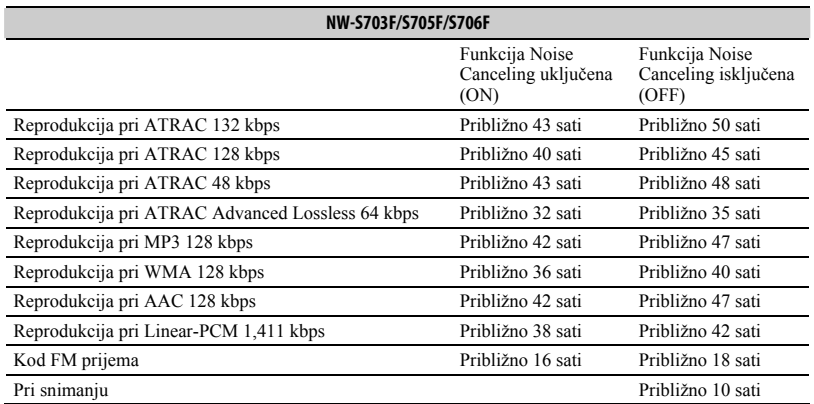

## Dimenzije (š/v/d)

 $87.2 \times 27.4 \times 14.9$  mm (š/v/d, bez dijelova koji strše)

## Masa

Oko 47 g

Nastavlja se  $\sqrt[1]{ }$ 

## Minimalni sistemski zahtjevi (za uređaj)

- Računalo:
	- IBM PC/AT ili kompatibilno s instaliranim sljedećim Windows operacijskim sustavom:
	- − Windows 2000 Professional (Service Pack 3 ili noviji)
	- − Windows XP Home Edition
	- − Windows XP Professional
	- − Windows XP Media Center Edition
	- − Windows XP Media Center Edition 2004
	- − Windows XP Media Center Edition 2005
- Ostali operativni sustavi nisu podržani.
- Procesor: Pentium III 450 MHz ili brži
- RAM: 128 MB ili više
- Tvrdi disk: 200 MB ili više prostora (preporuka 1,5 GB) Ovisno o vrsti operacijskog sustava, možda će trebati više prostora na disku. Za pohranjivanje glazbe potreban je dodatan prostor.
- Prikaz:
	- $-$  Rezolucija zaslona: 800 × 600 piksela (ili više) (preporuka 1024 × 768 ili više)
	- − Boje: High Color (16 bita) (ili više) (SonicStage možda neće ispravno funkcionirati uz postavke boje na ili ispod 256 boja.)
- CD-ROM pogon (podržava Digital Music CD reprodukciju pomoću WDM) Potreban je CD-R/RW pogon za kreiranje originalnih CD diskova ili sigurnosnih kopija audio CD diskova.
- Zvučna kartica
- USB priključnica (preporuča se Hi-Speed USB)
- Treba biti instaliran Internet Explorer 5.5 ili noviji.
- Za uporabu CD Data Base (CDDB) ili Electronic Music Distribution (EMD) značajki potreban je priključak na Internet.

Ne možemo jamčiti funkcioniranje sa svim računalima čak i ako zadovoljavaju navedene sistemske zahtjeve.

Nisu podržani sljedeći uvjeti:

- − Računala ili operacijski sustavi vlastite izrade
- − Sustav koji je nadogradnja originalnog sustava kojeg instalira proizvoñač
- − Multi-boot sustavi
- − Multi-monitor sustavi
- − Macintosh računala

Dizajn i tehnički podaci podložni su promjeni bez najave.

Proizvoñač ne preuzima odgovornost za eventualne tiskarske pogreške. Američki i strani patenti koriste se uz dopuštenje tvrtke Dolby Laboratories.